Instrukcja obsługi

# AMAZONE

# AMATRON+

dla

# Cirrus i Citan

Komputer pokładowy

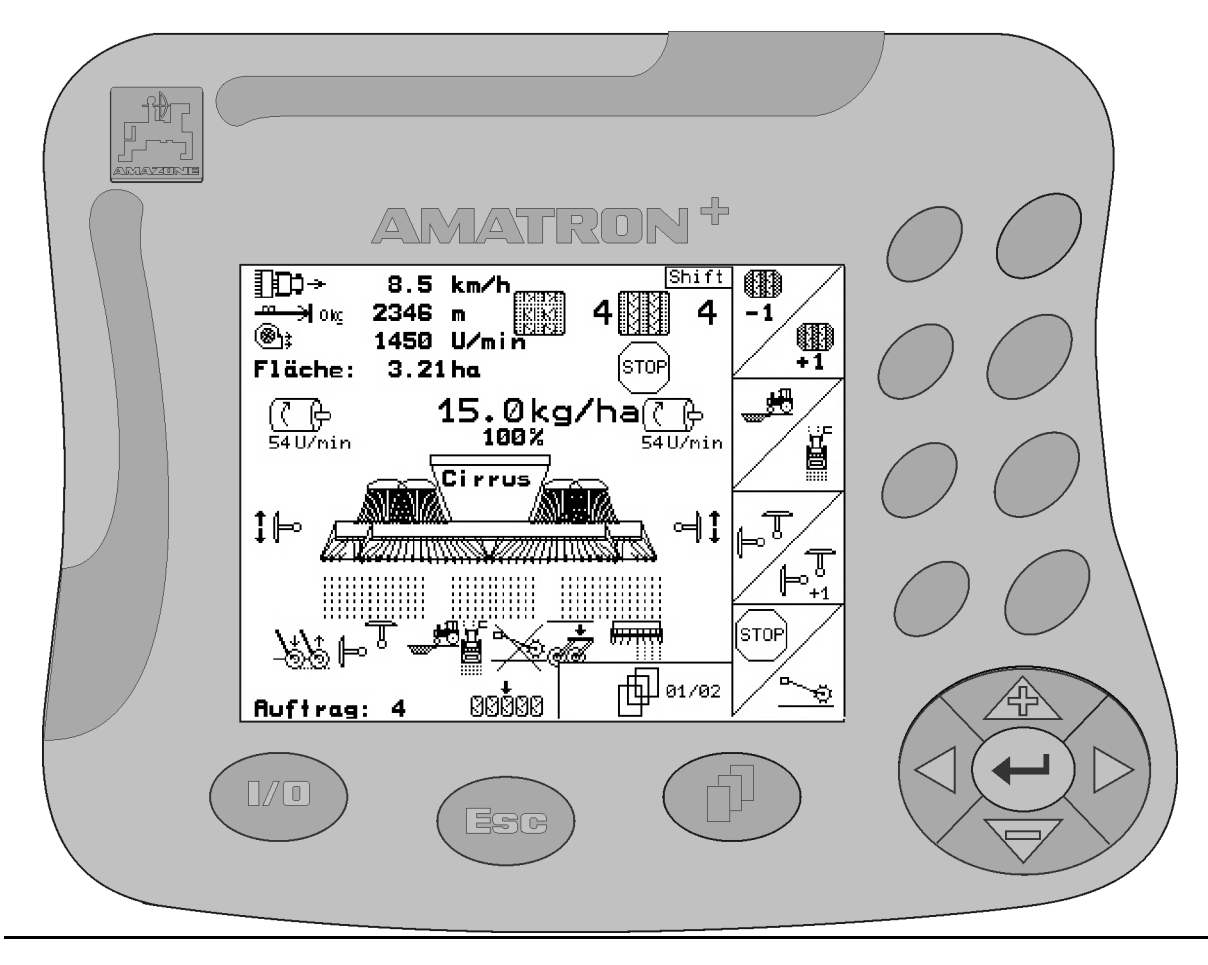

 $\big($ 

MG 1771 BAG0045.0 01.07 Printed in Germany

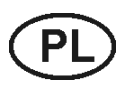

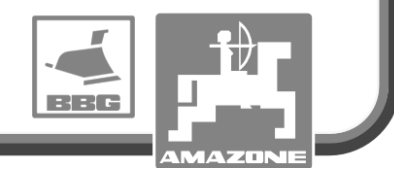

Przed pierwszym

Przechowywać do

uruchomieniem przeczytać i przestrzegać instrukcję obsługi!

wykorzystania w przyszłości!

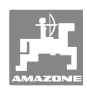

# NIE MOŻNA

Czytać instrukcji obsługi nieuważnie i pobieżnie a potem się tym kierować; nie wystarczy od innych słyszeć, że maszyna jest dobra i na tym polegać przy zakupie oraz wierzyć, że teraz wszystko stanie się samo. Użytkownik doprowadzi wtedy do szkód nie tylko dla siebie samego, lecz także do powstania usterki, której przyczynę zrzuci na maszynę zamiast na siebie. Aby być pewnym sukcesu, należy wniknąć w sedno rzeczy względnie zapoznać się z przeznaczeniem każdego z zespołów maszyny i posługiwaniem się nim. Dopiero wtedy można być zadowolonym z siebie i z maszyny. Celem niniejszej instrukcji jest tego osiągnięcie

Leipzig-Plagwitz 1872. Rug Lark!

l

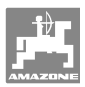

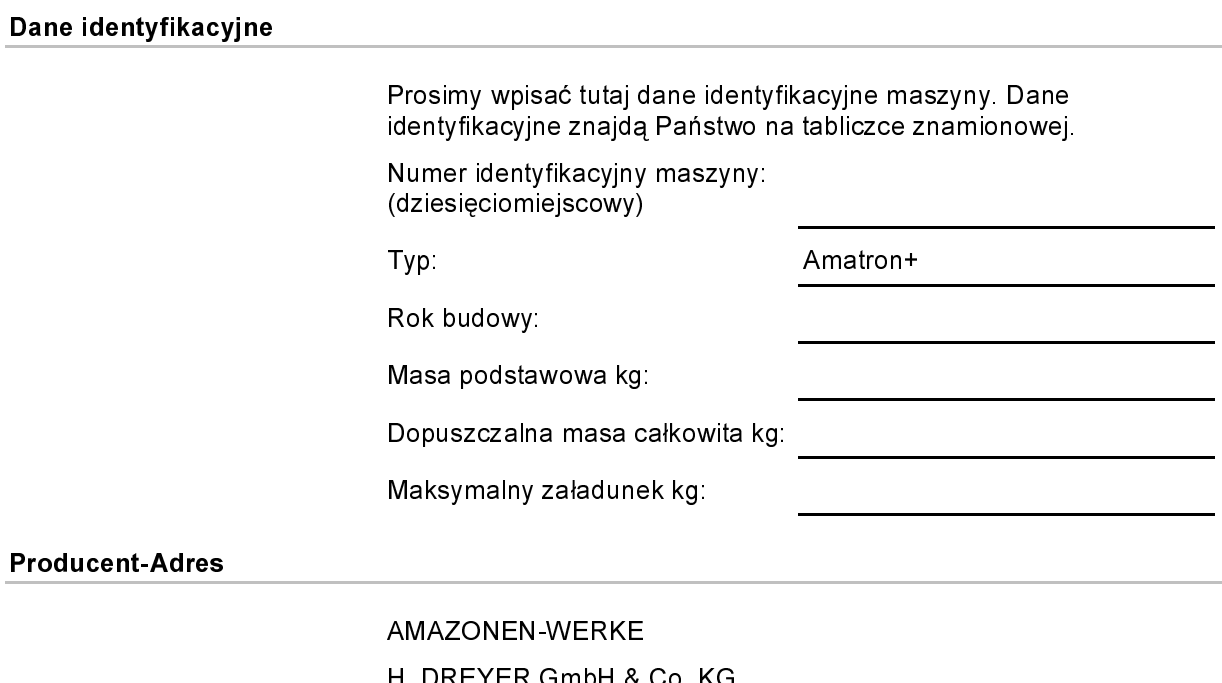

H. DREYER GmbH & Co. KG Postfach 51 D-49202 Hasbergen Tel.: Fax. E-mail: amazone@amazone.de + 49 (0) 5405 50 1-0 + 49 (0) 5405 501-234

### Części zamienne-zamawianie

### AMAZONEN-WERKE

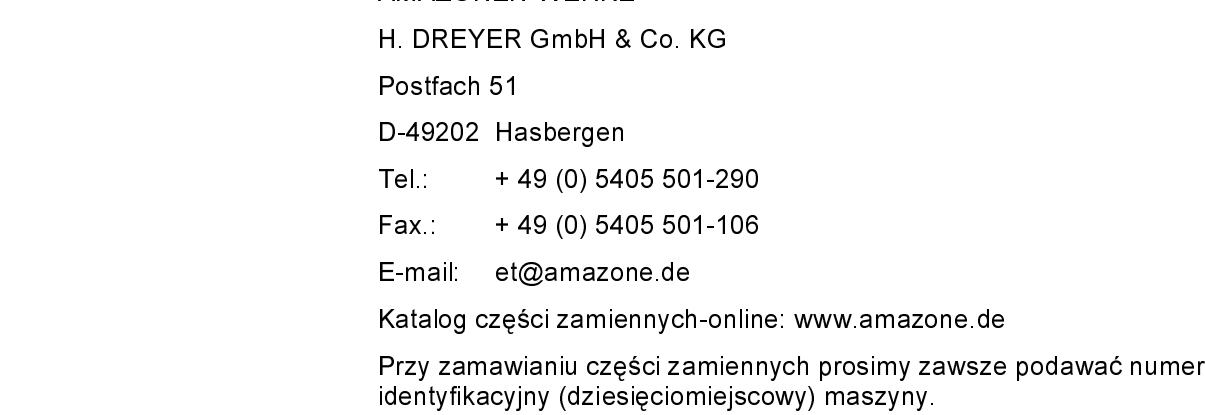

### Formalności dotyczące Instrukcji obsługi

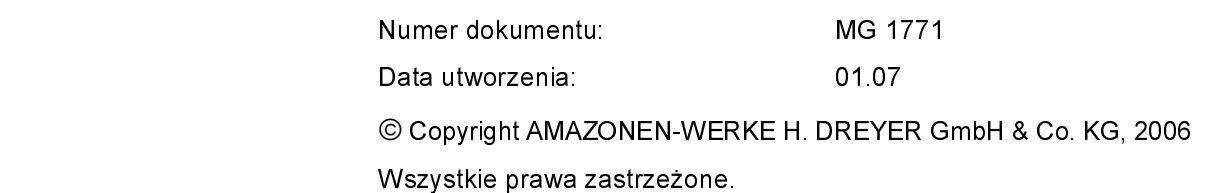

Przedruk i sporządzanie wyciągów tylko za pisemnym zezwoleniem AMAZONEN-WERKE H. DREYER GmbH & Co. KG.

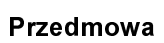

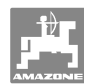

Szanowni Klienci,

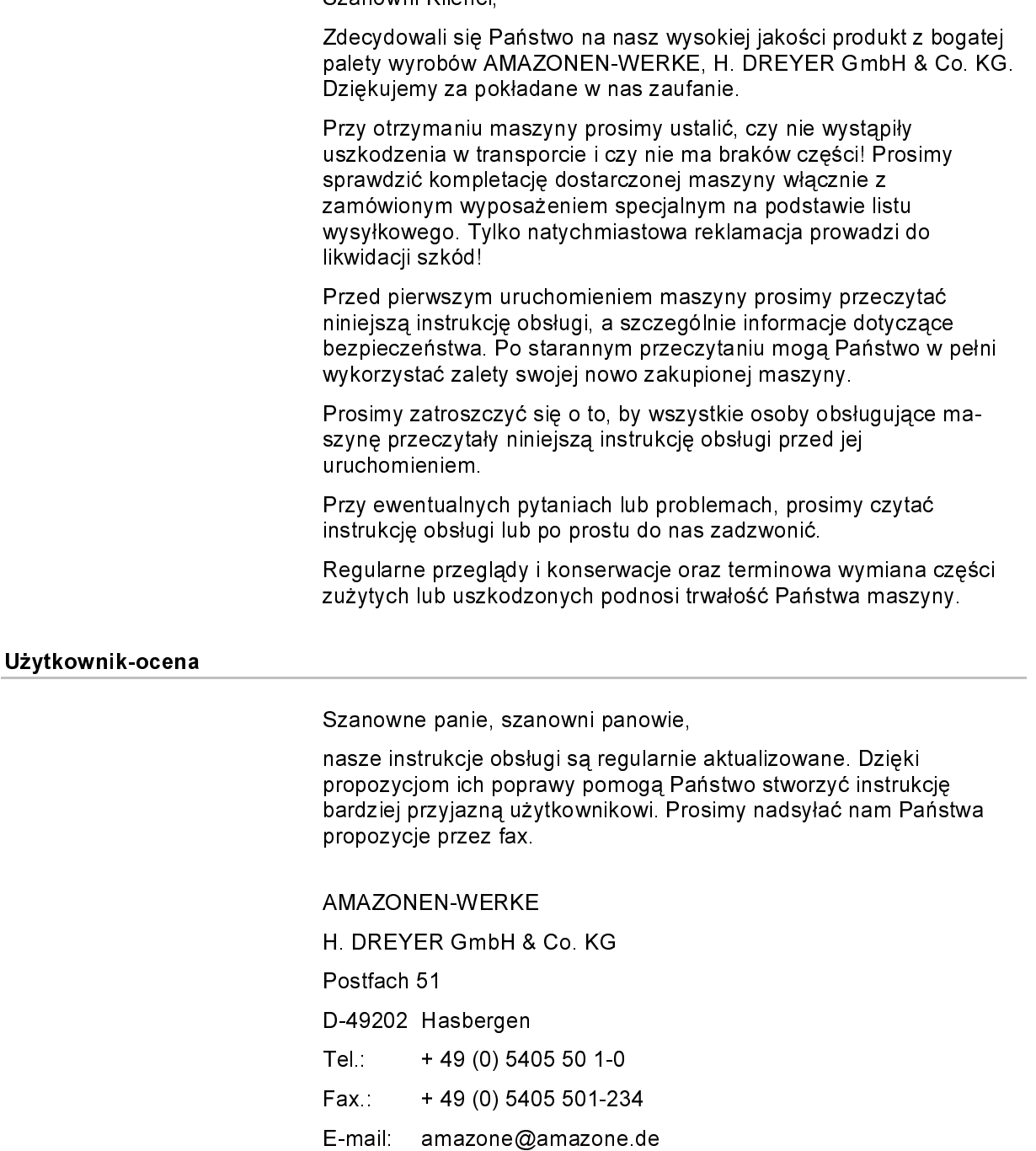

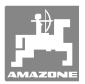

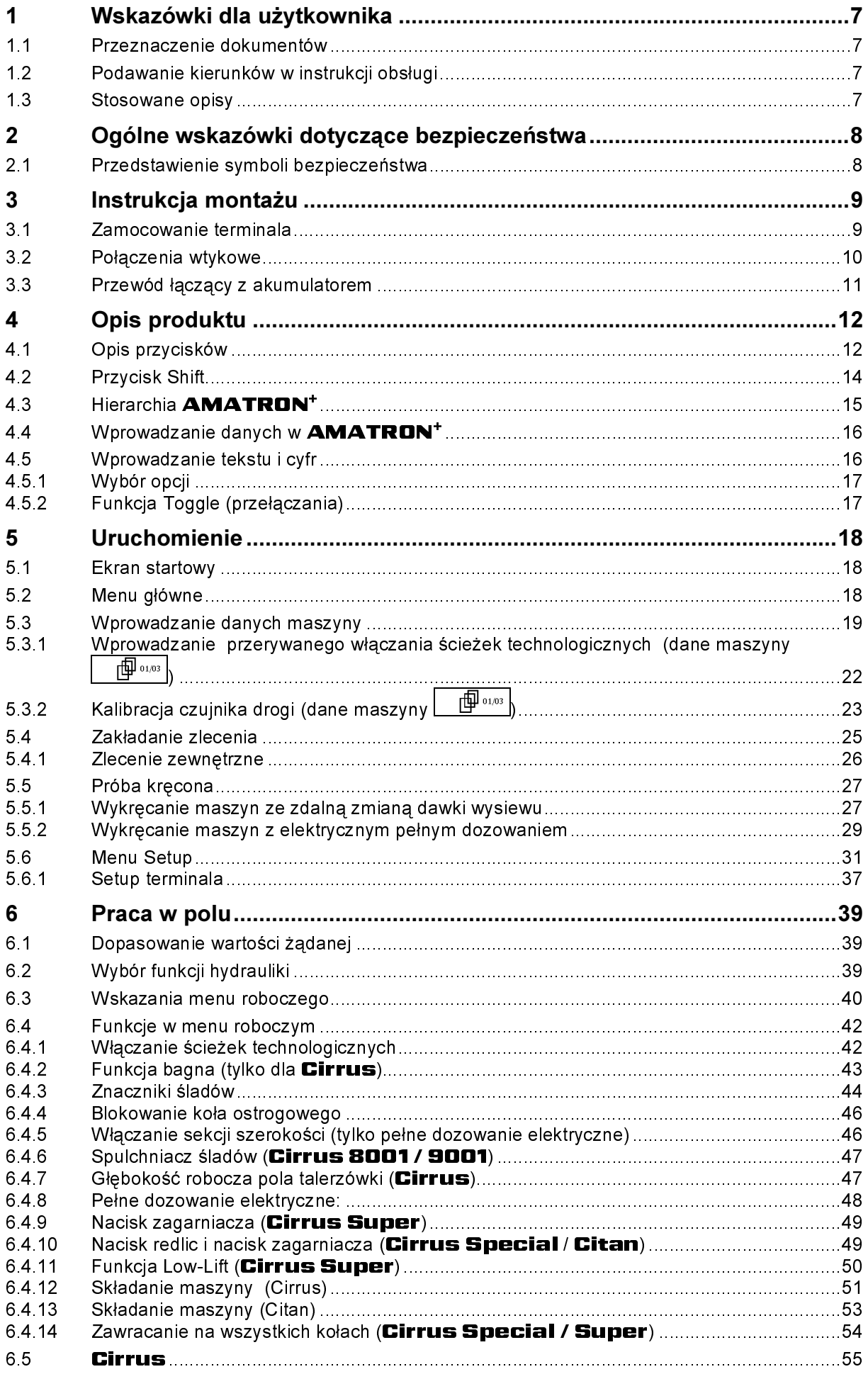

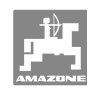

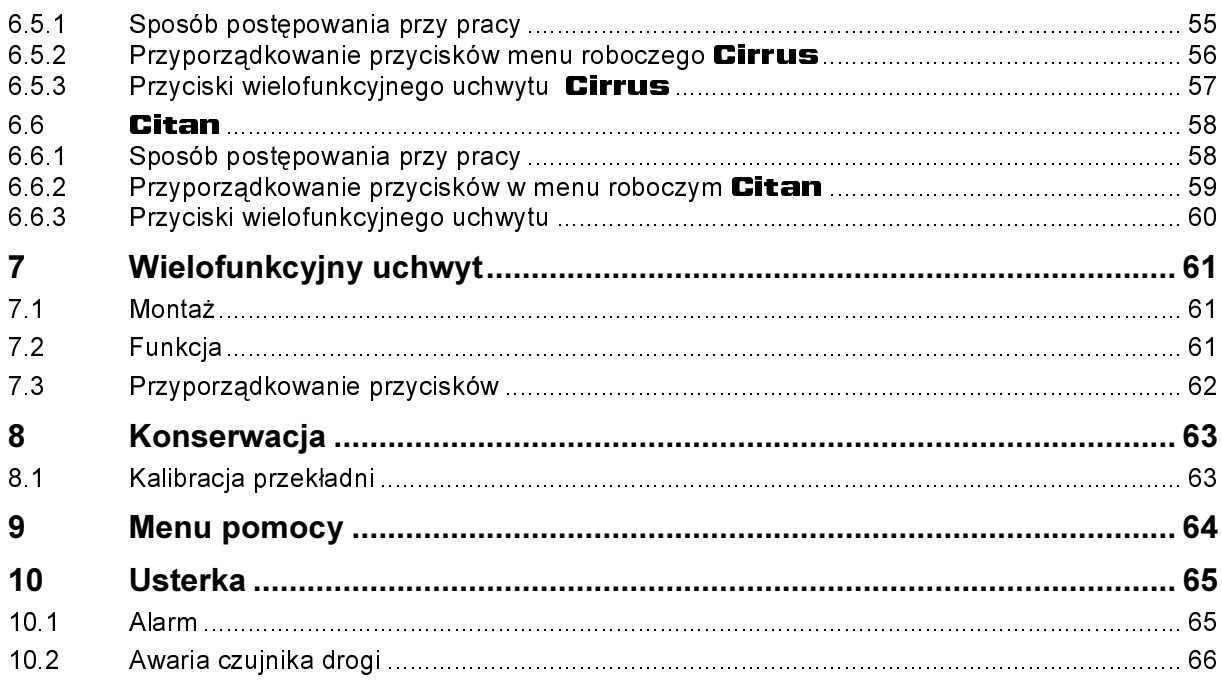

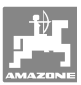

# 1 Wskazówki dla użytkownika

 Rozdział o wskazówkach dla użytkownika dostarcza informacji o posługiwaniu się instrukcją obsługi.

### 1.1 Przeznaczenie dokumentów

Niniejsza instrukcja obsługi

- opisuje obsługę i konserwację maszyny.
- podaje ważne wskazówki dla bezpiecznego i efektywnego obchodzenia się z maszyną.
- jest składową częścią maszyny i ma być zawsze przewożona w maszynie lub ciągniku.
- chronić ją do używania w przyszłości.

### 1.2 Podawanie kierunków w instrukcji obsługi

 Wszystkie kierunki podawane w tej instrukcji widziane są zawsze w kierunku jazdy.

### 1.3 Stosowane opisy

### Czynności obsługowe i reakcje

 Czynności wykonywane przez personel obsługujący przedstawione są w postaci numerowanej listy. Zachować podaną kolejność kroków. Reakcja na każdorazową czynność jest w podanym przypadku oznakowana strzałką.

### Przykład:

- 1. Czynność obsługowa krok 1
- → Reakcja maszyny na czynność obsługową 1
- 2. Czynność obsługowa krok 2

### Wypunktowania

 Wypunktowania bez wymuszonej kolejności przedstawiane są w postaci listy punktowej.

### Przykład:

- Punkt 1
- Punkt 2

### Cyfry pozycji w ilustracjach

Cyfry w nawiasach okragłych wskazują na pozycie w ilustraciach. Pierwsza cyfra wskazuje ilustrację a cyfra druga pozycję na ilustracji.

Przykład (Rys. 3/6)

- Rysunek 3
- Pozycja 6

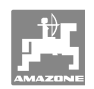

# 2 Ogólne wskazówki dotyczące bezpieczeństwa

### Przestrzeganie wskazówek w instrukcji obsługi

 Znajomość podstawowych wskazówek dotyczących bezpieczeństwa oraz przepisów bezpieczeństwa jest warunkiem do bezpiecznej i bezawaryjnej pracy maszyny.

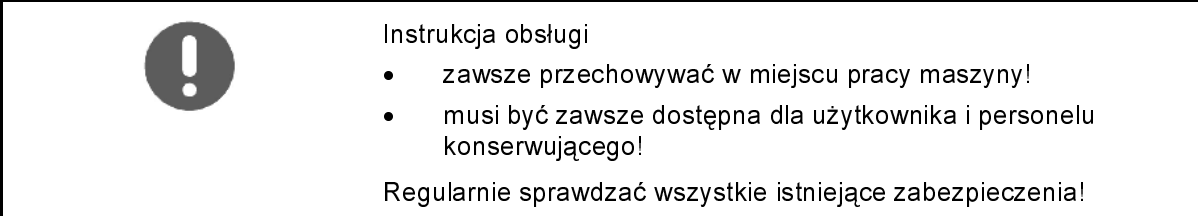

### 2.1 Przedstawienie symboli bezpieczeństwa

 Wskazówki dotyczące bezpieczeństwa oznakowane są trójkątem ostrzegawczym i słowem sygnalizującym. Słowo sygnalizujące (NIEBEZPIECZEŃSTWO, OSTRZEŻENIE, OSTROŻNIE) opisuje ciężar grożącego niebezpieczeństwa i ma następujące znaczenie:

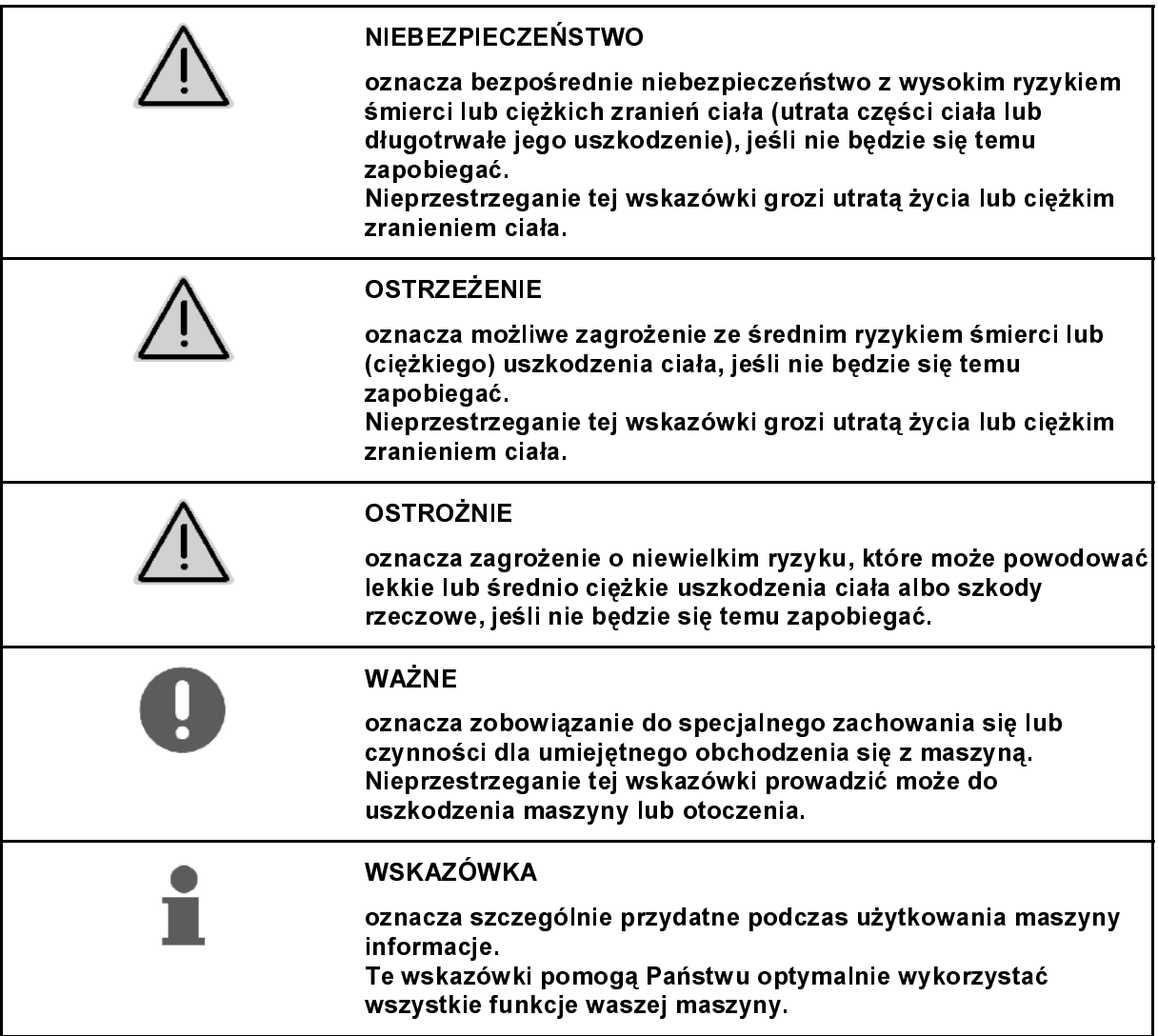

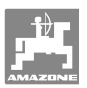

# 3 Instrukcja montażu

### 3.1 Zamocowanie terminala

Podstawowe wyposażenie ciągnika (Rys. 1/1) (konsola z rozdzielaczem) musi być zamontowane w kabinie, w polu widzenia i zasięgu kierowcy tak, aby nie ulegało drganiom i zapewniło przewodnictwo elektryczne. Odległość od radiostacji względnie anteny radiowej powinna wynosić co najmniej 1 m.

Należy zwrócić uwagę, aby

Terminal należy wyposażyć w uchwyt (Rys. 2/1) konsoli, założyć go na konsolę i zamocować

przewodnictwo elektryczne do masy karoserii ciągnika! W celu uniknięcia ładunków elektrostatycznych, należy przy montażu usunąć farbę z miejsc

konsolę zapewnione

montowania.

śrubą motylkową (Rys. 2/2).

obudowa komputera miała poprzez

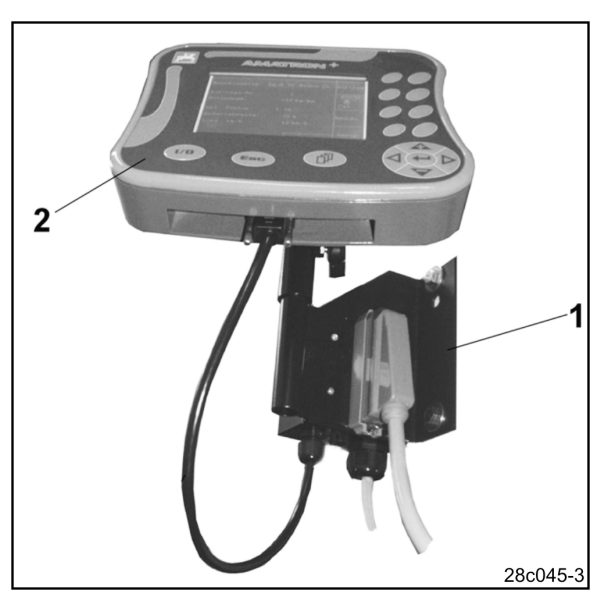

Rys. 1

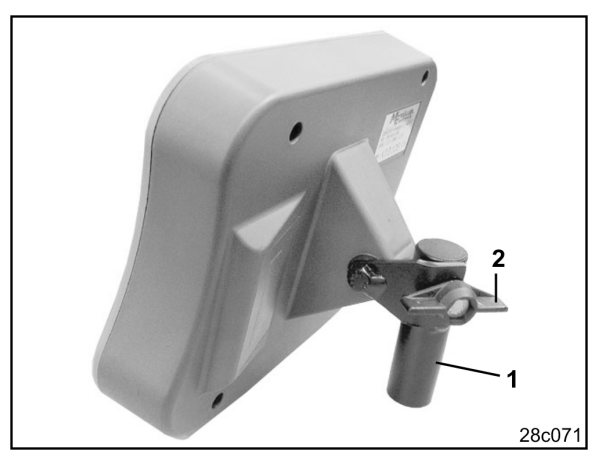

Rys. 2

Amatron+ BAG0045.0 01.07 9

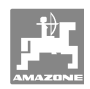

# 3.2 Połączenia wtykowe

Terminal (Rys. 3/2) jest przyrządem uniwersalnym i może być dołączany do<br>wszystkich maszyn **AMAZONE** z komputerem pokładowym AMATRON<sup>+</sup>.

Terminal (Rys. 3/2) względnie konsolę (Rys. 3/1) dołączać w następujący sposób:

- 1. Przyłączyć siewnik poprzez wtyczkę maszyny (Rys. 3/3)
- wszystkich maszyn **AMAZONE** z<br>
komputerem pokładowym **AMATR**<br>
Terminal (Rys. 3/2) względnie konsol<br>
dołączać w następujący sposób:<br>
1. Przyłączyć siewnik poprzez wtyc<br>
maszyny (Rys. 3/3)<br>
2. Przewód łączący z akumulatora c komputerem pokładowym **AMATRON+**<br>
Terminal (Rys. 3/2) względnie konsolę (Rys.<br>
dołączać w następujący sposób:<br>
1. Przyłączyć siewnik poprzez wtyczkę<br>
maszyny (Rys. 3/3)<br>
2. Przewód łączący z akumulatorem (Ry<br>
przyłączyć do 2. Przewód łączący z akumulatorem (Rys. 3/4) przyłączyć do akumulatora ciągnika. Wskazówki dotyczące zasilania w prąd, patrz rozdz. 3.3
- 3. Przewód łączący (Rys. 3/5) przyłączyć do terminala (Rys. 3/2).
- 4. Wtyczkę przewodu łączącego (Rys. 3/5) włożyć w środkowe 9 biegunowe gniazdo Sub-D (Rys. 4/1)

Port seryjny (Rys. 4/2) umożliwia dołączenie terminala GPS.

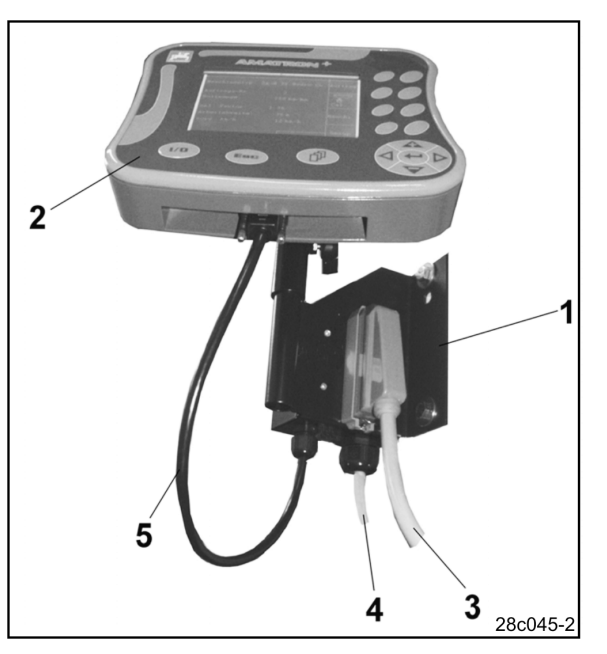

Rys. 3

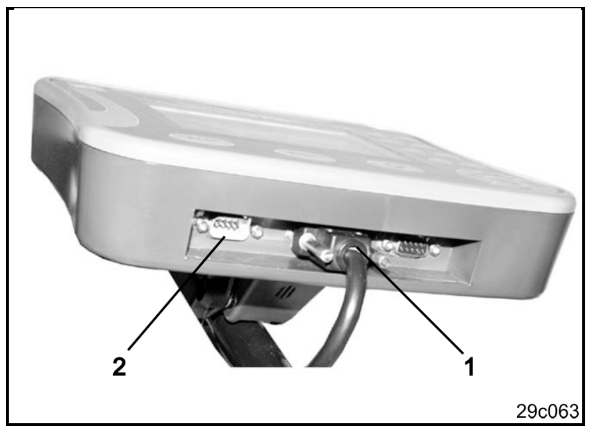

Rys. 4

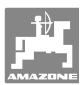

## 3.3 Przewód łączący z akumulatorem

Wymagane napięcie akumulatora wynosi 12 V i musi być odbierane bezpośrednio z akumulatora.

Przed dołączeniem

AMATRUM<br>
akumulatorami r<br>
instrukcji obsług<br>
przedstawiciela<br>
do którego z aku<br>
przyłączyć komp<br>
wód łączący z aku<br>
y odpowiednio u<br>
układaniu przew<br>
ulatorem unikać<br>
ch krawędziach<br>
wiednio skrócić AMATRON<sup>+</sup> do ciągnika z kilkoma akumulatorami należy sprawdzić w instrukcji obsługi ciągnika lub u przedstawiciela producenta ciągnika, do którego z akumulatorów należy przyłączyć komputer!

- 1. Przewód łączący z akumulatorem ciągnika należy odpowiednio ułożyć i zamocować. Przy układaniu przewodu łączącego z akumulatorem unikać jego załamywania na ostrych krawędziach.
- 2. Odpowiednio skrócić długość przewodu łączącego z akumulatorem
- 3. Z końca przewodu (Rys. 5) zdjąć płaszcz osłony na długości ok. 250 do 300 mm
- <sup>→</sup> oddzielnie odizolować końcówki przewodów (Rys. 5) na długości 5 mm.
- 4. Niebieską żyłę (masa) wprowadzić w luźne ucho zacisku (Rys. 6/1).
- 5. Zacisnąć przewód szczypcami
- 6. Brązową żyłę (+ 12 Volt) włożyć złącze wtykowe (Rys. 6/2)
- 7. Zacisnąć przewód szczypcami
- 8. Złącze wtykowe (Rys. 6/2) podgrzać (zapalniczką lub nagrzewnicą) tak, aż pojawi się klej
- 9. Przewód łączący z akumulatorem przyłączyć do akumulatora ciągnika:
	- <sup>ο</sup> Żyłę brązową do +.
	- <sup>ο</sup> Żyłę niebieską do -.

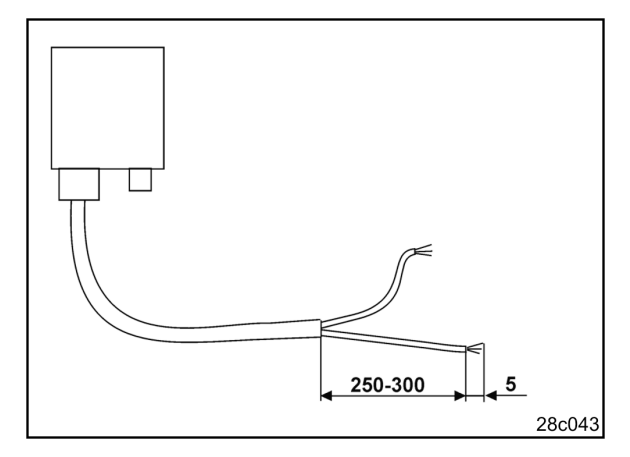

Rys. 5

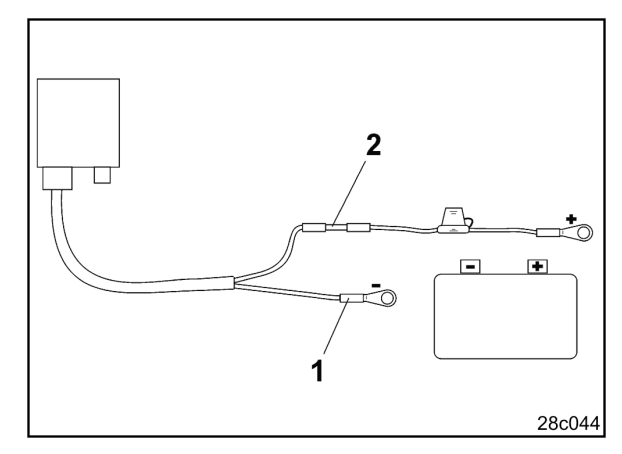

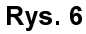

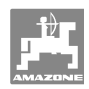

# 4 Opis produktu

Przy pomocy **AMATRON**<sup>+</sup> można komfortowo nadzorować i obsługiwać maszyny<br>AMAZONE

- 
- 

Przy pomocy **AMATRON\***<br>komfortowo nadzorować i obs<br>**AMAZONE**<br>• Citan<br>**Citan<br>AMATRON\*** składa się z t<br>(Rys. 7), wyposażenia podsta<br>mocujące) i komputera pokład<br>maszynie.<br>Występujące ewentualnie uste **AMAZONE<br>• Cirrus<br>• Citan<br>AMATRON**<br>(Rys. 7), wypos<br>mocujące) i kon<br>maszynie.<br>Występujące ev<br>sygnalizowane • Cirrus<br>• Citan<br>AMATRON<br>(Rys. 7), wypo:<br>mocujące) i ko<br>maszynie.<br>Występujące e<br>sygnalizowane • Citan<br>AMATROI<br>(Rys. 7), wypo<br>mocujące) i k<br>maszynie.<br>Występujące<br>sygnalizowan<br>Niniejsza insti<br>stanu oprogra **AMATRUN**<br>(Rys. 7), wyposa<br>mocujące) i kom<br>maszynie.<br>Występujące ew<br>sygnalizowane s<br>Miniejsza instruk<br>stanu oprogramo<br>Maszyna, AMATRON<sup>+</sup> składa się z terminala (Rys. 7), wyposażenia podstawowego (materiały mocujące) i komputera pokładowego na maszynie.

Występujące ewentualnie usterki funkcji sygnalizowane są optycznie i/lub akustycznie.

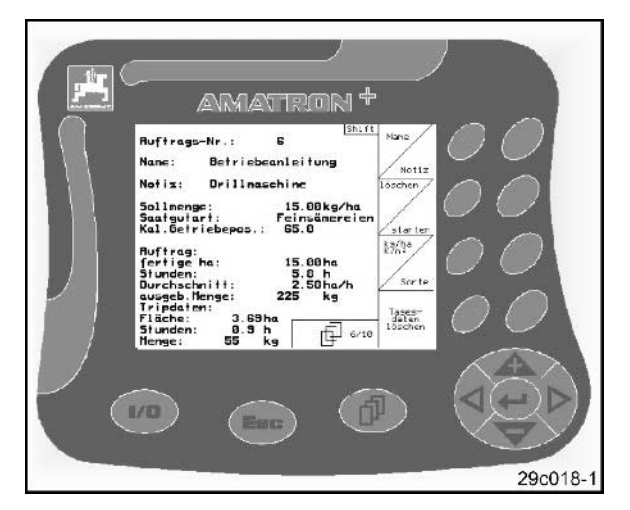

Rys. 7

Niniejsza instrukcja obsługi jest obowiązująca od stanu oprogramowania:

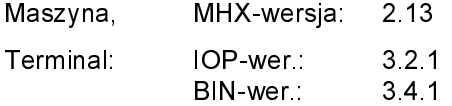

# 4.1 Opis przycisków

Funkcje, które pokazane są po prawej stronie wyświetlacza na polach funkcji (pole kwadratowe Rys. 8/1 lub pole kwadratowe podzielone po przekątnej Rys. 8/2), sterowane są przez dwa rzędy przycisków umieszczonych po prawej stronie wyświetlacza.

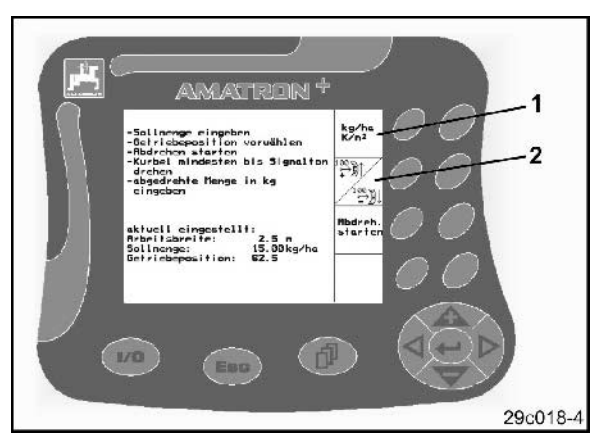

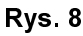

ruilbl on rten<br>sten bis Signal .n<br>Izabia Menge in ka ktuell eingestellt:<br>rheitsbreite:<br>cllosupp: nite: 2.5 m<br>; 15.00 kg<br>psition: 62.5  $1/0$ Eso 29c018-5

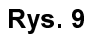

Jeśli pola podzielone są po przekątnej:

- lewy przycisk przyporządkowany jest do górnego lewego pola funkcji (Rys. 9/1).
- prawy przycisk przyporządkowany jest do dolnego prawego pola funkcji (Rys. 9/2).

Jeśli na wyświetlaczy pojawiają się kwadratowe, niepodzielone pola funkcji, to przyporządkowany jest do nich przycisk prawy (Rys. 9/3).

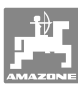

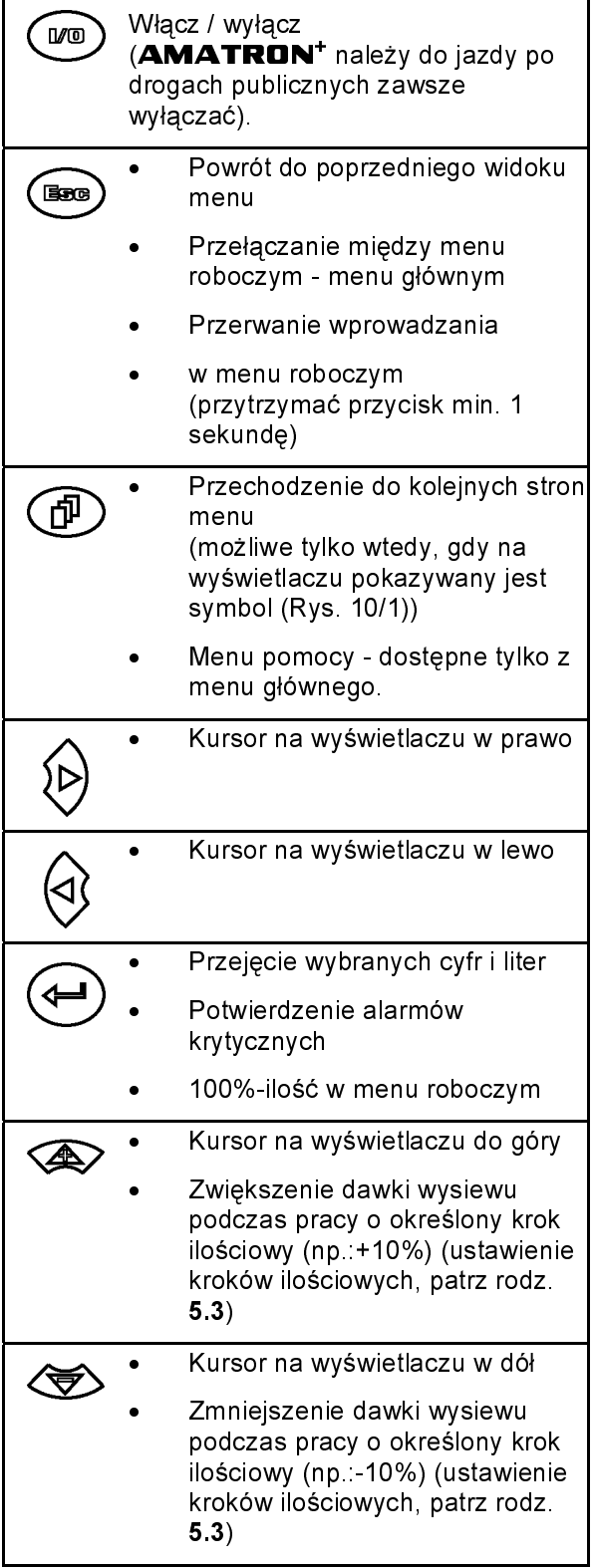

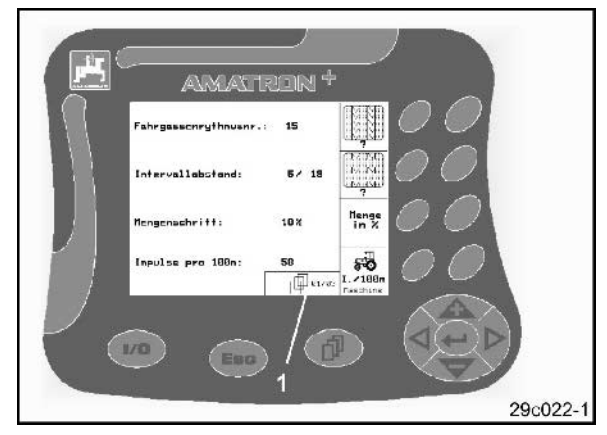

Rys. 10

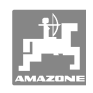

# 4.2 Przycisk Shift

Na tylnej stronie przyrządu znajduje się przycisk Shift (Rys. 11/1).

### • W menu roboczym:

Jeśli przycisk Shift znajdujący się na tylnej stronie przyrządu (Rys. 11/1) zostanie wciśnięty, to w menu roboczym / menu zleceń pojawią się kolejne pola funkcyjne (Rys. 12) i odpowiednio zmieni się przyporządkowanie przycisków funkcyjnych. (możliwe tylko, jeśli na wyświetlaczu pojawi się Shift (Rys. 13/1)).

• W menu Zleceń

Jeśli zostanie wciśnięty przycisk Shift (Rys. 11/1) znajdujący się na tylnej stronie przyrządu, to w menu zleceń pojawią się

**Auftras** Ruftras<br>Zurück przyciski funkcyjne i i do do przeglądania zleceń w przód i w tył.

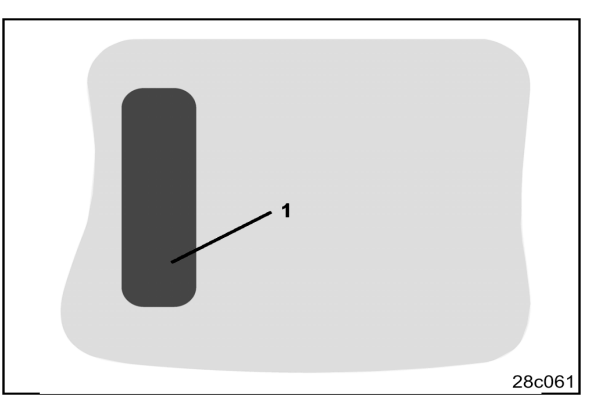

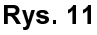

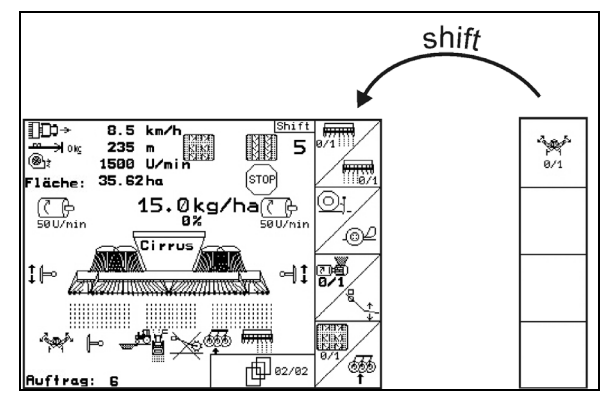

### Rys. 12

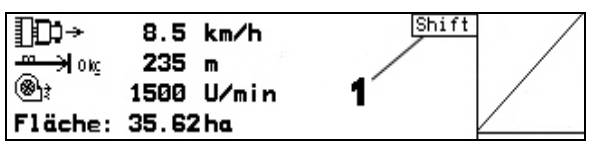

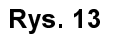

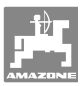

## 4.3 Hierarchia **AMATRON<sup>+</sup>**

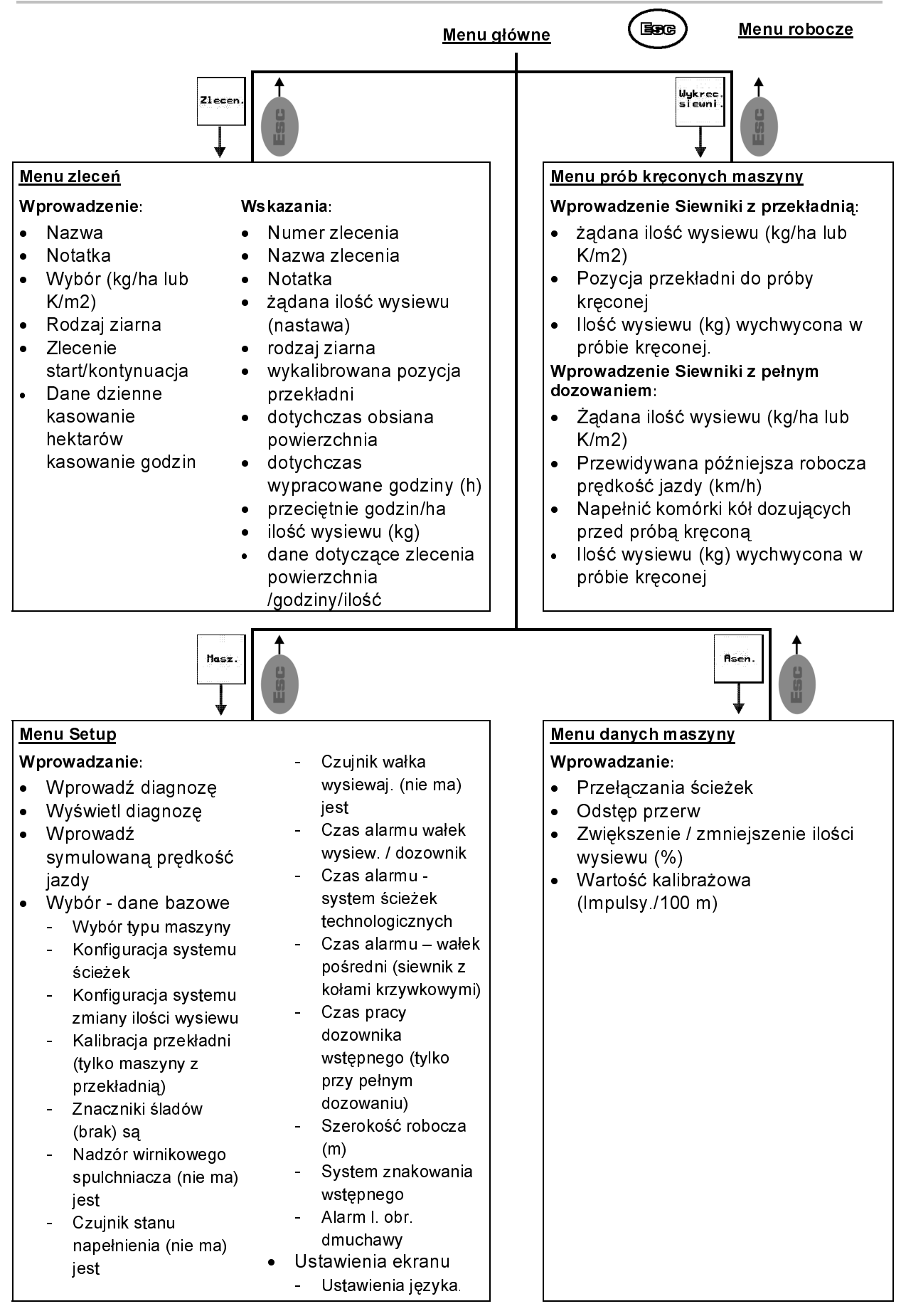

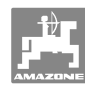

# $4.4$ Wprowadzanie danych w **AMATRON<sup>+</sup>** uktu<br>Wprowadzanie danych w AM<br>Do obsługi AMATRON<sup>+</sup> pojawiają

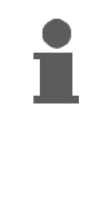

**Example 12 Startungth Control Control Control Control Control Control Control Control Control Control Control Control Control Control Control Control Control Control Control Control Control Control Control Control Control** Do obsługi AMATRON<sup>+</sup> pojawiają się w tej instrukcji pola funkcyjne umieszczone tak, aby wyraźnie oznaczyć, którego z przycisków funkcyjnych należy w określonej sytuacji użyć.

### Przykład:

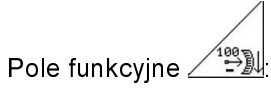

Opis w instrukcji obsługi:

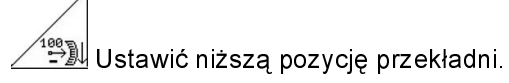

### Akcja:

W celu zredukowania pozycji przekładni użytkownik wykorzystuje przyporządkowany do

pola funkcyjnego <u>∠<sup>188</sup>al</u> (Rys. 14/1) przycisk (Rys. 14/2).

### 4.5 Wprowadzanie tekstu i cyfr

Jeśli konieczne jest wprowadzenie tekstu i cyfr<br>do **AMATRON<sup>+</sup>**, pojawia się menu wprowadzania (Rys. 15).

W dolnej części wyświetlacza pojawia się pole wyboru (Rys. 15/1) z literami, cyframi oraz strzałkami oraz linia wprowadzania (Rys. 15/2) (tekst lub cyfra).

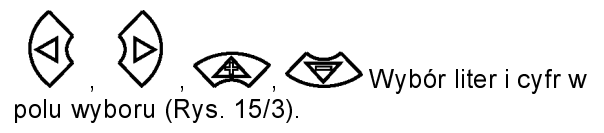

- Przejęcie wyboru (Rys. 15/3).
- Œ • Kasowanie linii wprowadzania.
- $\leftrightarrow$ • Zmiana między wielkimi / małymi literami.
- Po utworzeniu zapisu w linii wprowadzania należy potwierdzić zapis.

Strzałki  $\leftarrow \rightarrow$  w polu wyboru (Rys. 15/4) umozliwiają poruszanie się po linii tekstu.

Strzałka < w polu wyboru (Rys. 15/4) kasuje ostatnie wprowadzenie.

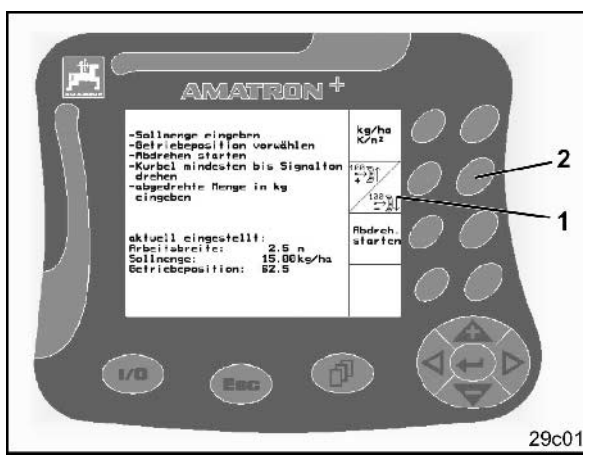

Rys. 14

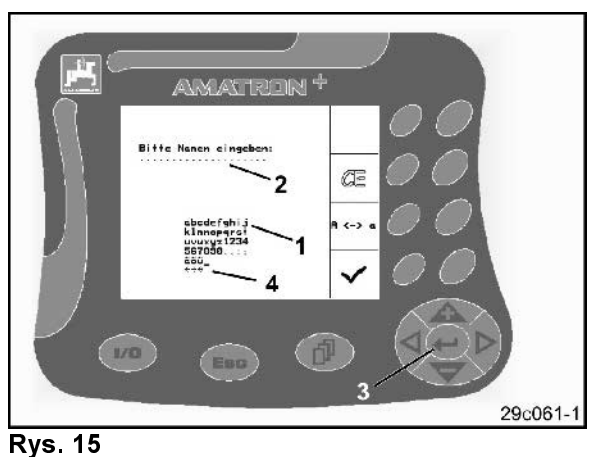

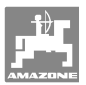

### 4.5.1 Wybór opcji

- Strzałkę wyboru (Rys. 16/1) przestawiać  $\langle \bigoplus \rangle$
- Przejęcie wyboru (Rys. 16/2).

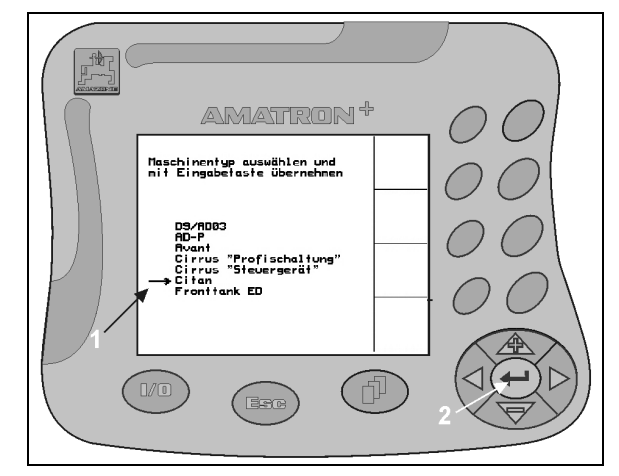

Rys. 16

### 4.5.2 Funkcja Toggle (przełączania)

Włączanie / wyłączanie funkcji, np. czujnik stanu napełnienia tak/nie:

- Nacisnąć przycisk funkcyjny (Rys. 17/2)<br>→ Funkcja **Tak** (Rys. 17/1).
- $\rightarrow$
- → Funkcja **Tak** (Rys. 17/1).<br>• Ponownie nacisnąć przyc<br>→ Funkcja **Nie**.<br>Amatron+ BAG0045.0 01.07 ● Ponownie nacisnąć przycisk funkcyjny<br>→ Funkcja **Nie**.
- $\rightarrow$

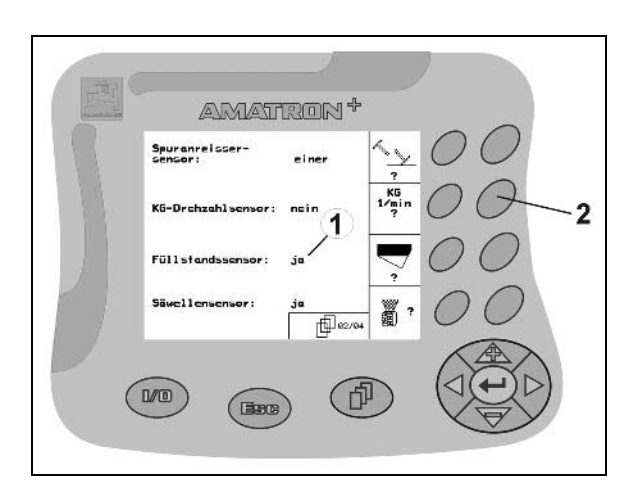

**Rys. 17** Rys. 17

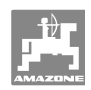

# 5 **Uruchomienie Uruchomienie<br>5 Uruchomienie<br>5.1 Ekran startowy**<br>Po włączeniu **AMATRON<sup>+</sup>**

## 5.1 Ekran startowy

Po włączeniu AMATRON<sup>+</sup> przy podłączonej wtyczce komputera maszyny, pojawia się menu startowe (Rys. 18) i pokazuje numer wersji oprogramowania terminala. Uruchomienie<br>
5 Uruchomienie<br>
5.1 Ekran startowy<br>
Po włączeniu AMATRON<sup>+</sup> przy p<br>wtyczce komputera maszyny, pojawi<br>
startowe (Rys. 18) i pokazuje numer<br>
oprogramowania terminala.<br>
Po ok. 2 sekundach AMATRON<sup>+</sup> Uruchomienie<br>
5 Uruchomienie<br>
5.1 Ekra<br>
Po włączeniu A<br>
wtyczce komput<br>
startowe (Rys. 1<br>
oprogramowania<br>
Po ok. 2 sekund<br>
automatycznie d<br>
Gdy po włączen<br>
AMATRON<sup>+</sup> Momienie<br> **Urucho<br>
Ekran st**<br>
dączeniu AMA<br>
daczeniu AMA<br>
cce komputera m<br>
we (Rys. 18) i p<br>
gramowania term<br>
stack and the matycznie do me<br>
po włączeniu<br> **ATRON<sup>+</sup> łado**<br>
zastosowaniu no<br>
zastosowaniu no<br>
zastosowaniu no<br> **Uruchomienie<br>
5.1 Ekran startowy**<br>
Po włączeniu **AMATRON<sup>+</sup>** przy podłączow<br>
włyczce komputera maszyny, pojawia się me<br>
startowe (Rys. 18) i pokazuje numer wersji<br>
oprogramowania terminala.<br>
Po ok. 2 sekundach **AMATRON<sup>+</sup>** 

Po ok. 2 sekundach **AMATRON**<sup>+</sup> przechodzi automatycznie do menu głównego.

Gdy po włączeniu AMATRON<sup>+</sup> ładowane będą dane z komputera maszyny, np. przy

- zastosowaniu nowego komputera maszyny
- Zastosowaniu nowego terminala<br>AMATRON<sup>+</sup>
- 

ekran startowy (Rys. 18) pokaże to.

### 5.2 Menu główne

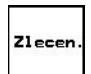

Menu zleceń: Wprowadzanie danych dla zlecenia. Przed rozpoczęciem siewu należy uruchomić zlecenie (patrz na stronie 25).

Menu prób kręconych siewnika: Przed rozpoczęciem siewu należy wykonać próbę kręconą (patrz na stronie 27).

Wykrec<br>siewni

Menu danych maszyny: Masz. Wprowadzanie specyficznych dla

maszyny danych lub danych indywidualnych (patrz na stronie 19).

Menu Setup: Wprowadzanie i odczyt Asen. danych dla serwisu, przy konserwacji lub usterkach (patrz na stronie 31).

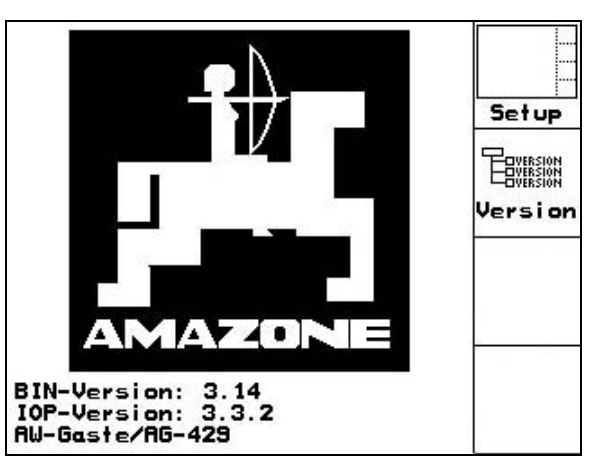

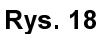

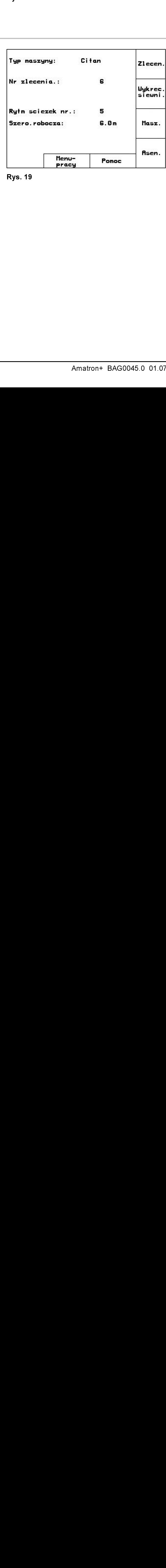

**Rys. 19** Rys. 19

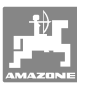

### $5.3$ 5.3 Wprowadzanie danych maszyny

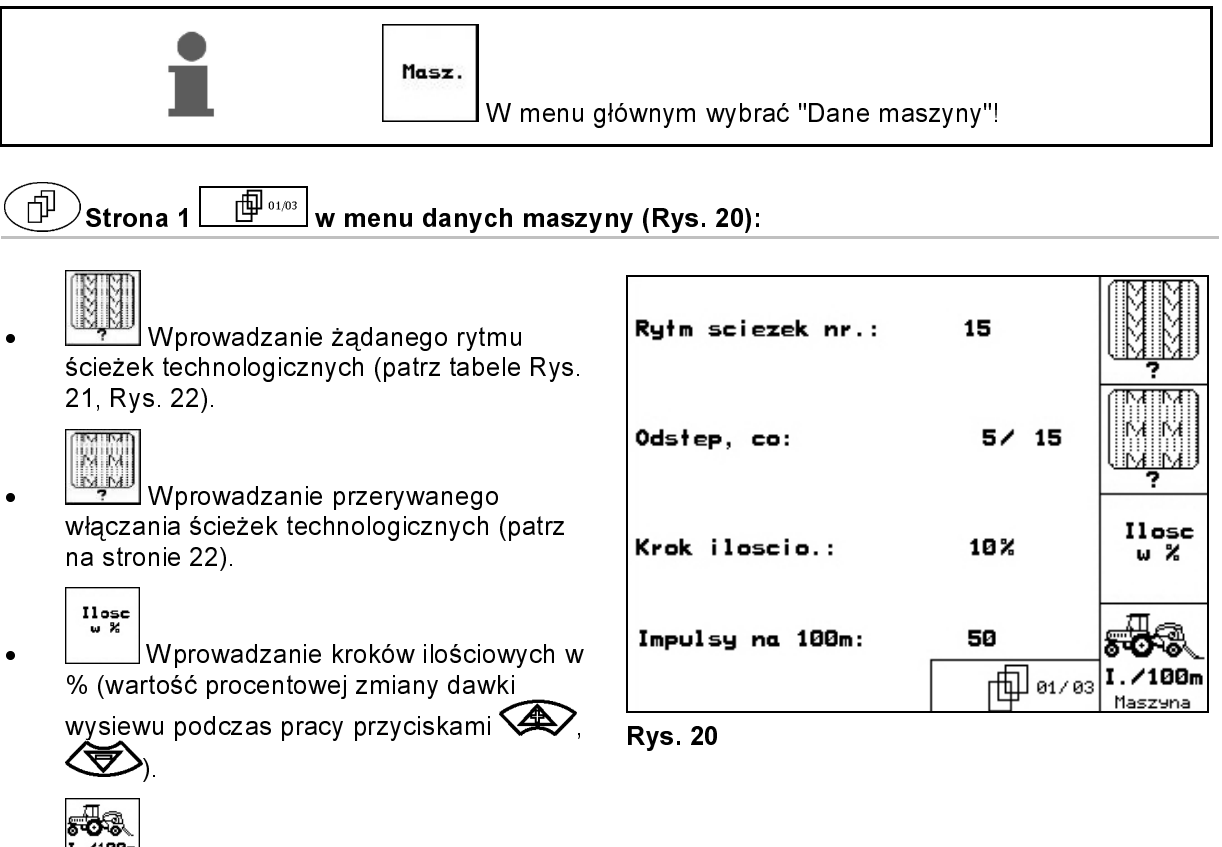

• F. ∕100m<br>• Kalibracja czujnika drogi (patrz na stronie 23).

# Strona 1 L = 3 w menu danych maszyny (Rys. 20):<br>
Whorowadzanie żądanego rytmu<br>
eteżek technologicznych (patrz tabele Rys.<br>
1. Rys. 22).<br>
Whorowadzanie przenywanego dasterę, ci<br>
a stronie 22).<br>
a strone 22).<br>
Whorowadzanie  $\begin{array}{|c|c|c|}\n\hline\n8 & 0 \\
0 & 1 \\
2 & 3 \\
4 & 5 \\
\hline\n6 & 7 \\
\hline\n7 & 6 \\
\hline\n7 & 6 \\
\hline\n7 & 1\n\end{array}$  $R$ <br>  $\begin{array}{|c|c|c|c|}\n\hline\n & 1 & 2 & 3 & 4 \\
\hline\n0 & 0 & 0 & 0 & 0 \\
\hline\n1 & 0 & 1 & 1 & 2 & 2 \\
\hline\n2 & 2 & 3 & 3 & 2 \\
\hline\n2 & 2 & 3 & 3 & 3\n\end{array}$ <br>  $\begin{array}{|c|c|c|c|}\n\hline\n\text{2} & 2 & 3 & 3 & 4 \\
\hline\n\text{2} & 2 & 3 & 3 & 2 \\
\hline\n\text{3} & 2 & 3 & 3 & 2 \\
\hline\n\text{4} & 2 & 2 &$  $\overline{1}$  $\overline{2}$  $\overline{\mathbf{3}}$  $\overline{\mathbf{4}}$  $\overline{5}$ 6  $\overline{7}$ 8  $\overline{9}$ 10  $11$  $12$  $13$  $14$  1 2 3 4 5 6 7 8 9 10 11 12 13 14 0 0 0 0 0 0 0 0 0 1 1 0 0 0 i<br>contract contract contract contract contract contract contract contract contract contract contract contract contract contract contract contract contract contract contract contract contract contract contract contract cont 1 0 1 1 1 1 1 1 1 2 0 1 1 1 1 2 2 2 2 2 2 2 3 3 2 2 2 2 3 3 3 3 3 3 0 4 3 3 3 4 4 4 4 4 5 5 4 4 4 5 5 5 5 6 6 5 5 5 6 6 6 0 7 6 6 6 7 7 8 8 7 7 7 8 9 0 8 8 8 10 10 9 9 9 10 10 10 11 11 11 12 12 L

13

### Rytm ścieżek technologicznych

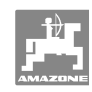

### Uruchomienie

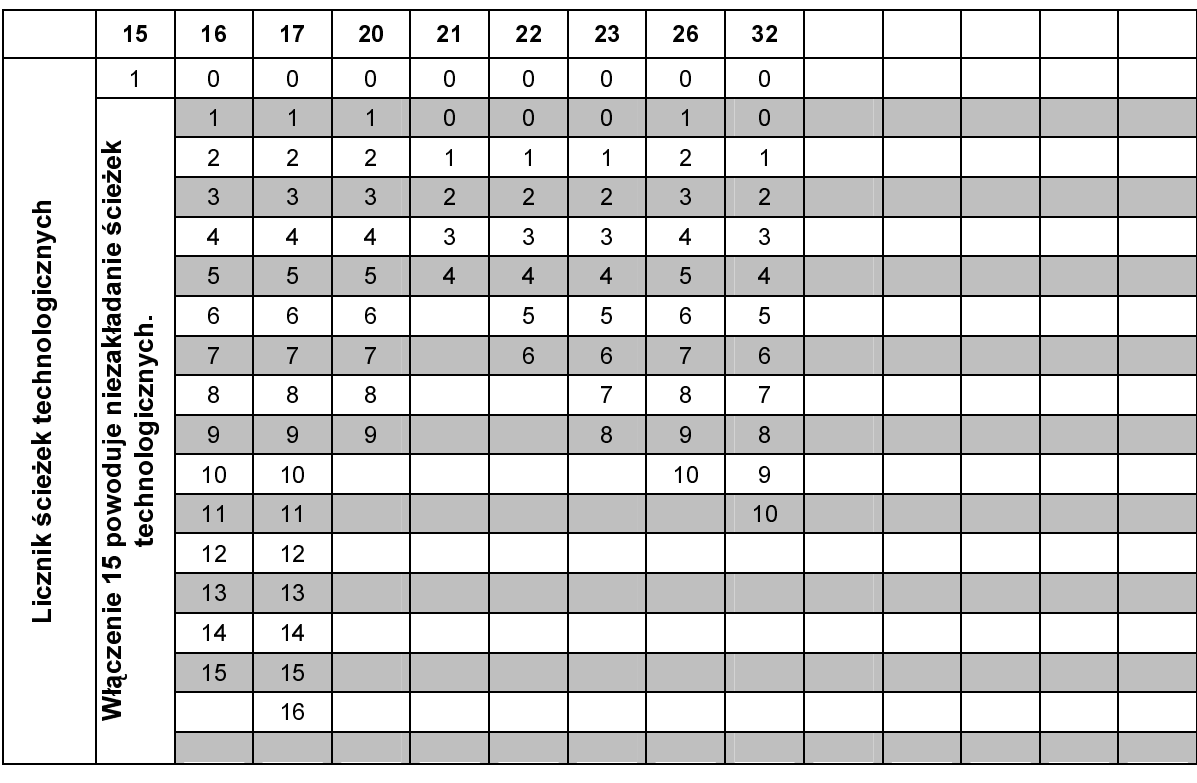

### **Rys. 21**

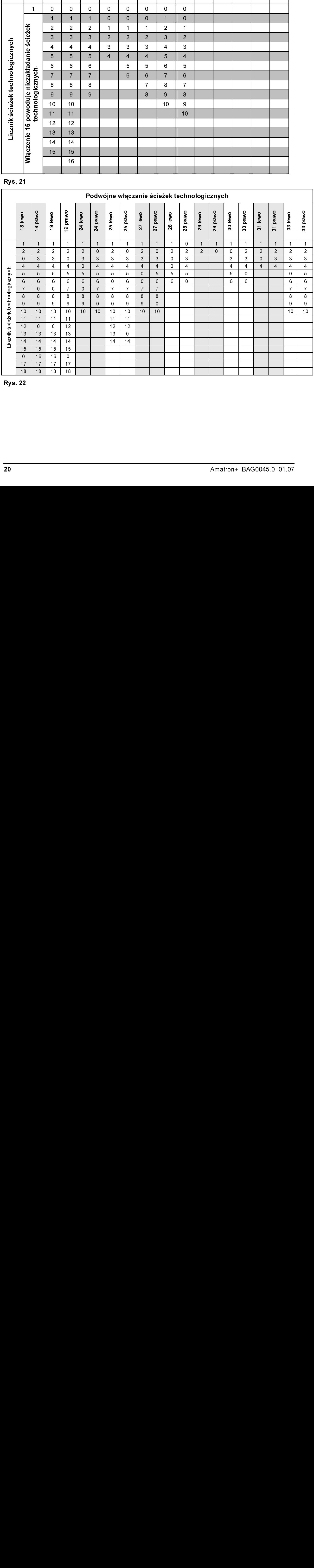

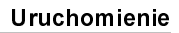

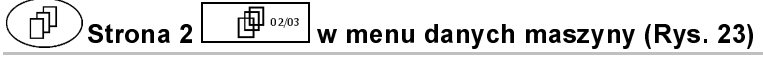

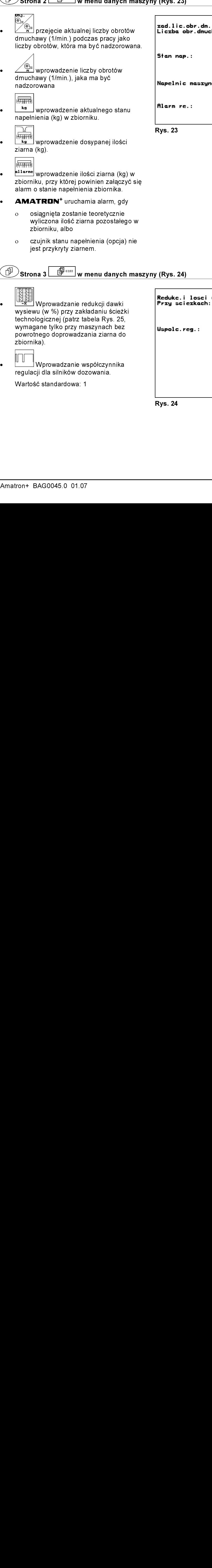

# w menu danych maszyny (Rys. 24)

Strona 3 <u>W = W</u> menu danych maszyny (Rys. 24)<br>
Whorowadzanie redukcji dawki<br>
Wissewu (w %) przy zakładaniu ścieżki<br>
echnologicznej (patrz tabela Rys. 25,<br>
wymagane tylko przy maszynach bez<br>
oworolnego doprowadzania ziarna • Wprowadzanie redukcji dawki wysiewu (w %) przy zakładaniu ścieżki technologicznej (patrz tabela Rys. 25, wymagane tylko przy maszynach bez powrotnego doprowadzania ziarna do zbiornika).

• Wprowadzanie współczynnika regulacji dla silników dozowania.

Wartość standardowa: 1

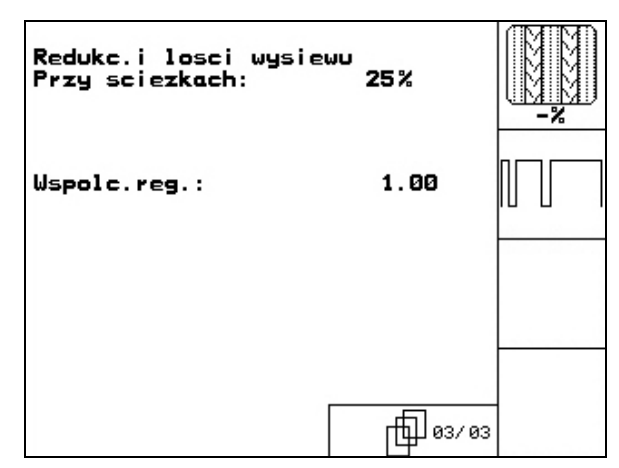

**Rys. 24** Rys. 24

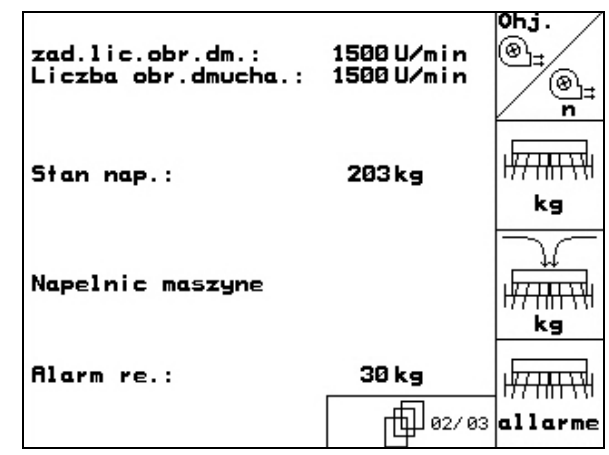

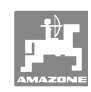

### Uruchomienie

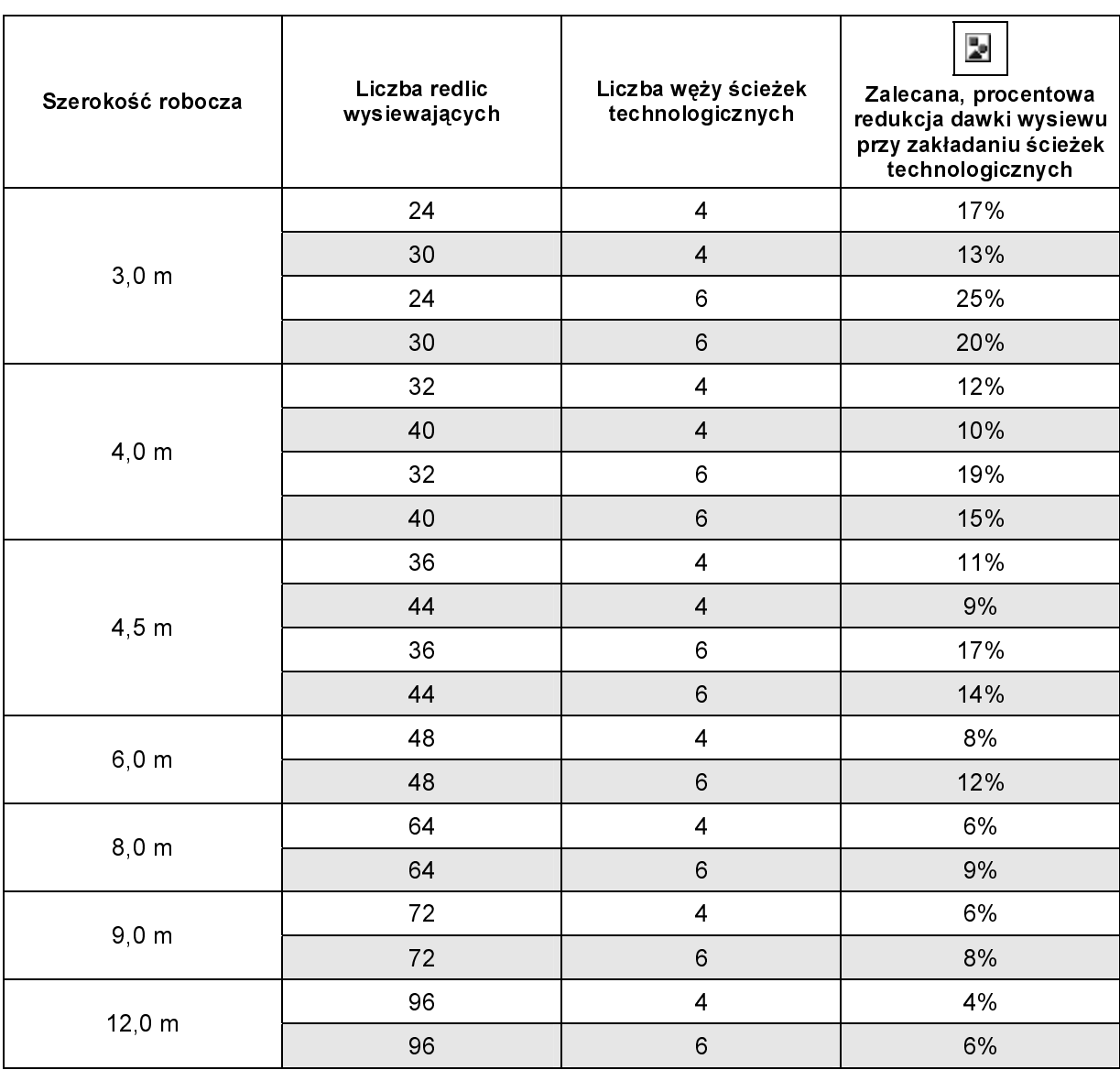

### **Rys. 25**

# 5.3.1 Wprowadzanie przerywanego włączania ścieżek technologicznych (dane<br>maszyny  $\boxed{\Box}$ maszyny )

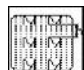

• Wprowadzanie długości zasianego odcinka (m) przy aktywnym, przerywanym włączaniu ścieżek technologicznych.

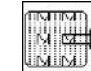

 $5.3.1$ <br>  $\begin{array}{c}\n 5.3.1 \\
 \hline\n 0 \text{dc} \\
 \text{w4a} \\
 \text{niez} \\
 \text{prz} \\
 \text{tecl}\n\end{array}$ • Wprowadzanie długości niezasianego odcinka (m) przy aktywnym, przerywanym włączaniu ścieżek technologicznych.

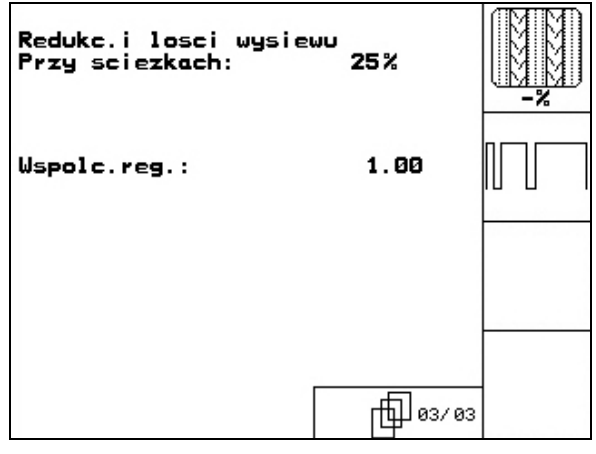

**Rys. 26** 

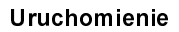

# 5.3.2 Kalibracja czujnika drogi (dane maszyny $\Box$   $\overline{\mathbb{P}}$ <sup>01,03</sup>

 Do ustalenia ilości wysianego ziarna oraz do zbierania danych o wielkości zasianej powierzchni względnie ustalenia prędkości jazdy AMATRON<sup>+</sup> potrzebuje impulsów od koła napędowego siewnika wysyłanych na odcinku pomiarowym, równym 100 m.

AMATRUM<br>
wysyłanych na c<br>
Wartość Imp./10<br>
odbiera od koła<br>
pomiarowym<br>
Poślizg koła nap<br>
po innego rodza<br>
a tym samym zn<br>
Wartość Imp./10<br>
• przed rozpe<br>
• przy zmian Wartość Imp./100m jest to liczba impulsów, którą **AMATRON\***<br>
odbiera od koła napędowego siewnika podczas jazdy na odcinku<br>
pomiarowym.<br>
Poślizg koła napędowego siewnika może się zmieniać podczas jaz<br>
po innego rodzaju gleb odbiera od koła napędowego siewnika podczas jazdy na odcinku pomiarowym.

Poślizg koła napędowego siewnika może się zmieniać podczas jazdy po innego rodzaju glebie (np. przy zmianie z gleby lekkiej na ciężką), a tym samym zmieniać się będzie również wartość Imp./100m.

Wartość Imp./100m należy ustalić:

- przed rozpoczęciem pracy
- przy zmianie rodzaju gleby (poślizg kół)
- przy odchyleniach między dawką wysiewu ustaloną na podstawie próby kręconej i dawką rzeczywiście wysianą w polu
- przy odchyleniach między pokazywaną wielkością zasianej powierzchni i rzeczywistą wielkością zasianej powierzchni.

Ustaloną wartość Imp./100m można, w celu późniejszego, ręcznego wpisania do pracy na tym samym polu, nanieść do tabeli (Rys. 29).

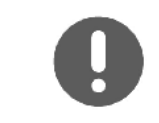

Wartość kalibrażowa Imp./100m nie może być mniejsza, niż 250, gdyż inaczej **AMATRON<sup>+</sup>** nie będzie pracował prawidłowo.

Dla wprowadzenia Imp./100m przewidziano 2 możliwości:

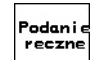

wartość jest znana (patrz Rys. 29) i zostanie wprowadzona do **AMATRON**<sup>+</sup> ręcznie.

zostanie wprowadzona do **AMATRON**†<br>ręcznie.<br>**Start wartość nie jest znana i zostanie**<br>ustalona poprzez przejechanie odcinka<br>pomiarowego o długości 100 m. • wartość nie jest znana i zostanie ustalona poprzez przejechanie odcinka pomiarowego o długości 100 m.

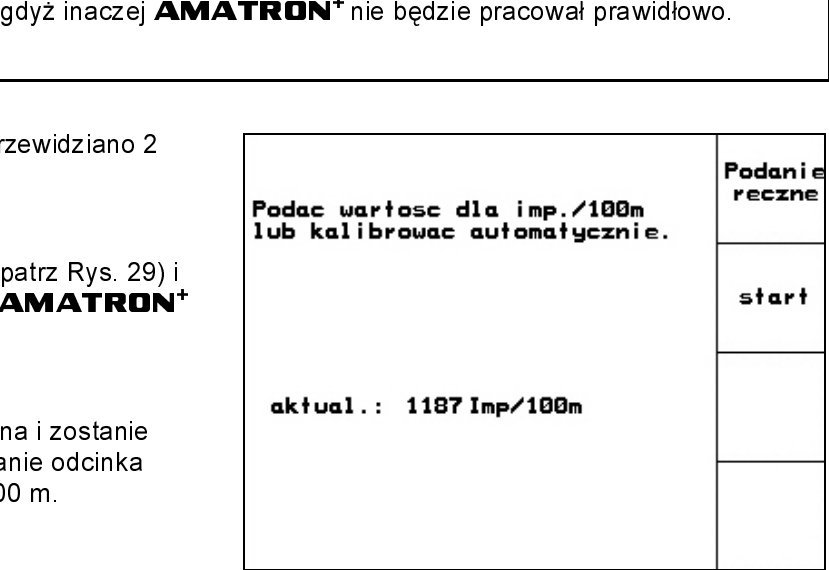

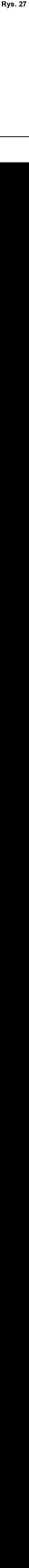

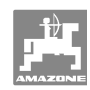

### Uruchomienie

Ustalenie wartości kalibrażowej za pomocą odcinka pomiarowego:

• Na polu odmierzyć odcinek pomiarowy o długości dokładnie 100 m. Oznaczyć początek i koniec odcinka pomiarowego (Rys. 28).

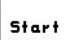

- Uruchomić kalibrację.
- Przejechać odcinek pomiarowy dokładnie od punktu początkowego do końcowego (przy ruszeniu z miejsca licznik przeskoczy na 0). Na wyświetlaczu będzie na bieżąco pokazywana liczba otrzymanych impulsów.
- Po 100 m zatrzymać się. Na wyświetlaczu pokazana będzie teraz ustalona liczba impulsów.
- przejmuje wartość Imp./100m.
- **Esco**<br>odrzuca wartość Imp./100m.

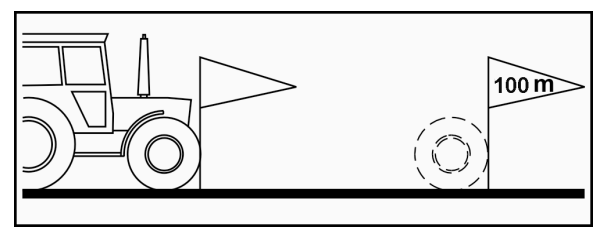

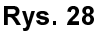

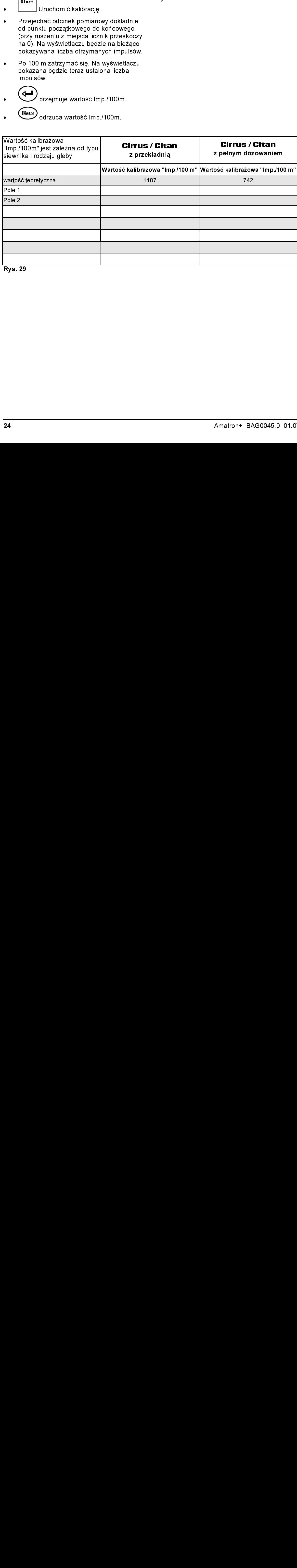

**Rys. 29** 

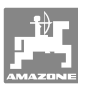

Nazw.

kasowaci

Nota.

Startow Rodz.

ka/ha<br>J/n≧

Kasowác-

dane<br>dzienne

**Shift** 

15.00kg/ha<br>Nasiona drob.<br>65.0

5.0 h<br>2.50 ha/h

kg

血

 $6/20$ 

15.00 ha

225

e

Betriebsanleitung

Drillmaschine

3.69<sub>ha</sub>

.<br>kg

ō.S 'n

55

## 5.4 Zakładanie zlecenia

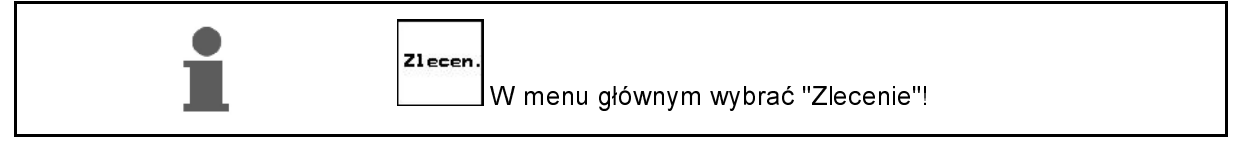

Nr zlecenia.:

Ilos.zad.:<br>Rodzaj ziarna:<br>Kal.pozyc.przek

Naz.:

Nota.:

Zlecen.

Godziny:

Gotowe ha:

Dane jaz.:<br>Powie.:

Godziny:

Ilose:

**Rys. 30** 

Przekroj:<br>Wydana ilosc

Gdy menu zlecania zostanie otwarte, pojawi się ostatnio uruchomione zlecenie.

Można zapisać maksymalnie 20 zleceń.

đΨ  $\prime$ w celu założenia nowego zlecenia należy wybrać numer zlecenia (Rys. 30/1).

• Wprowadzić nazwę.

Nazw.

- <u>∕ <sup>Nota.</sup> Wprowadzić notatkę</u>.<br><del>Kasowac</del>∠
- Wszystkie dane dotyczące tego zlecenia zostaną skasowane.
- $\sqrt{\frac{1}{100}}$  Wystartować zlecenie, wszystkie napływające dla tego zlecenia dane będą zapisywane.
- $\frac{k_{\rm B/ha}}{37n^2}$  Wprowadzić żądaną dawkę wysiewu.
	- Wywołać submenu rodzaju ziarna:
	- <sup>ο</sup> Wybrać rodzaj ziarna.
	- <sup>ο</sup> Wprowadzić masę 1000 nasion.
	- <sup>ο</sup> Wskazania w kg / ha lub w ilości ziaren /  $m<sup>2</sup>$ .
	- -Kasowac<br>- dane<br>- dzienne

Rodz

- Kasowanie danych dziennych:
- <sup>ο</sup> obrobiona powierzchnia (ha/dzień).
- <sup>ο</sup> wysiana ilość ziarna (ilość/dzień).
- <sup>ο</sup> czas pracy (godzin/dzień).

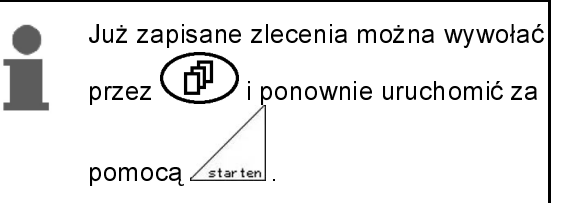

| $\cdot$                             |                                   |
|-------------------------------------|-----------------------------------|
|                                     |                                   |
|                                     |                                   |
| Rodzaj ziarna: Nasiona drob. Rodzaj |                                   |
| Masa 1000 nasion: 150.0g            | g na<br>1000K                     |
|                                     | kg/ha<br>(--)<br>j/m <sup>2</sup> |
| Wskazania w: kg/ha                  |                                   |
| <b>Rys. 31</b>                      |                                   |
|                                     |                                   |
|                                     |                                   |
|                                     |                                   |
|                                     |                                   |
|                                     | 25                                |
|                                     |                                   |
|                                     |                                   |
|                                     |                                   |
|                                     |                                   |
|                                     |                                   |
|                                     |                                   |
|                                     |                                   |
|                                     |                                   |
|                                     |                                   |
|                                     |                                   |
|                                     |                                   |
|                                     |                                   |
|                                     |                                   |
|                                     |                                   |
|                                     |                                   |
|                                     |                                   |
|                                     |                                   |
|                                     |                                   |
|                                     |                                   |
|                                     |                                   |
|                                     |                                   |
|                                     |                                   |
|                                     |                                   |
|                                     |                                   |
|                                     |                                   |
|                                     |                                   |
|                                     |                                   |
|                                     |                                   |
|                                     |                                   |
|                                     |                                   |
|                                     |                                   |
|                                     |                                   |
|                                     |                                   |
|                                     |                                   |
|                                     |                                   |
|                                     |                                   |
|                                     |                                   |
|                                     |                                   |
|                                     |                                   |
|                                     |                                   |
|                                     |                                   |
|                                     |                                   |
|                                     |                                   |

**Rys. 31** 

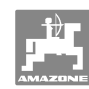

zakonczyc<br>zlecenie<br>zewnetrz.

Rodzaj

kg/ha  $\frac{(-)}{K/m^2}$ 

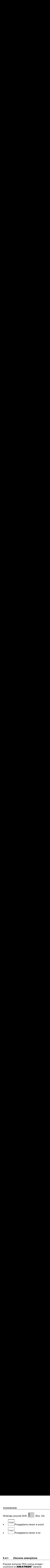

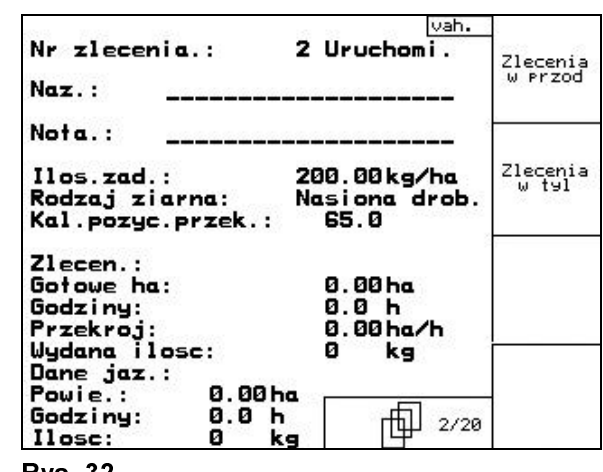

21

250.00 kg/ha

Nasiona drob.

 $0.09$ 

0.00 ha

0.0 h

kg

Ø

0.00<br>65.0

### **Rys. 32**

Nr zlecenia.:

Rodzaj ziarna:

Masa 1000 nasion:

|<br>| Wsp.kalibr.:<br>| Kal.pozyc.przek.:

 $Ilos.add.$ :

Gotowe ha:

Wydana ilosc:

Godziny:

### 5.4.1 Zlecenie zewnętrzne

Poprzez komputer PDA można przejąć i uruchomić w **AMATRON**<sup>+</sup> zlecenie zewnętrzne.

Zlecenie takie zawsze otrzyma numer 21.

Przenoszenie danych odbywa się przez port seryjny.

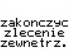

- **EXECTED** kończy zlecenie zewnętrzne (dane zlecenia zewnętrznego zostaną skasowane).
- <sup>→</sup> Przedtem należy przenieść dane ponownie do.

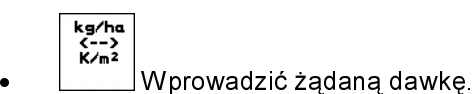

Nr zle(<br>Ilos.zo)<br>Rodzaj<br>Masa 1(<br>Msp.ka)<br>Gotowe<br>Godziny<br>Wydana<br>Rys.33 **Rys. 33** Rys. 33

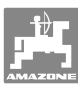

### $5.5$ 5.5 Próba kręcona

 Za pomocą próby kręconej sprawdza się, czy podczas siewu wysiana zostanie żądana ilość ziarna.

Próbę kręconą należy wykonywać zawsze

- przy zmianie rodzaju wysiewanych nasion
- przy tym samym rodzaju wysiewanych nasion ale ich różnej wielkości, kształcie, ciężarze właściwym i różnej zaprawie nasiennej
- przy zmianie wałków dozujących,
- przy odchyleniach między ilością ustawioną w próbie kręconej a rzeczywistą ilością wysiewu.

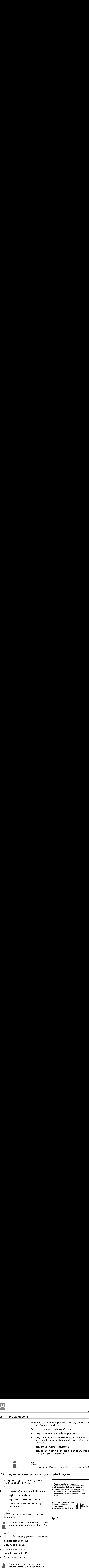

### 5.5.1 Wykręcanie maszyn ze zdalną zmianą dawki wysiewu

- 1. Próbę kręconą przygotować zgodnie z instrukcją obsługi siewnika!
- 2. Wywołać submenu rodzaju ziarna:
	- <sup>ο</sup> Wybrać rodzaj ziarna.
	- <sup>ο</sup> Wprowadzić masę 1000 nasion.
	- <sup>ο</sup> Wskazania dawki wysiewu w kg / ha lub ziarna / m<sup>2</sup>
- 3.  $\angle \frac{\frac{k_3}{k_1}k_3}{k_2}$ Sprawdzić / wprowadzić żądaną dawkę wysiewu.

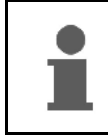

Rodz.

Wartość tę można wprowadzić również w menu zlecenia (patrz na stronie 25).

4. , Dźwignię przekładni ustawić na

- pozycję przekładni 50:
- <sup>→</sup> Duży wałek dozujący
- → Średni wałek dozujący<br>• pozycję przekładni 15:
- 
- $\rightarrow$  Drobny wałek dozujący

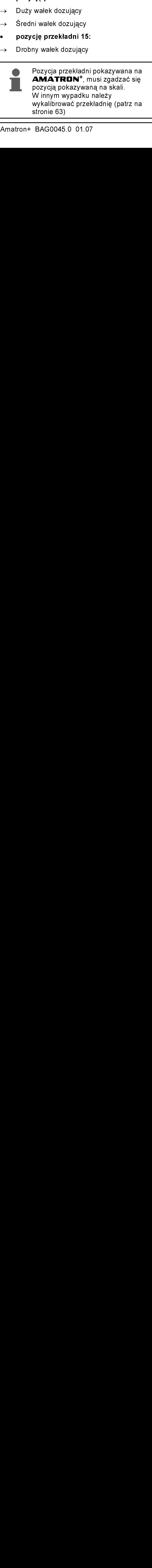

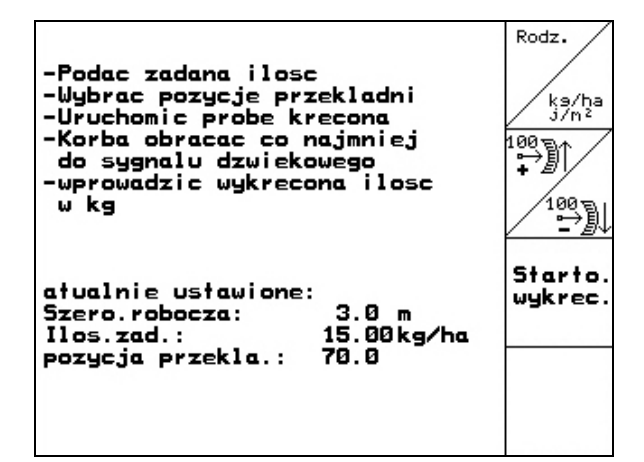

**Rys. 34** Rys. 34

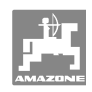

- 5. Koło ostrogowe obracać w kierunku jazdy korbą do prób kręconych, jak opisano to w instrukcji obsługi siewnika, tak długo, aż wszystkie kółka dozujące napełnią się ziarnem i do naczynia (naczyń) do prób kręconych popłynie równy strumień ziarna. homienie<br>Koło ostrogowe obracać w k<br>korbą do prób kręconych, ja<br>instrukcji obsługi siewnika, t<br>wszystkie kółka dozujące na<br>ziarnem i do naczynia (nacz<br>kręconych popłynie równy s<br>Sprawdzić, czy zamontowar<br>wałki dozujące (du
- 6. Sprawdzić, czy zamontowane są właściwe wałki dozujące (duże, średnie, drobne).
- 7. Opróżnić naczynia do prób kręconych.

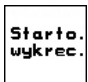

- 8. Uruchomić próbe krecona.
- 9. Koło napędowe obracać korbą tak, jak opisano w instrukcji obsługi siewnika do chwili załączenia się sygnału dźwiękowego. Dalsze obroty po sygnale dźwiękowym będą przez **AMATRON<sup>+</sup> uwzględniane** podczas jego wyliczeń. Uruchomienie<br>
5. Koło ostrogowe obra<br>
korbą do prób kręco<br>
instrukcji obsługi sie<br>
wszystkie kółka dozu<br>
ziarnem i do naczyn<br>
kręconych popłynie<br>
6. Sprawdzić, czy zam<br>
wałki dozujące (duże<br>
7. Opróżnić naczynia d<br>
17. Opr
- 10. Zakończyć próbe kręconą.
- 11. Zważyć zebrane w naczyniach do prób kręconych ziarno (uwzględniając przy tym masę naczyń) i wprowadzić wynik ważenia (kg) do terminala.

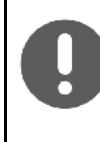

Waga stosowana do ważenia musi ważyć dokładnie. Niedokładności mogą powodować odchylenie rzeczywistej dawki wysiewu!

Na podstawie danych wprowadzonych z próby kręconej **AMATRON<sup>+</sup>** wylicza i ustawia wymaganą pozycję przekładni.

Dla sprawdzenia prawidłowości ustawienia, należy powtórzyć próbę kręconą.

Przy powtarzaniu próby kręconej należy zastosować ustaloną przy poprzedniej próbie pozycję przekładni (nie ustawiać przekładni na pozycję 15 wzgl. 50)!

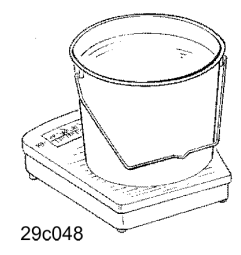

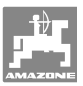

### 552 5.5.2 Wykręcanie maszyn z elektrycznym pełnym dozowaniem

- 1. Próbę kręconą przygotować zgodnie z instrukcją obsługi siewnika!
- 2. Wywołać submenu rodzaju ziarna.
	- <sup>ο</sup> Wybrać rodzaj ziarna.
	- <sup>ο</sup> Wprowadzić masę 1000 nasion.
	- <sup>ο</sup> Wskazania dawki wysiewu w kg / ha lub ziarnach / m<sup>2</sup>
- 3.  $\angle^{\frac{k_3}{2n^2}}$ Sprawdzić / wprowadzić żądaną dawkę wysiewu.

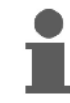

Wartość tę można wprowadzić również w menu zlecenia (patrz na stronie 25).

km/h

 $\overline{a}$ 

 4. wprowadzić przewidywaną, późniejszą roboczą prędkość jazdy (km/h).

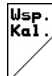

 $5.$   $\sqrt{ }$  przed pierwszą próbą kręconą współczynnik wykręcania ustawić na 1.00 lub na wartość wynikającą z własnego doświadczenia.

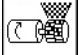

- 6.  $\lfloor x \rfloor$   $\leq$   $\lfloor x \rfloor$   $\lfloor x \rfloor$   $\$ dozowania napełnić ziarnem wszystkie komory wałków dozujących. Czas pracy jest ustawialny (patrz na stronie 34).
- 7. Sprawdzić, czy zamontowane są właściwe wałki dozujące (duże, średnie, drobne).
- 8. Opróżnić naczynia do prób kręconych.

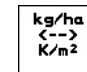

9. Uruchomić próbę kręconą.

<sup>→</sup> Silnik elektryczny dozuje dawkę wysiewu do naczyń do prób kręconych, aż do momentu zadziałania sygnału dźwiękowego.

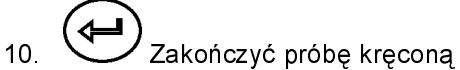

 11. Zważyć zebrane w naczyniach do prób kręconych ziarno (uwzględniając przy tym masę naczyń) i wprowadzić wynik ważenia (kg) do terminala.

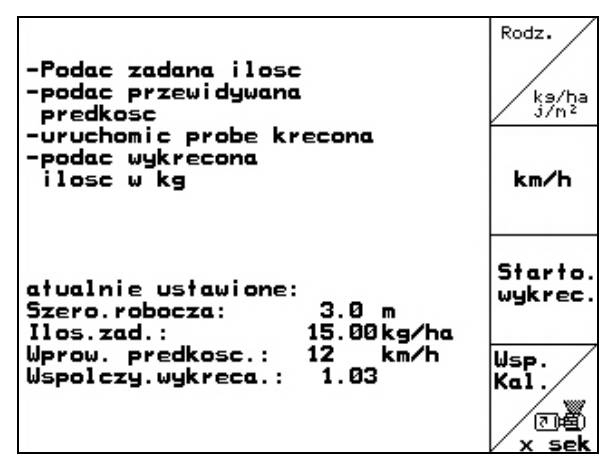

**Rys. 35** Rys. 35

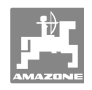

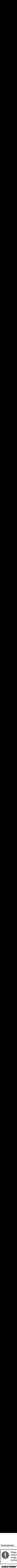

Waga stosowana do ważenia musi ważyć dokładnie. Niedokładności mogą powodować odchylenie rzeczywistej dawki wysiewu!

**AMATRON<sup>+</sup>** wylicza wymagany współczynnik wykręcania na podstawie danych wprowadzonych z wyniku próby kręconej i ustawia silnik elektryczny na właściwą liczbę obrotów.

 $\overline{a}$ 

Dla sprawdzenia prawidłowości ustawienia, należy powtórzyć próbę kręconą.

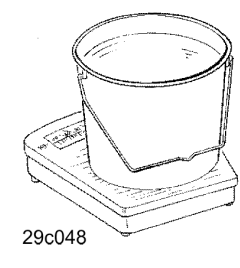

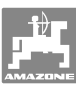

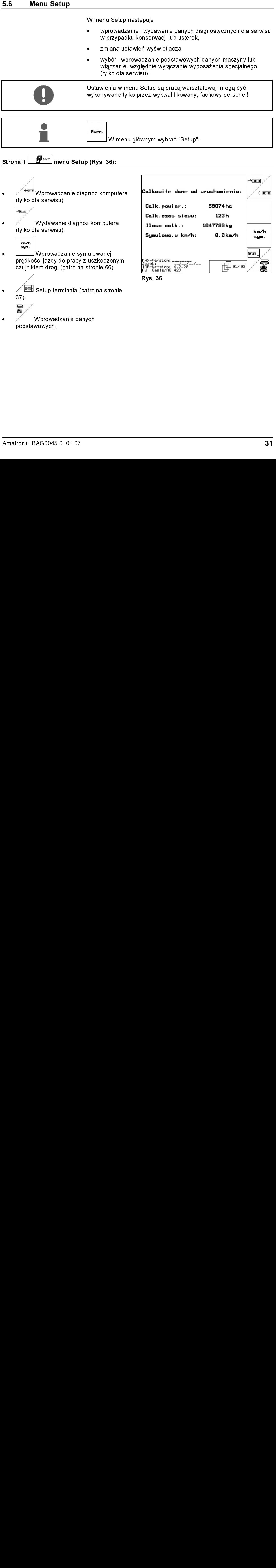

podstawowych.

Amatron+ BAG0045.0 01.07 31

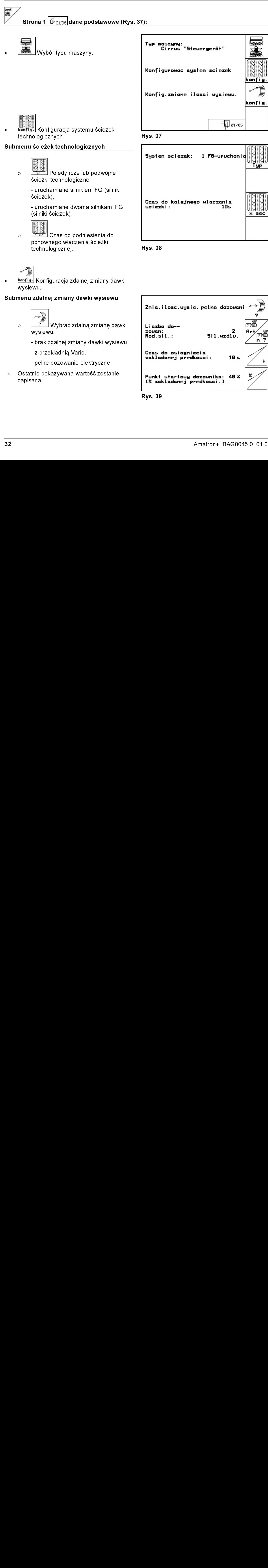

- wysiewu:
	- brak zdalnej zmiany dawki wysiewu.
	- z przekładnią Vario.
	- pełne dozowanie elektryczne.
- Ostatnio pokazywana wartość zostanie zapisana.
- Zmia.i<br>Liczbo<br>zowan:<br>Rod.si<br>Czas c<br>zaklac<br>Punkt (% zak<br>Rys. 39 Liczba do-zowan:<br>Rod.sil.:  $\mathbf{z}$  $B + 1$ ாதீ  $Si1.wzdlu.$ n Czas do osiagniecia zakladanej predkosci:  $10<sub>s</sub>$ ł Punkt startowy dozownika: 40% (% zakladanej predkosci.)
- **Rys. 39** Rys. 39

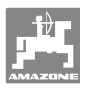

### Pełne dozowanie elektryczne:

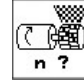

<sup>ο</sup> Wprowadzić liczbę dozowników.

◎■

- <sup>ο</sup> Podać rodzaj budowy silnika.
	- Silnik podłużny (standard).
	- Silnik tarczowy.
- $\frac{1}{\binom{10}{24}}$  Wyrowadzić lice<br>
dozowników.<br>  $\frac{1}{\binom{100}{24}}$  Podać rodzaj b<br>
Silnik tarczowy.<br>
 Wyrowadzanie zakończenia nawrotu grzewidywanej, robocz<br>
 Wyrowadzanie zakończenia nawrotu grzewidywanej, robocz<br>
 Pr <sup>ο</sup> Wprowadzanie czasu od zakończenia nawrotu do osiągnięcia przewidywanej, roboczej prędkości jazdy (patrz menu prób kręconych).

<sup>ο</sup> Prędkość startowa w % przewidywanej, roboczej prędkości jazdy.

### Przekładnia Vario:

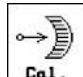

 $\overrightarrow{c}$ <br>  $\overrightarrow{ca1}$ <br>  $\overrightarrow{a}$ <br>
Stronie 63 ο Lai. Kalibracja przekładni (patrz na stronie 63).

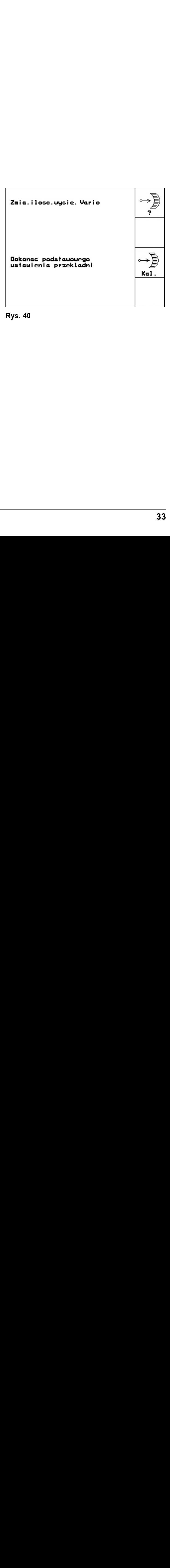

**Rys. 40** 

 $\overline{a}$ 

### 邱  $\overline{\mathcal{S}}$  Strona 2  $\boxed{\overline{\mathfrak{P}}_{02/05}}$ dane podstawowe (Rys. 41):

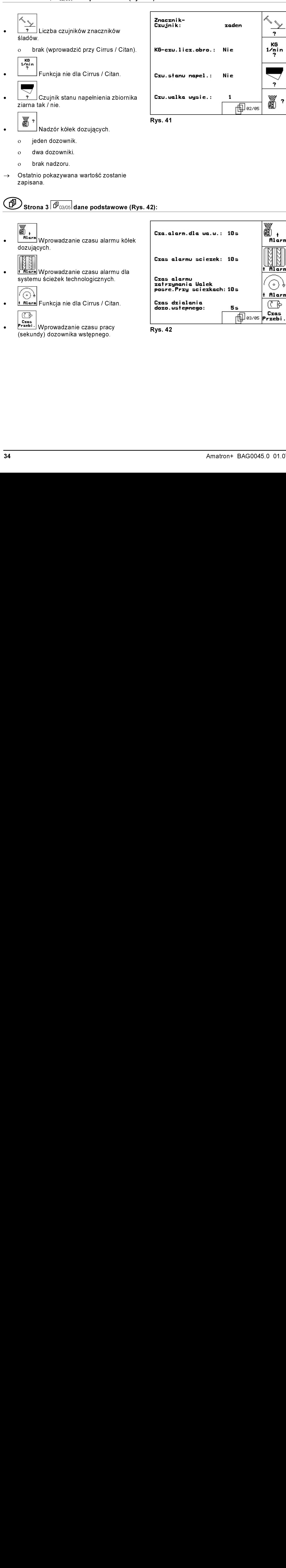

**niarm** Wprowadzanie czasu alarmu kółek dozujących.

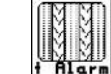

• **Filter** Wprowadzanie czasu alarmu dla systemu ścieżek technologicznych.

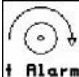

- <mark>+ <code>nɪɹr</mark>m Funkcja nie dla Cirrus / Citan.<br>| (र क्रि</mark></code>
- Frzebi.<br>Przebi. Wprowadzanie czasu pracy (sekundy) dozownika wstępnego.

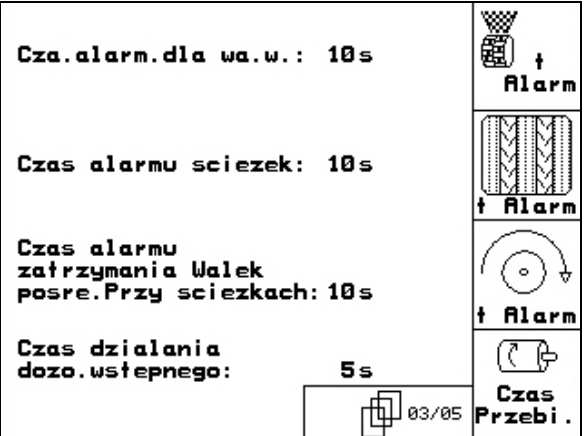

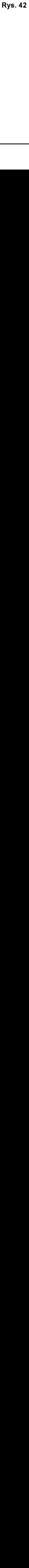

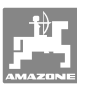

# $\textcircled{\tiny{\textsf{IP}}}\ \text{Strona 4}^{\textcircled{\tiny{\textsf{I}}}}\ \textcircled{\tiny{\textsf{1}}\ \text{dane podstawowe}$  (Rys. 43):

- **EVALUATE STRONG CONSTRANT CONSTRANT CONSTRANT CONSTRANT CONSTRANT CONSTRANT CONSTRANT CONSTRANT CONSTRANT CONSTRANT CONSTRANT CONSTRANT CONSTRANT CONSTRANT CONSTRANT CONSTRANT CONSTRANT CONSTRANT CONSTRANT CONSTRANT CONS Fransis** • Wprowadzanie szerokości roboczej (m).
- Wybór układu przedwschodowego znakowania śladów ścieżek:
	- <sup>ο</sup> brak.
	- uruchamiany hydraulicznie.
	- <sup>ο</sup> uruchamiany elektrycznie.
- <sup>→</sup> Ostatnio pokazywana wartość zostanie zapisana.

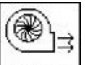

**Blarm** Uruchamianie alarmu przy odchyleniach liczby obrotów dmuchawy od wartości żądanej (w %).

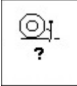

• Czy są spulchniacze śladów (tak / nie).

$$
\textbf{3.14} \quad \text{Strona 5} \quad \text{[1]} \quad \text{1.4} \quad \text{1.4} \quad \
$$

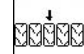

 $\frac{1}{\sqrt{25}}$ <br>Jazda na nawrotach na wszystkich<br>Medich (tak / nie).<br>
Rys.  $\mid$ Jazda na nawrotach na wszystkich kołach (tak / nie).

| ,                                    |                                                   |            |
|--------------------------------------|---------------------------------------------------|------------|
|                                      |                                                   |            |
|                                      |                                                   |            |
| 44):                                 |                                                   |            |
| Nawroty na<br>wszystkich kolach: Tak |                                                   | bedee<br>? |
|                                      |                                                   |            |
|                                      |                                                   |            |
|                                      | $\overline{\mathbb{f}^{\mathbb{D}^{\text{obs}}}}$ |            |
| <b>Rys. 44</b>                       |                                                   |            |
|                                      |                                                   |            |
|                                      |                                                   |            |
|                                      |                                                   |            |
|                                      |                                                   |            |
|                                      |                                                   | 35         |
|                                      |                                                   |            |
|                                      |                                                   |            |
|                                      |                                                   |            |
|                                      |                                                   |            |
|                                      |                                                   |            |
|                                      |                                                   |            |
|                                      |                                                   |            |
|                                      |                                                   |            |
|                                      |                                                   |            |
|                                      |                                                   |            |
|                                      |                                                   |            |
|                                      |                                                   |            |
|                                      |                                                   |            |
|                                      |                                                   |            |
|                                      |                                                   |            |
|                                      |                                                   |            |
|                                      |                                                   |            |
|                                      |                                                   |            |
|                                      |                                                   |            |
|                                      |                                                   |            |
|                                      |                                                   |            |
|                                      |                                                   |            |
|                                      |                                                   |            |
|                                      |                                                   |            |
|                                      |                                                   |            |
|                                      |                                                   |            |
|                                      |                                                   |            |
|                                      |                                                   |            |
|                                      |                                                   |            |
|                                      |                                                   |            |
|                                      |                                                   |            |
|                                      |                                                   |            |
|                                      |                                                   |            |
|                                      |                                                   |            |
|                                      |                                                   |            |
|                                      |                                                   |            |
|                                      |                                                   |            |
|                                      |                                                   |            |
|                                      |                                                   |            |
|                                      |                                                   |            |
|                                      |                                                   |            |

**Rys. 44** 

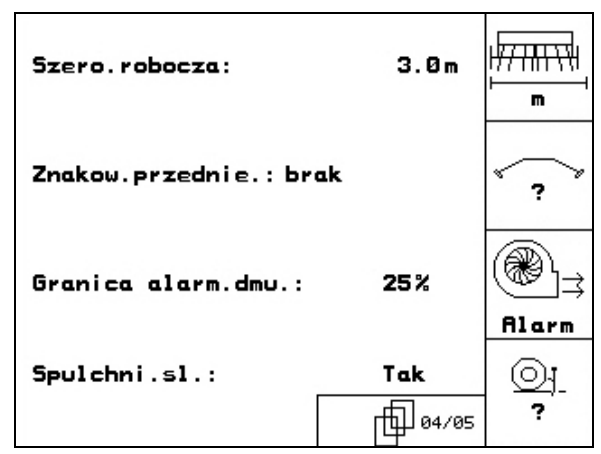

**Rys. 43** 

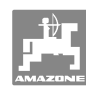

 $\overline{1 + \frac{1}{2} \cdot \frac{1}{2} \cdot \frac{1}{2}}$ 

### $\bigcirc$ Strona 2  $\boxed{\frac{\oplus^{10202}}{2000}}$ menu Setup (Rys. 45):

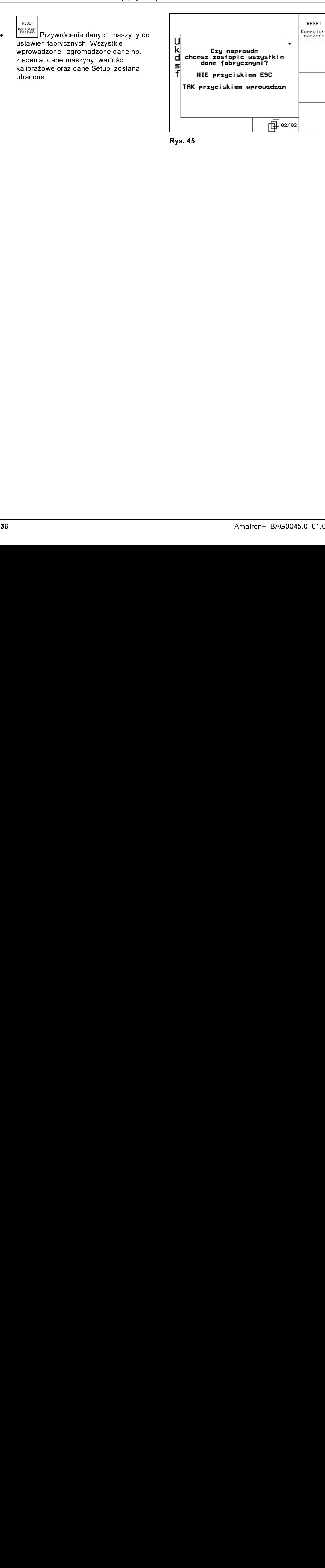

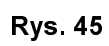

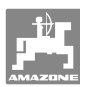

### 5.6.1 Setup terminala

W menu Setup:

• Aby zmienić ustawienia wyświetlacza, należy równocześnie nacisnąć następujące przyciski:

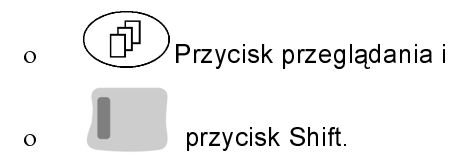

Poprzez pole funkcyjne setup wprowadzania danych wyświetlacza wywołać "Ustawienia wyświetlacza".

**TELLUS TON** 

**v<sub>ersion</sub> Wskazania urządzeń znajdujących** się na Bus.

中 巾 Strona 1 ∫Setup terminala

- Kontrast ustawiać przez pola funkcyjne wzgl.
- Jasność ustawiać przez pola funkcyjne wzgl.
- Inwersja (odwrócenie) wskazań wyświetlacza czarne < - białe, poprzez

pole funkcyjne  $\angle_{\text{Inwer}}$ 

- ో • Dźwięk kliknięcia przycisków włączony/wyłączony
- Zapisane dane kasuje się przez pole

funkcyjne  $\sqrt{ }$  . (patrz na stronie 36).

• Ustawienie języka komunikacji z

użytkownikiem, przez pole funkcyjne <sup>Jezuk</sup>

• Wyjście z menu Setup terminala.

 Strong Windows (Strong Maryland Countries and Control of the BAG0045.0 01.07<br>
Strong Marylin (Strong Maryland Countries and Countries and Countries and Countries and Country of the University of the Kingday<br>
Strong Marylan Wykonanie funkcji resetu terminala przywraca wszystkie dane terminala do ustawień fabrycznych. Dane dotyczące maszyn nie zostają utracone.

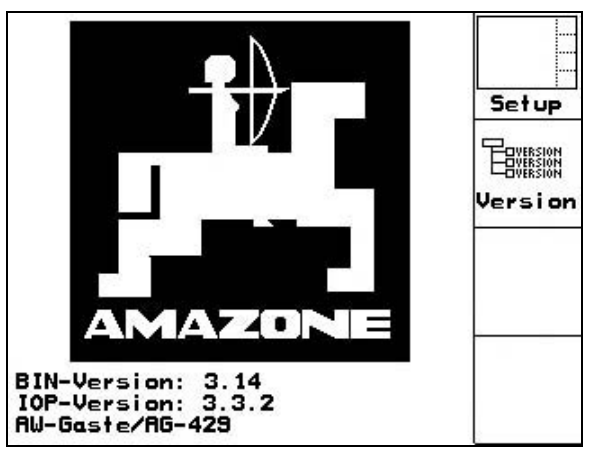

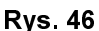

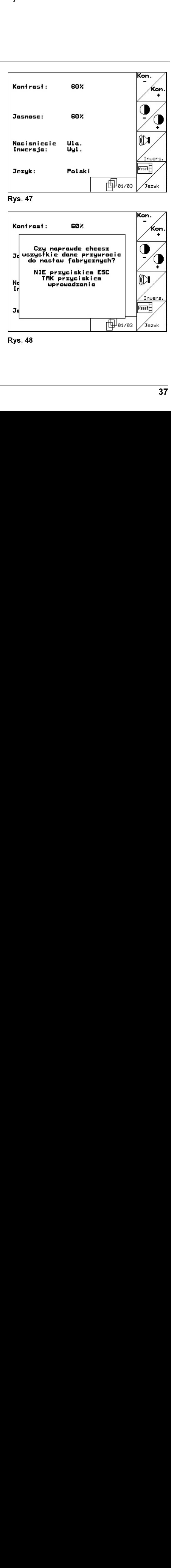

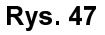

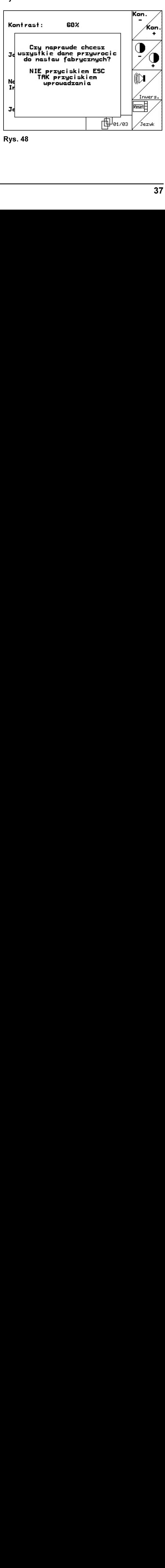

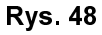

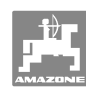

### 币 <sup>\_\_\_\_\_\_\_\_</sup>Setup terminala  $^{\prime}$ Strona 2 $\mathcal L$

- Wprowadzanie czasu.
- Wprowadzanie daty.
- Wprowadzanie prędkości przenoszenia danych.

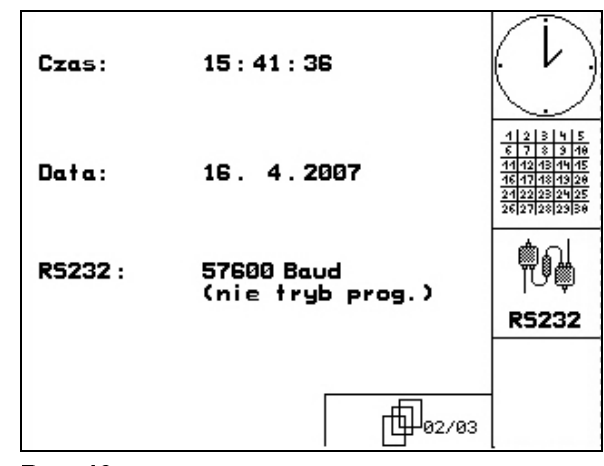

**Rys. 49** 

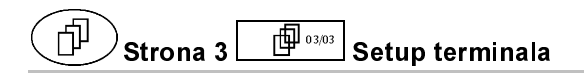

- Kasowanie programu:
- Strona 2 Setup terminala  $\sum_{\text{scouac}}$ <br>Skasować program.<br>Skasować program. 1. **(4) Wybrać program.** 2. **Kasować Skasować program.**

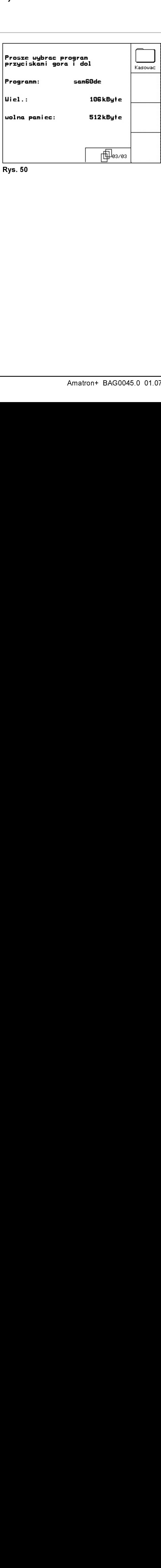

**Rys. 50** Rys. 50

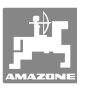

### 6 Praca w polu

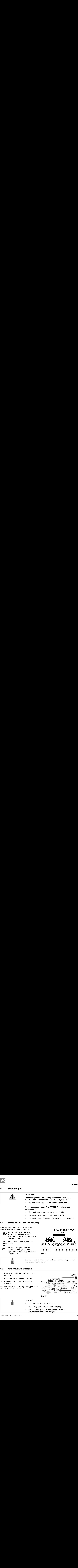

Przed rozpoczęciem siewu AMATRON<sup>+</sup> musi otrzymać następujące dane:

- Dane dotyczące zlecenia (patrz na stronie 25)
- Dane dotyczące maszyny (patrz na stronie 19)
- Dane dotyczące próby kręconej (patrz strona na stronie 27).

### 6.1 Dopasowanie wartości żądanej

Przez naciśnięcie przycisku można zmieniać wielkość dawki wysiewu podczas pracy.

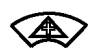

Każde naciśnięcie przycisku spowoduje zwiększenie dawki wysiewu o krok ilościowy (na stronie 19) (np.: +10%).

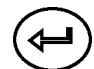

Przywracanie dawki wysiewu do 100%.

Każde naciśnięcie przycisku spowoduje zmniejszenie dawki wysiewu o krok ilościowy (na stronie 19) (np.:-10%).

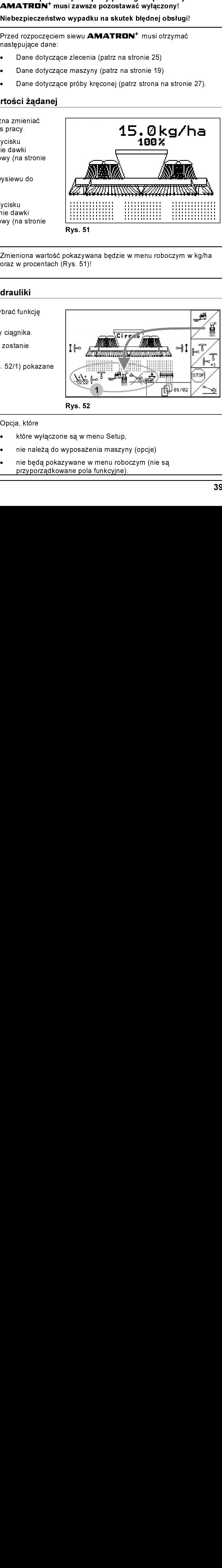

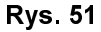

Zmieniona wartość pokazywana będzie w menu roboczym w kg/ha oraz w procentach (Rys. 51)!

# 6.2 Wybór funkcii hydrauliki

- 1. Przyciskiem funkcyjnym wybrać funkcję hydrauliki.
- 2. Uruchomić zespół sterujący ciągnika.
- <sup>→</sup> Wybrana funkcja hydrauliki zostanie wykonana.

Wybrane funkcje hydrauliki (Rys. 52/1) pokazane zostaną w menu roboczym.

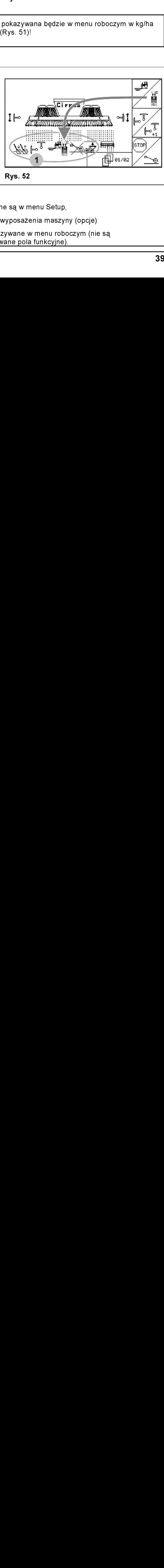

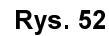

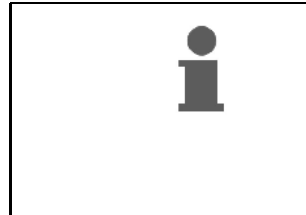

Opcja, które

- które wyłączone są w menu Setup,
- nie należą do wyposażenia maszyny (opcje)
- e są w m<br>e są w m<br>yposaże<br>ywane w<br>ane pola • nie będą pokazywane w menu roboczym (nie są przyporządkowane pola funkcyjne).

 $6.3$ 

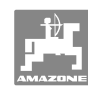

 1. System ścieżek technologicznych

2. System przerywanych

technologicznych

technologicznych/

 przerwanie dalszego włączania

aktywny

ścieżek

aktywny 3. Licznik ścieżek technologicznych

4. Rytm ścieżek

ścieżek

||stop

Dozownik nie pracuje.

Dozownik pracuje,

 Dozownik nie pracuje, maszyna jest podniesiona.

- Strona wybrana w menu

maszyna w pozycji roboczej

### Prędkość jazdy- $3<sup>1</sup>$ ∄D→  $B.5 km$ Dystans do napełnienia 5  $\rightarrow$ l okt 235  $\blacksquare$ zbiornika-(⊛իչ 1500 Liczba obrotów dmuchawy-Fläche: 35.62ha obrobiona powierzchnia llość żądana: Dodatkowo do ilości

6.3 Wskazania menu roboczego

Maszyny<br>
• z przekład<br>
• z pełnym<br>
elektryczr<br>
Aktywny I<br>
Tryby pracy:<br>
1. Maszyna impulsy o<br>
drogi.<br>
2. Maszyna impulsy o<br>
drogi.<br>
3. Maszyna impulsy o<br>
drogi.<br>
Wybór fu<br>
Aktua<br>
40 żądanej w kg/ha i w Maszyny procentach pokazywane będzie • z przekładnią Vario 15.0kg/ha →} • chwilowe ustawienie przekładni. йż 70.5 • z pełnym dozowaniem • liczba obrotów silników **15.0kg/ha**l7 β elektrycznym elektrycznych. ø% 50U/nin 50U/nin Aktywny lewy znacznik - Aktywny prawy znacznik ⊶l1 śladów śladów

## Tryby pracy:

- 1. Maszyna nie otrzymuje impulsów od czujnika drogi.
- 1. Maszyna<br>
impulsów<br>
drogi.<br>
2. Maszyna<br>
impulsy c<br>
drogi.<br>
3. Maszyna<br>
impulsy c<br>
drogi.<br>
Wybór fu<br>
Aktua<br>
40 2. Maszyna otrzymuje impulsy od czujnika drogi.
- 3. Maszyna otrzymuje impulsy od czujnika drogi.
- 
- 
- Wybór funkcji hydrauliki-
	- Aktualne zlecenie -
- -
- Siewnik podniesiony
- - **Auftrag: 6**
- 
- 

 Nawroty na wszystkich kołach (tylko Cirrus Special / Super)

SKRIK

roboczym.

際

01/02

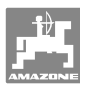

### Wybór funkcji hydrauliki Cirrus:

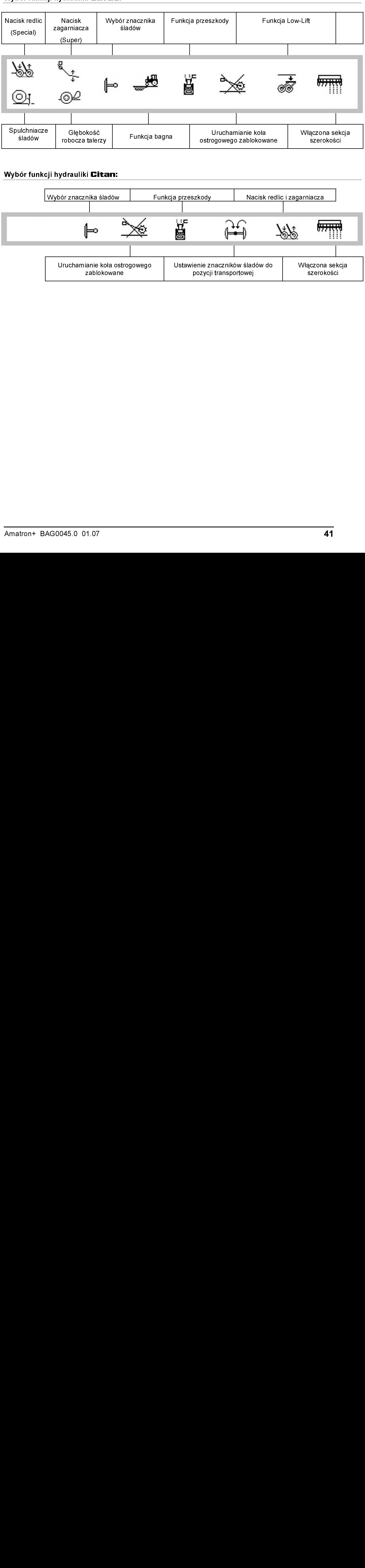

### Wybór funkcji hydrauliki Citan:

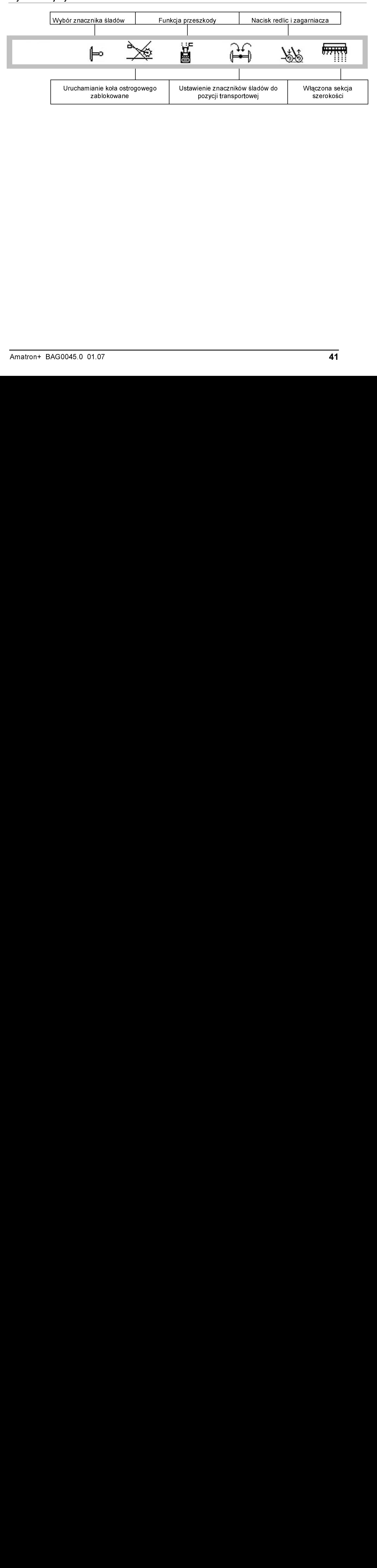

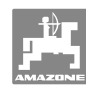

### $6.4$ 6.4 Funkcje w menu roboczym

### 6.4.1 Włączanie ścieżek technologicznych

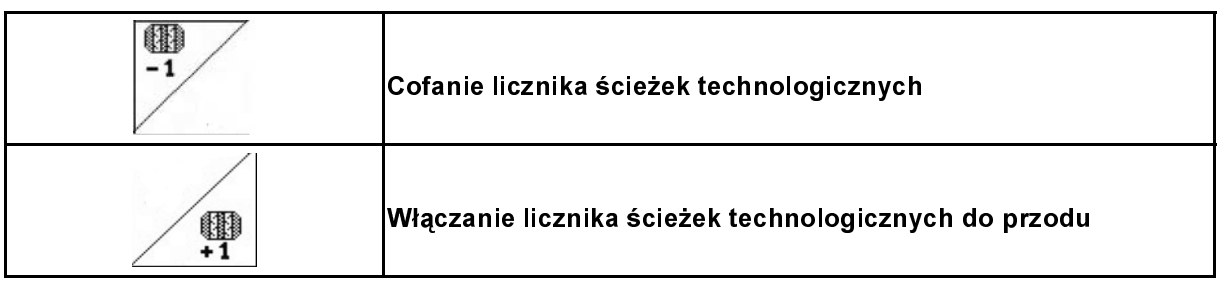

Licznik ścieżek technologicznych przełącza się przy podnoszeniu maszyny.

Rys. 53/...

٦

- (1) Wskaźnik włączenia systemu ścieżek technologicznych
- (2) Wskaźnik chwilowej liczby ścieżek technologicznych
- (3) Wskaźnik zatrzymania dalszego włączania ścieżek technologicznych
- (4) Wskaźnik przerywanego włączania ścieżek technologicznych

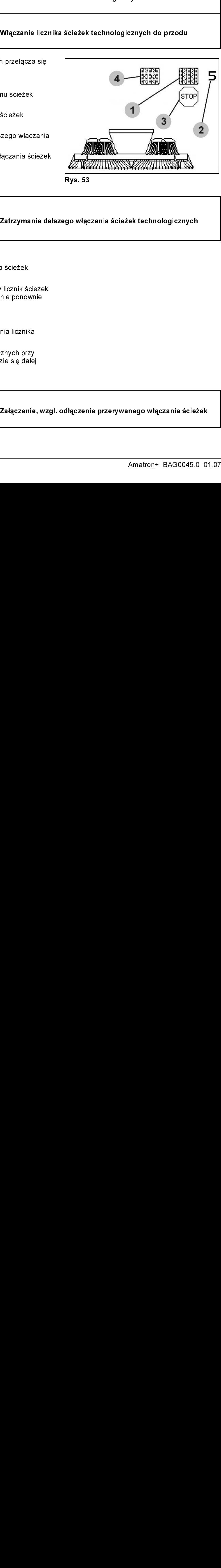

**Rys. 53** 

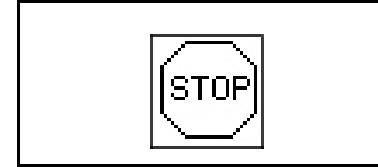

r.<br>go włąc:<br>dłączeni Zatrzymanie dalszego włączania ścieżek technologicznych

- Ístof 1. Zatrzymanie licznika ścieżek
- technologicznych.
- <sup>→</sup> Przy podniesieniu maszyny licznik ścieżek technologicznych nie zostanie ponownie włączony.

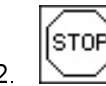

٦

 2. Usunięcie zatrzymania licznika ścieżek technologicznych.

<sup>→</sup> Licznik ścieżek technologicznych przy podnoszeniu maszyny będzie się dalej przełączał.

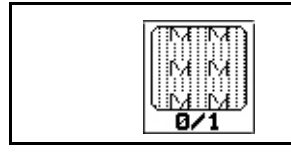

Zatrzymanie manierzymanie ondoromanie ondoromanie przezymanie ponownie<br>A ścieżek<br>Micznika<br>Załączenie, wzgl. odłączenie przerywanego włączania ścież<br>Załączenie, wzgl. odłączenie przerywanego włączania ścież<br>Amatron+ BAG0045 Załączenie, wzgl. odłączenie przerywanego włączania ścieżek

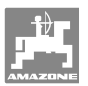

### 6.4.2 Funkcja bagna (tylko dla Cirrus)

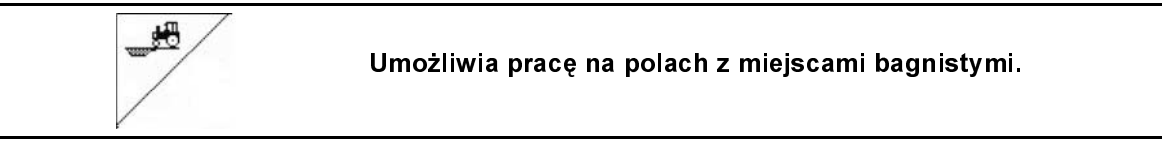

耙

٦

- 1. Wybrać funkcję bagna (Rys. 54).
- 2. Uruchomić 1 zespół sterujący ciągnika.
- <sup>→</sup> Unieść narzędzia robocze.
- 3. Przejechać zabagniony odcinek.

Maszyny o szerokości roboczej 3 metry:

Podwozie zostanie wysunięte tak, aby podnieść redlice i pole talerzówki oraz zmniejszyć opory uciągu.

Maszyny o szerokości roboczej większej, niż 3 metry:

Pole talerzówki oraz redlice zostaną uniesione tak, aby zmniejszyć opory uciągu.

- 4. Uruchomić 1 zespół sterujący ciągnika.
- <sup>→</sup> Opuścić narzędzia robocze.

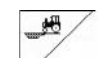

5. Zlikwidować wybór funkcji.

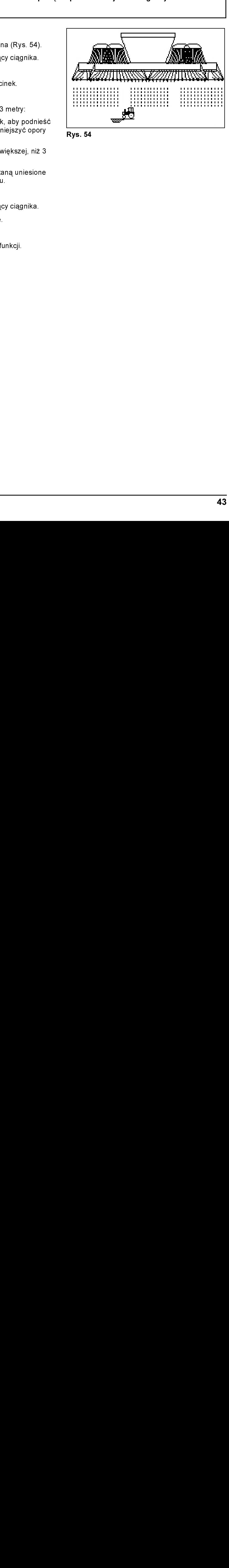

**Rys. 54** 

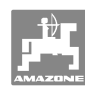

### 6.43 6.4.3 Znaczniki śladów

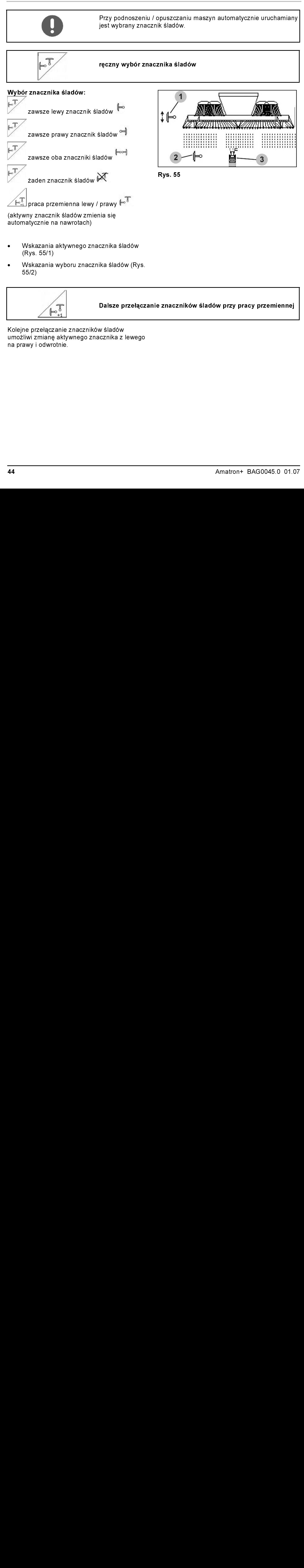

- Wskazania aktywnego znacznika śladów (Rys. 55/1)
- Wskazania wyboru znacznika śladów (Rys. 55/2)

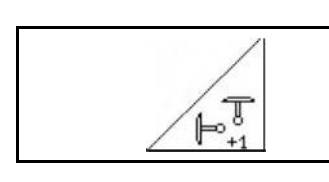

Dalsze przełączanie znaczników śladów przy pracy przemiennej

Palace przełączanie z lewego przez przez przez przez przez przez pracy pracy pracy pracy pracy przemiennej przemiennej przemiennej pracy przemiennej pracy pracy pracy pracy pracy pracy pracy pracy pracy pracy pracy pracy p Kolejne przełączanie znaczników śladów umożliwi zmianę aktywnego znacznika z lewego na prawy i odwrotnie.

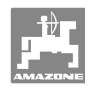

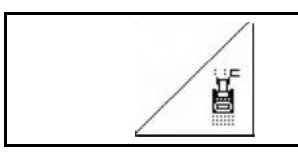

### Znaczniki śladów - przełączanie na przeszkodach

Do pokonywania przeszkód na polu.

- 1. <u>∠ ■</u> Wybrać przełączanie na przeszkodach (Rys. 55/3).
- 2. Uruchomić 1 zespół sterujący ciągnika.
- <sup>→</sup> Unieść znaczniki śladów
- 3. Pokonać przeszkodę.
- 4. Uruchomić 1 zespół sterujący ciągnika.
- $\rightarrow$  Opuścić znaczniki śladów.

5. 
$$
\boxed{}
$$
 Zlikwidovac wybór funkcji.

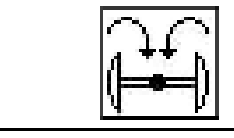

Składanie znaczników śladów do pozycji transportowej (opcja dla Citan)

Umożliwia złożenie znaczników śladów do pozycji transportowej.

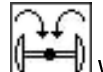

Ī

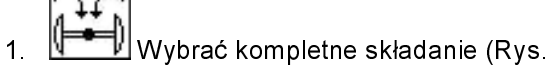

- 
- 56). <sup>→</sup> Przy podnoszeniu maszyny znaczniki śladów złożą się do pozycji transportowej.

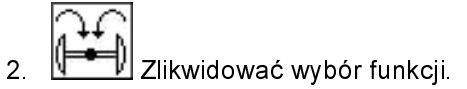

<sup>→</sup> Przy podnoszeniu maszyny znaczniki śladów złożą się do pozycji pionowej.

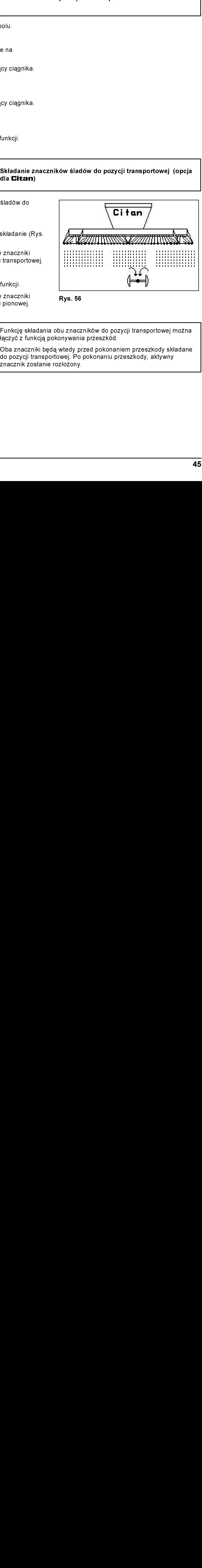

**Rys. 56** 

Sladów do<br>Składanie (Ry<br>Aznaczniki<br>i transportowe<br>funkcji<br>Znaczniki<br>Punkcję skłac<br>łączyć z funk<br>Oba znacznił<br>do pozycji tranacznik zos Arys.<br>And Zinacz<br>Dinywania<br>Weel Po<br>Złożony.<br>Złożony. Funkcję składania obu znaczników do pozycji transportowej można łączyć z funkcją pokonywania przeszkód. Oba znaczniki będą wtedy przed pokonaniem przeszkody składane do pozycji transportowej. Po pokonaniu przeszkody, aktywny znacznik zostanie rozłożony.

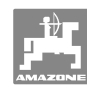

### 6.4.4 6.4.4 Blokowanie koła ostrogowego

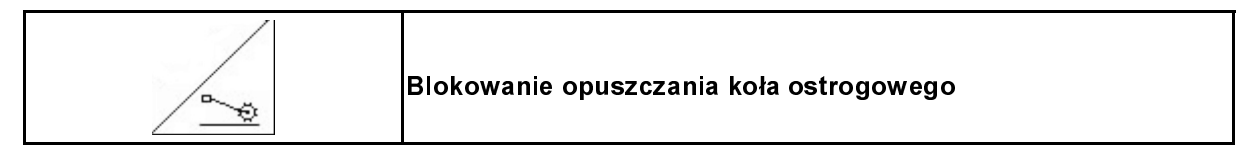

- Cirrus: Wykonywanie tylko uprawy  $\bullet$ gleby, bez siewu.
- bez pełnego dozowania: do wykonania próby kręconej maszyny.
- 1. <u>Ze wybrać blokowanie koła</u> ostrogowego (Rys. 57).
- Przy opuszczaniu maszyny koło ostrogowe zostanie utrzymane u góry.

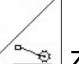

2.  $2 \rightarrow$  Zlikwidować wybór funkcji.

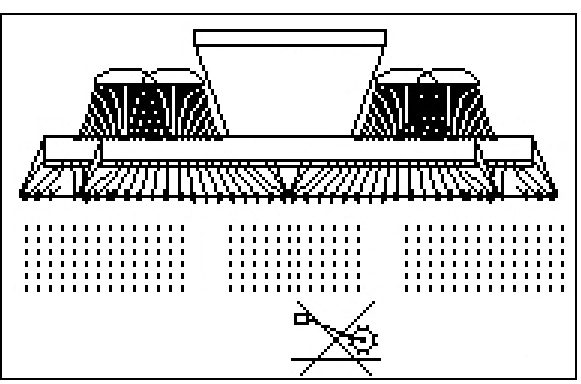

**Rys. 57** 

### 6.4.5 Włączanie sekcji szerokości (tylko pełne dozowanie elektryczne)

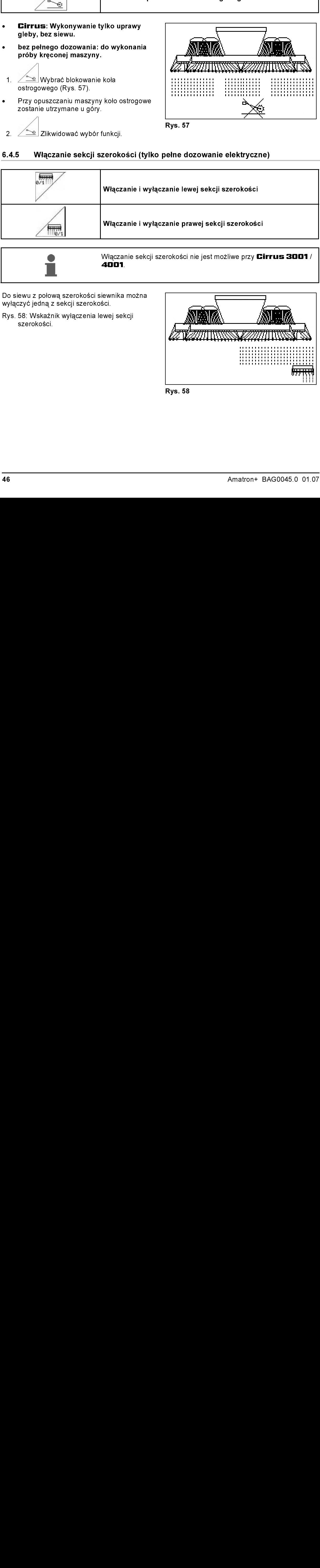

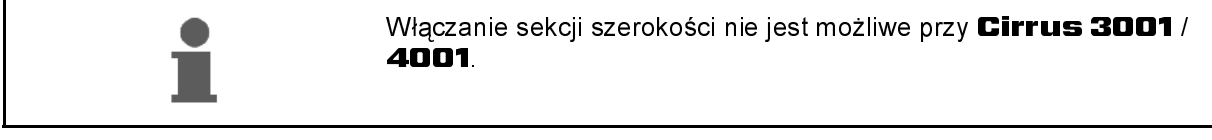

Do siewu z połową szerokości siewnika można wyłączyć jedną z sekcji szerokości.

Rys. 58: Wskaźnik wyłączenia lewej sekcji szerokości.

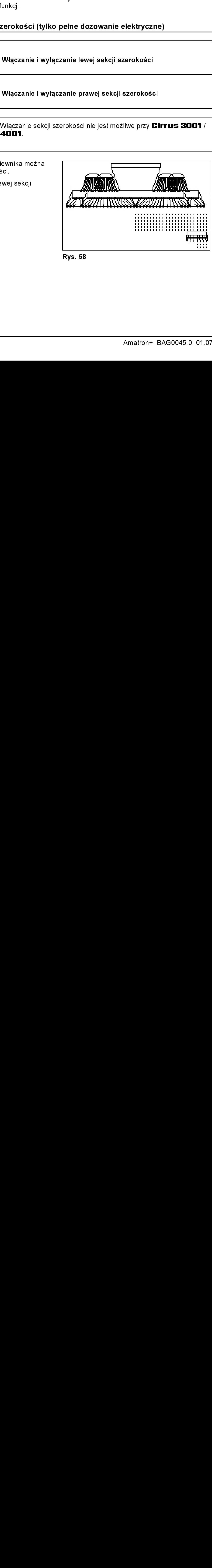

**Rys. 58** 

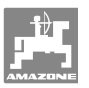

### 6.4.6 Spulchniacz śladów (Cirrus 8001 / 9001)

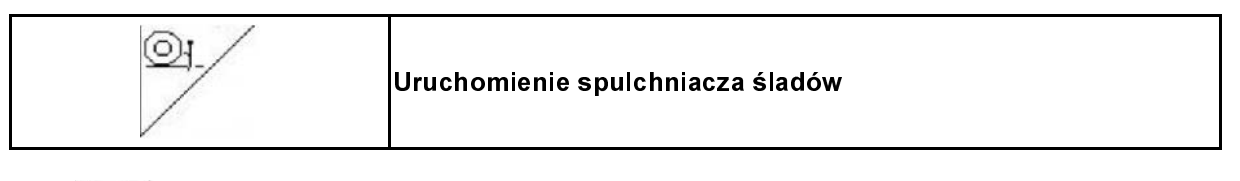

# $\odot$

- 1. Wybrać funkcję spulchniacza śladów (Rys. 59).
- 2. Uruchomić 2 zespół sterujący ciągnika.
- <sup>→</sup> Opuścić / podnieść spulchniacz śladów.

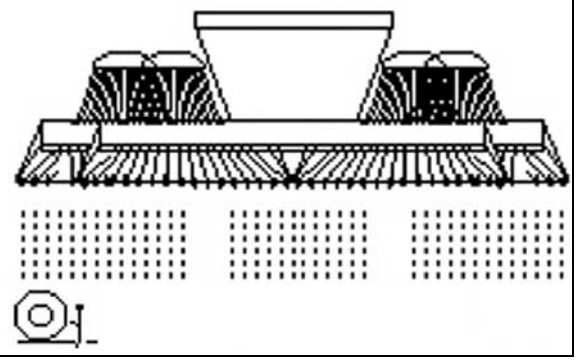

**Rys. 59** 

# 6.4.7 Głębokość robocza pola talerzówki (Cirrus)

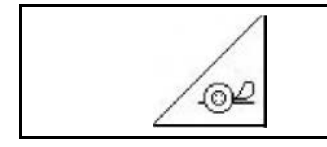

Ustawienie głębokości roboczej pola talerzówki

- 1.  $\sqrt{2}$  Wybrać funkcję pola talerzówki (Rys. 60).
- 2. Uruchomić 2 zespół sterujący ciągnika.
- <sup>→</sup> Zwiększyć / zmniejszyć głębokość roboczą.
- <sup>→</sup> Do kontroli służy skala na polu talerzówki

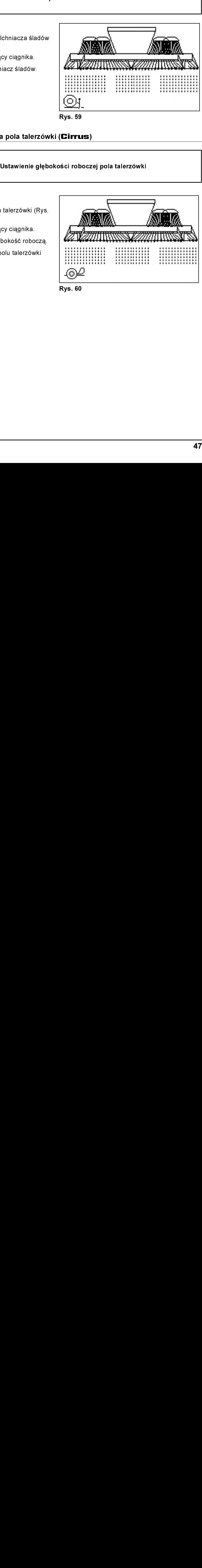

**Rys. 60** Rys. 60

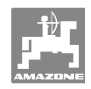

### 6.48 Pełne dozowanie elektryczne:

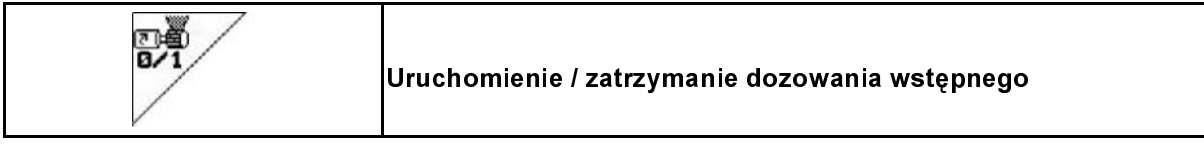

- Na początku siewu: Przy ruszeniu z miejsca należy uruchomić wstępne dozowanie tak, aby na pierwszych metrach jazdy wysiane było dostatecznie dużo ziarna.
- Do napełnienia kółek wysiewających przed próbą kręconą.
	- 融資
- 1. Uruchomienie dozowania wstępnego.
- $\rightarrow$  Wstępne dozowanie zaopatruje redlice w ziarno przez wprowadzony czas (Rys. 61).

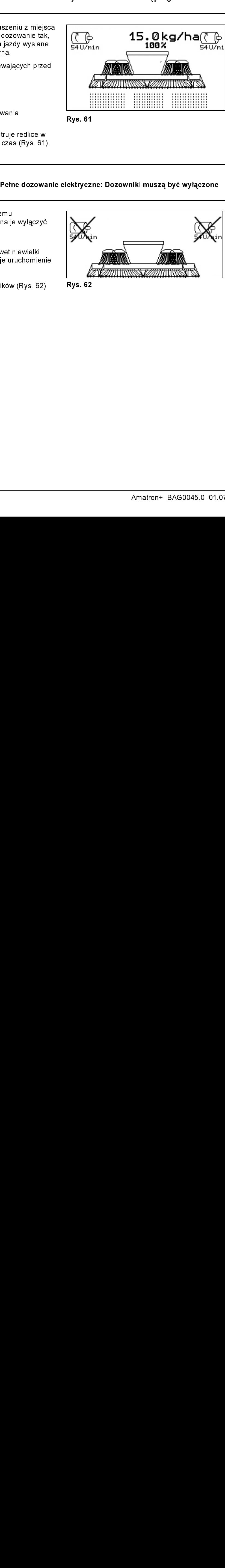

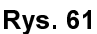

 R∰ Pełne dozowanie elektryczne: Dozowniki muszą być wyłączone l ٦

Dla zapobieżenia niezamierzonemu uruchomieniu dozowników, można je wyłączyć.

Może to być korzystne, gdyż nawet niewielki obrót koła ostrogowego powoduje uruchomienie dozowników.

Wskaźniki wyłączonych dozowników (Rys. 62)

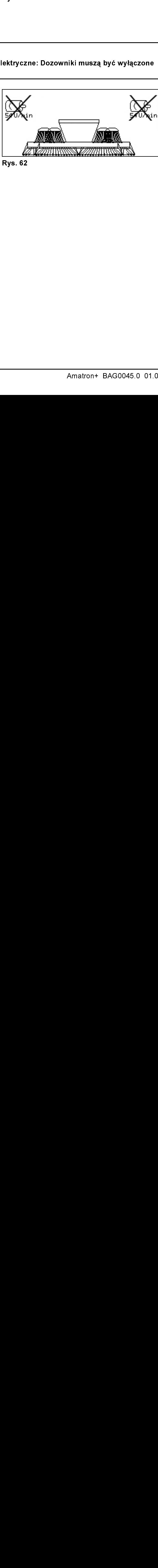

Rys. 62

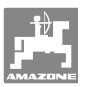

### 6.4.9 Nacisk zagarniacza (Cirrus Super)

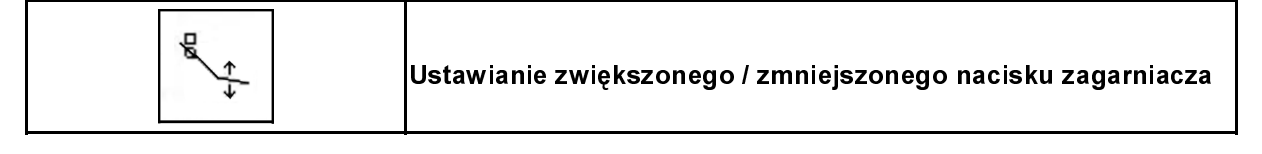

- 1. Wybrać nacisk zagarniacza (Rys. 63).
- 2. Uruchomić 2 zespół sterujący ciągnika.
- <sup>→</sup> ustawić większy nacisk zagarniacza.
- <sup>→</sup> ustawić mniejszy nacisk zagarniacza.

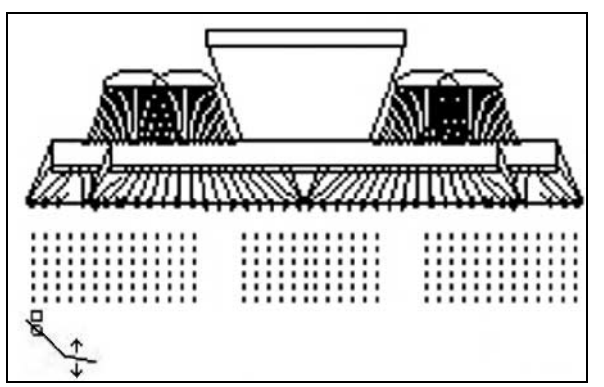

Rys. 63

### 6.4.10 Nacisk redlic i nacisk zagarniacza (Cirrus Special / Citan)

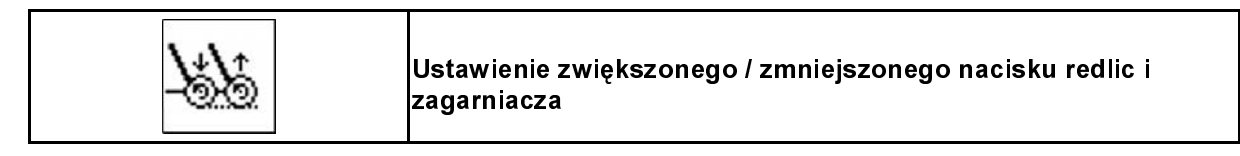

- 1. Wybrać nacisk redlic / zagarniacza (Rys. 64).
- 2. Uruchomić 2 zespół sterujący ciągnika.
- <sup>→</sup> ustawić większy nacisk zagarniacza.
- <sup>→</sup> ustawić mniejszy nacisk zagarniacza.

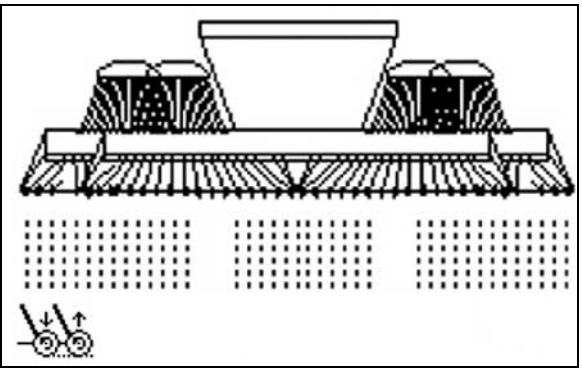

Rys. 64

٦

٦

٦

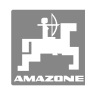

### 6.4.11 **Funkcja Low-Lift (Cirrus Super)**

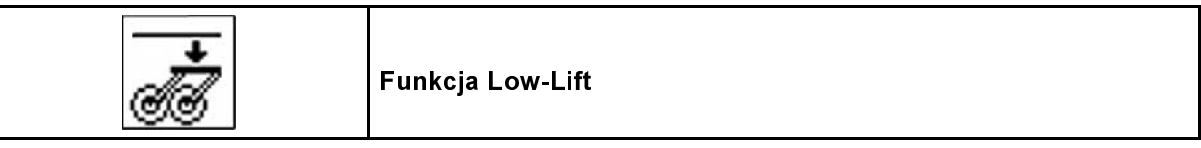

Dzięki funkcji Low-Lift, podczas podnoszenia maszyny na nawrotach nie jest unoszona rama redlic.

Umożliwia to szybsze podniesienie maszyny.

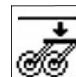

- 1. Wybrać funkcję Low-Lift (Rys. 65).
- 2. Uruchomić 1 zespół sterujący ciągnika.
- $\rightarrow$  Maszyna zostanie podniesiona.
- $\rightarrow$  Podnoszenie ramy redlic jest zablokowane.
- 3. 3. **3.** Zlikwidować wybór funkcji.
- <sup>→</sup> Przy następnym podnoszeniu maszyna zostanie uniesiona w całości.

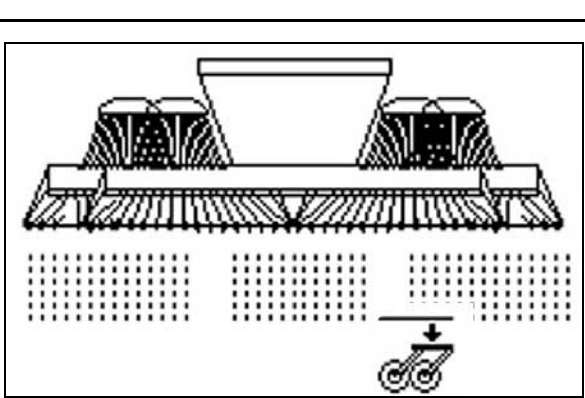

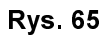

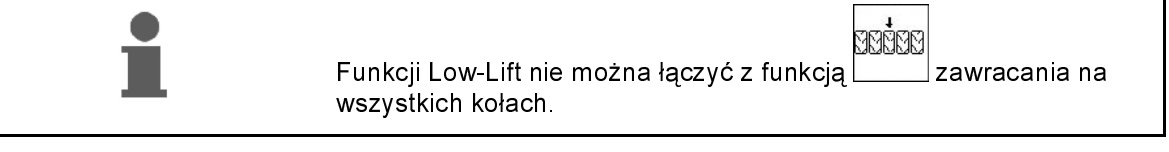

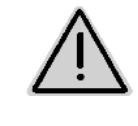

### **OSTROŻNIE**

Używanie funkcji Low-Lift jest zabronione podczas transportu po drogach, gdyż rama redlic musi być wtedy całkowicie uniesiona. Niebezpieczeństwo wypadku!

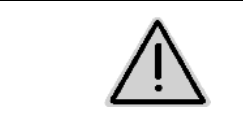

### **OSTROŻNIE**

Jazda do tyłu z włączoną funkcją Low-Lift może spowodować uszkodzenie redlic na skutek kontaktu z glebą.

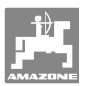

### 6.4.12 Składanie maszyny (Cirrus)

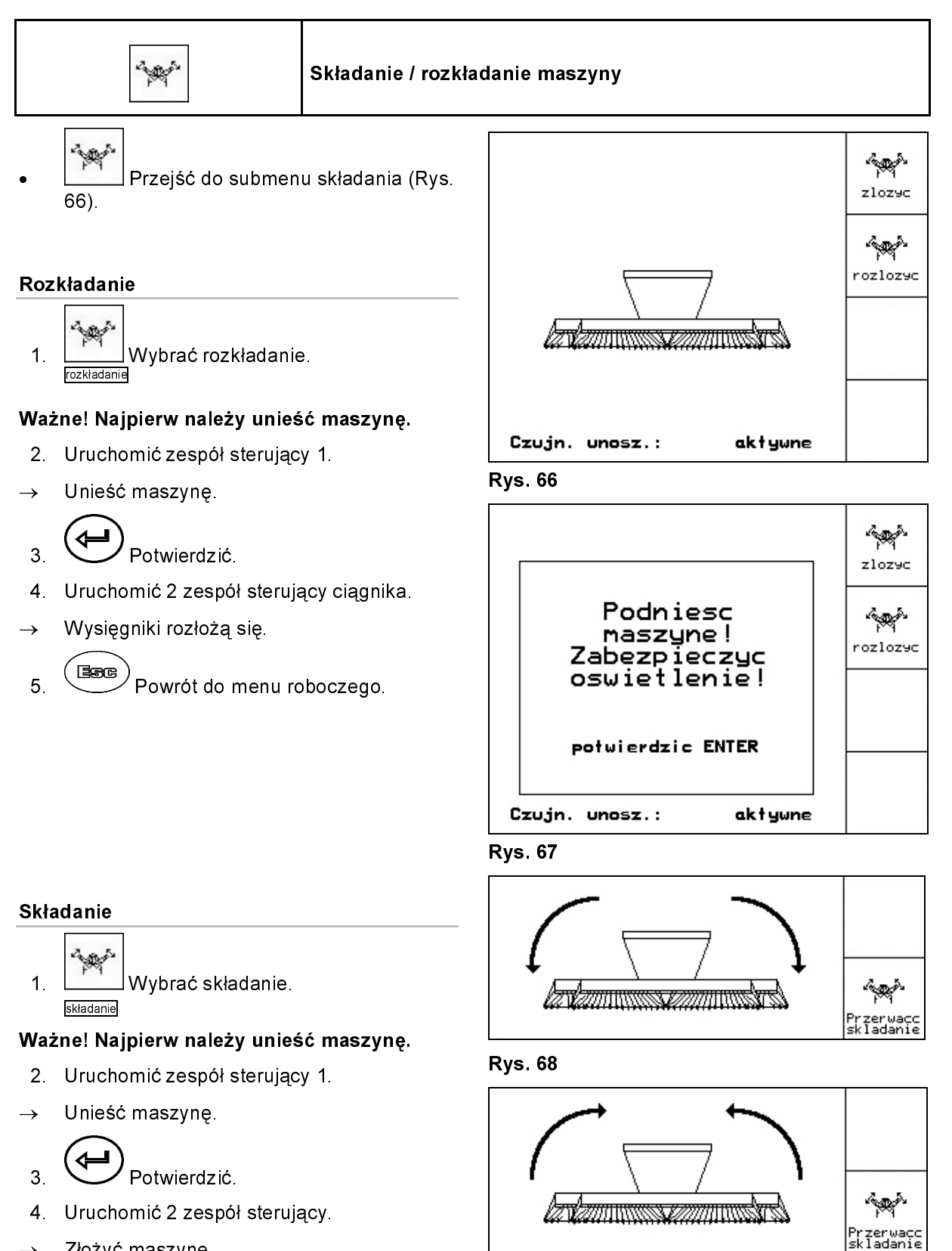

<sup>→</sup> Złożyć maszynę.

Rys. 69

### Ważne: Maszynę ustawić do szerokości transportowej (złożyć redlice).

- 5. Uruchomić zespół sterujący 1.
- <sup>→</sup> Złożyć redlice.
- ∢ 6. Potwierdzić.
- 7. (Base)<br>7. Powrót do menu roboczego.

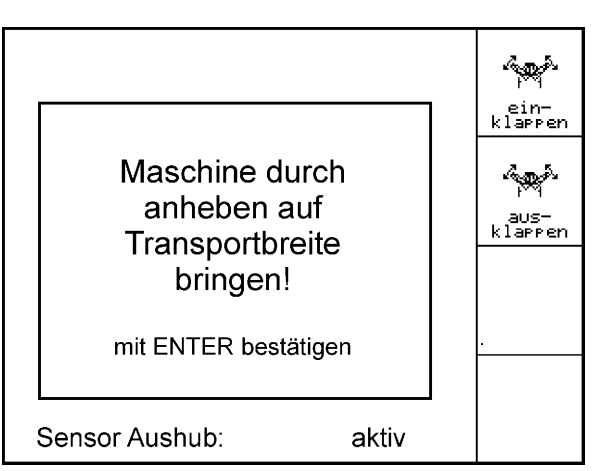

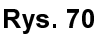

### Przerwanie składania

sis. Przerwać składanie.

W celu przerwania składania

<sup>→</sup> dalej patrz składanie / rozkładanie.

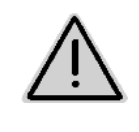

### **OSTRZEŻENIE**

Aby przestawić maszynę z pozycji transportowej do pozycji roboczej i odwrotnie, należy koniecznie przestrzegać uwag podanych w instrukcji obsługi maszyny!

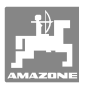

### 6.4.13 Składanie maszyny (Citan)

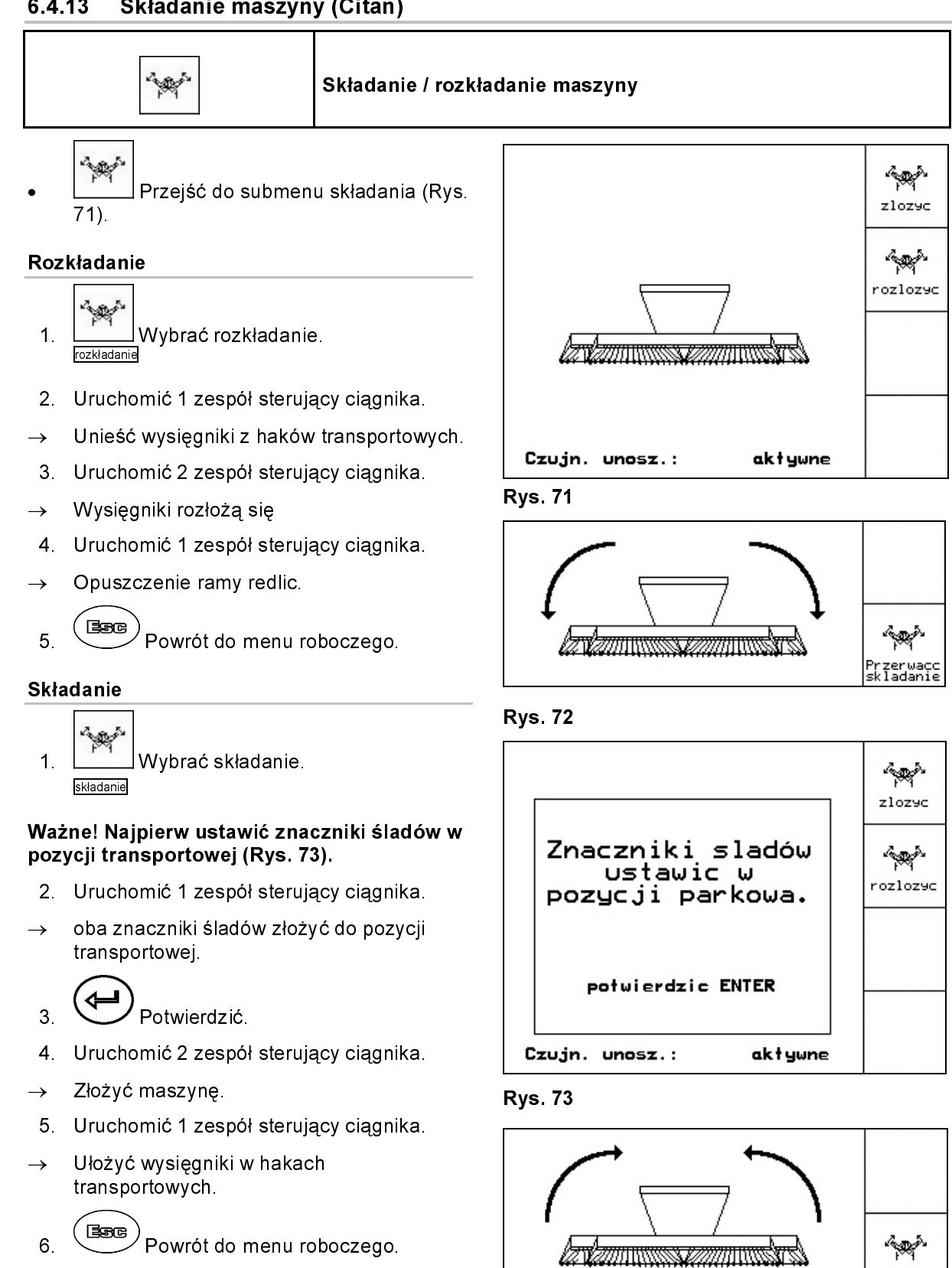

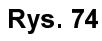

'rzerwacc<br>;kladanie

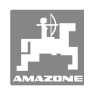

# Przerwanie składania

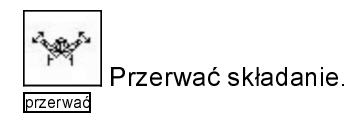

 Przerwanie składania → dalej patrz składanie / rozkładanie.

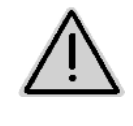

### **OSTRZEŻENIE**

Aby przestawić maszynę z pozycji transportowej do pozycji roboczej i odwrotnie, należy koniecznie przestrzegać uwag podanych w instrukcji obsługi maszyny!

### 6.4.14 Zawracanie na wszystkich kołach (Cirrus Special / Super)

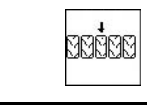

Jazda na nawrotach na wszystkich kołach.

Na glebach luźnych:

٦

Przy podnoszeniu na nawrotach maszyna opiera się wtedy na wszystkich kołach.

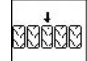

- 1. Wybrać zawracanie na wszystkich kołach (Rys. 75).
- 2. Uruchomić 1 zespół sterujący ciągnika.
	- <sup>ο</sup>Maszyna zostanie podniesiona.
	- <sup>ο</sup>Wszystkie koła pozostaną na ziemi.

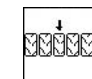

3. Zlikwidować wybór funkcji.

 $\rightarrow$  Przy następnym podniesieniu, na ziemi pozostaną jedynie koła podwozia.

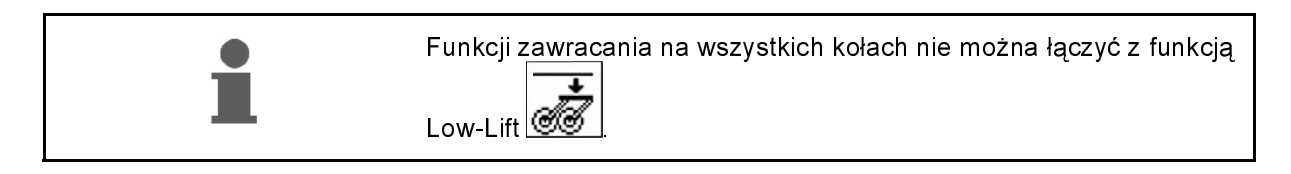

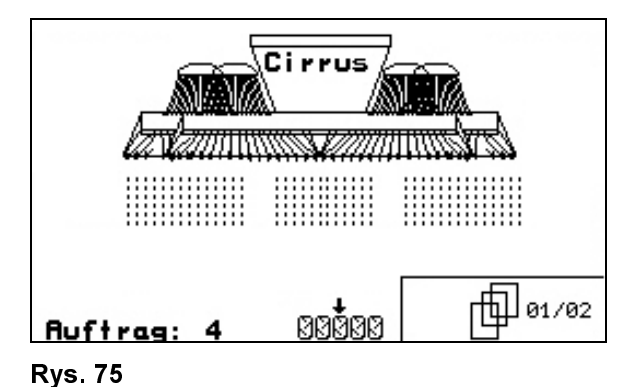

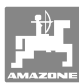

### 6.5 **Cirrus**

6.5.1 Sposób postępowania przy pracy

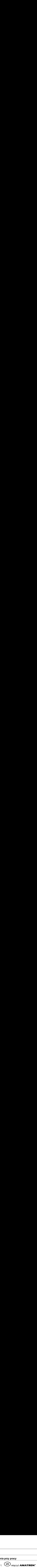

- 2. W menu głównym wybrać żądane zlecenie i sprawdzić ustawienia.
- 3 /starten Uruchomić zlecenie

**Bece** Wybrać menu robocze. 4.

Do uruchamiania funkcji hydraulicznych są do dyspozycji 3 zespoły sterujące w ciągniku:

- Uruchomienie 1 zespołu sterującego w ciągniku (żółte oznakowanie węża):
	- ο Opuszczenie maszyny<br>ο Ustawienie koła ostrog
	- ο Ustawienie koła ostrogowego w pozycji roboczej<br>ο Ustawienie wybranego znacznika śladów w pozy
	- <sup>ο</sup>Ustawienie wybranego znacznika śladów w pozycji roboczej

albo:

<sup>ο</sup>Wstępny wybór funkcji hydraulicznych

 (funkcja pokonywania przeszkód, zatrzymania koła ostrogowego u góry, funkcja Low-Lift, pokonywania bagna, zawracania na wszystkich kołach)

Uruchomienie 2 zespołu sterującego w ciągniku (zielone oznakowanie węża):

<sup>ο</sup>Wstępny wybór funkcji hydraulicznych (Składanie wysięgników maszyny, głębokość robocza pola talerzowego, ustawienie spulchniaczy śladów w pozycji roboczej, nacisk redlic / zagarniacza) **Example 12**<br>
1. ( $\frac{1}{2}$ ( $\frac{1}{2}$ ( $\frac{1}{2}$ ( $\frac{1}{2}$  when  $\frac{1}{2}$  where  $\frac{1}{2}$  where  $\frac{1}{2}$  where  $\frac{1}{2}$  where  $\frac{1}{2}$  where  $\frac{1}{2}$  where  $\frac{1}{2}$  where  $\frac{1}{2}$  where  $\frac{1}{2}$  and  $\frac{1}{2}$  where

- Uruchomienie 3 zespołu sterującego w ciągniku (czerwone oznakowanie węża)
	- <sup>ο</sup>Włączanie / wyłączanie dmuchawy.
- 5. Kontrola i jeśli to konieczne, korekta pokazywanego licznika ścieżek dla pierwszego przejazdu.
- 6. Rozpocząć siew.
- Pełne dozowanie elektryczne:

 Jeśli koło ostrogowe zostanie opuszczone do pozycji roboczej, automatycznie rozpocznie się wstępne dozowanie.

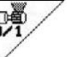

<sup>ο</sup>Za pomocą można wcześnie zakończyć wstępne dozowanie.

- 7. Po ok. 30 m zatrzymać się i sprawdzić
	- ο Intensywność pracy brony talerzowej<br>ο Głebokość odkładania nasion
	- <sup>ο</sup>Głębokość odkładania nasion
	- ο Intensywność pracy zagarniacza.
- Podczas siewu **AMATRON<sup>+</sup>** pokazuje menu robocze. Można stąd obsługiwać funkcje istotne dla przebiegu siewu.
- → Zapisywane są dane ustalane dla uruchomionego zlecenia.

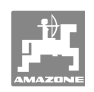

Po pracy:

- 1. Sprawdzić dane dotyczące zlecenia (jeśli żąda się tych danych).
- 2. Stosownie do potrzeb uruchomić zespoły sterowania.
- 3. WED Wyłączyć **AMATRON**+  $\n *W*$  $\overline{3}$ .  $\mathcal{V}_{\text{WV} \text{4aCZV} \text{C}}$  amatron<sup>+</sup>.

# 6.5.2 Przyporządkowanie przycisków menu roboczego Cirrus

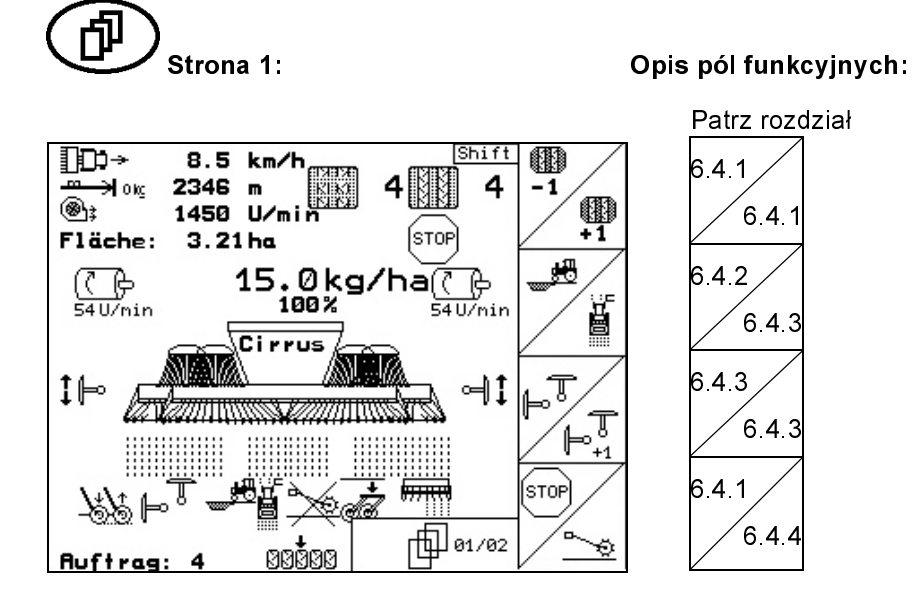

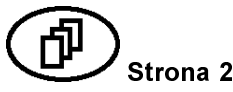

# Strona 2: Opis pól funkcyjnych: Patrz rozdział

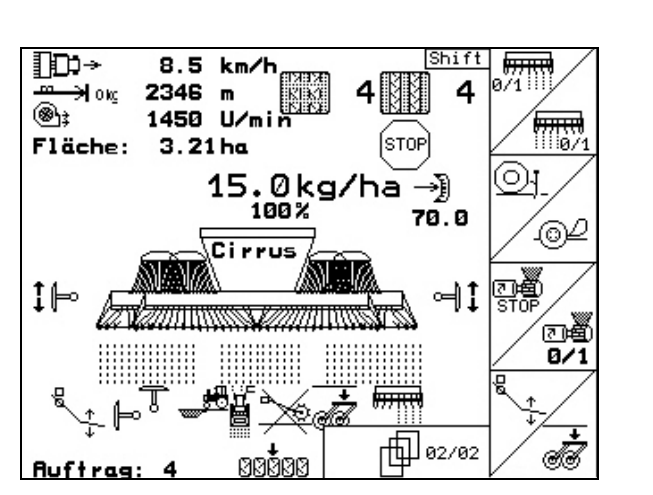

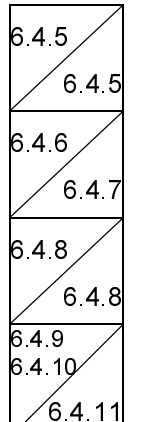

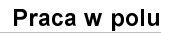

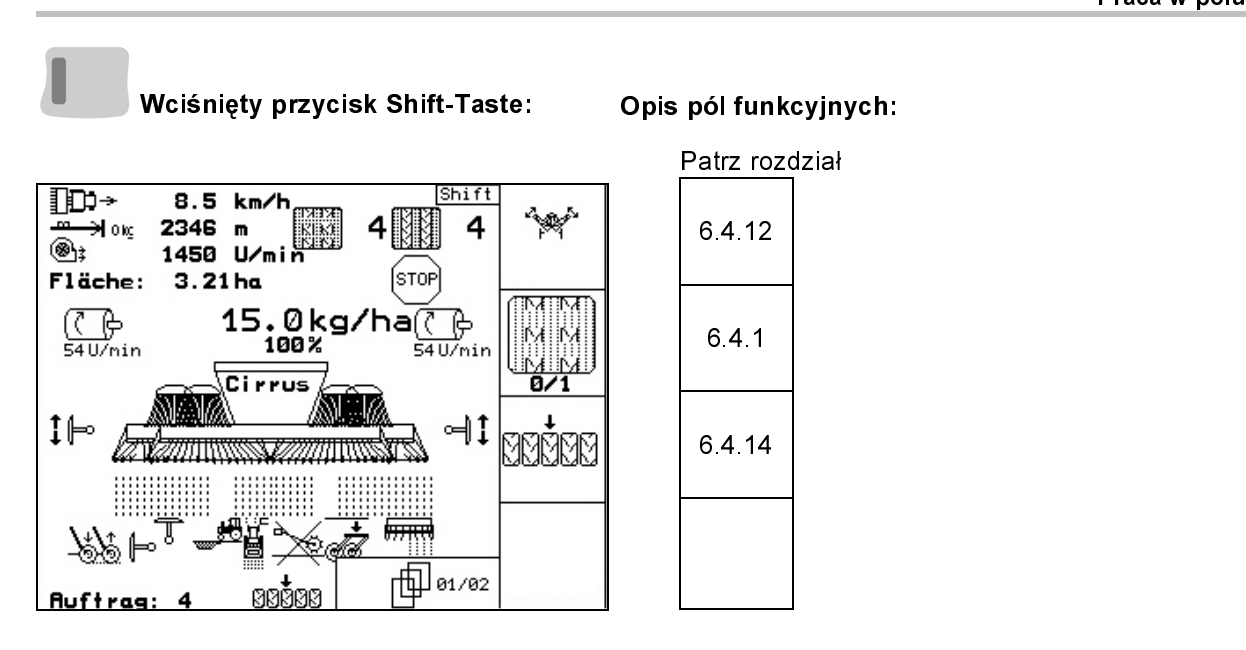

### 6.5.3 Przyciski wielofunkcyjnego uchwytu Cirrus

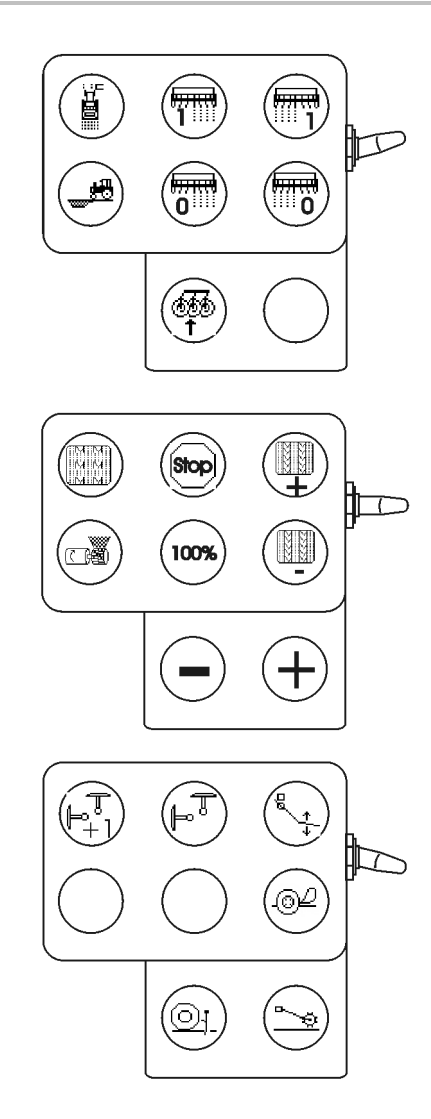

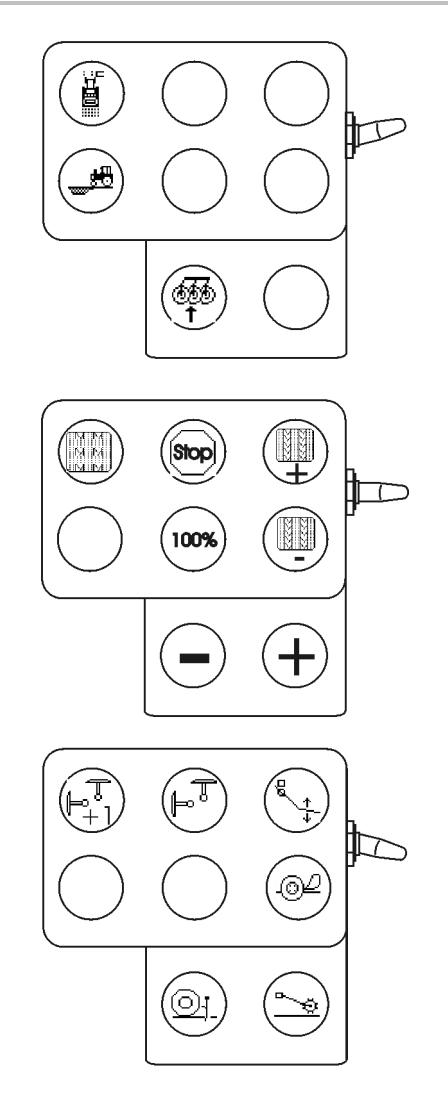

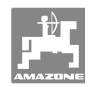

### 6.6 **Citan**

6.6.1 Sposób postępowania przy pracy

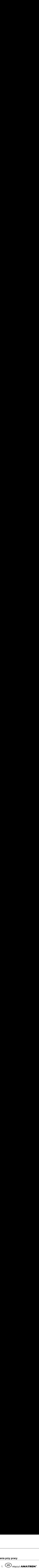

- 2. W menu głównym wybrać żądane zlecenie i sprawdzić ustawienia.
- 3 / starten Uruchomić zlecenie
- $E$ Wybrać menu robocze. 4.

# Do uruchamiania funkcji hydraulicznych są do dyspozycji 3 zespoły sterujące w ciągniku: • Podczas siewu AMATRON<br>• Podczyć **AMATRON**<br>• Podczas siewu AMATRON<br>• Podczas siewu Bizantinia<br>• Podczas Siemu AMATRON<br>• Podczas siewu AMATRON<br>• Podczas siewu AMATRON<br>• Podczas Siemu AMATRON<br>• Podczas siewu AMATRON<br>• Pod

- Uruchomienie 1 zespołu sterującego w ciągniku (żółte oznakowanie węża):
- $\rightarrow$  Opuszczenie maszyny
- <sup>→</sup> Ustawienie koła ostrogowego w pozycji roboczej
- <sup>→</sup> Ustawienie wybranego znacznika śladów w pozycji roboczej

albo:

- $\rightarrow$  Wstępnie wybrane funkcje hydrauliczne (funkcja pokonywania przeszkód, utrzymanie koła ostrogowego u góry)
- Uruchomienie 2 zespołu sterującego w ciągniku (zielone oznakowanie węża):
- $\rightarrow$  Wstepny wybór funkcji hydraulicznych

(składanie wysięgników maszyny, nacisk redlic / zagarniacza)

- Uruchomienie 3 zespołu sterującego w ciągniku (czerwone oznakowanie węża):
- <sup>→</sup> Włączanie / wyłączanie dmuchawy.
- 5. Kontrola i jeśli to konieczne, korekta pokazywanego licznika ścieżek dla pierwszego przejazdu.
- 6. Rozpocząć siew.
- Pełne dozowanie elektryczne:

 Jeśli koło ostrogowe zostanie opuszczone do pozycji roboczej, automatycznie rozpocznie się wstępne dozowanie.

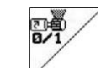

 $\rightarrow$  Za pomocą $\vee$ można wcześnie zakończyć wstępne dozowanie.

- 7. Po ok. 30 m zatrzymać się i sprawdzić
	- <sup>ο</sup> Głębokość odkładania nasion
	- <sup>ο</sup> Intensywność pracy zagarniacza.
- Podczas siewu **AMATRON<sup>+</sup>** pokazuje menu robocze. Można  $\bullet$ stąd obsługiwać funkcje istotne dla przebiegu siewu.
- $\rightarrow$  Zapisywane są dane ustalane dla uruchomionego zlecenia.

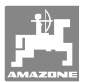

# Po pracy:

- 1. Sprawdzić dane dotyczące zlecenia (jeśli żąda się tych danych).
- 2. Stosownie do potrzeb uruchomić zespoły sterowania.
- 3. WED Wyłączyć **AMATRON**+ **MO**  $3<sup>1</sup>$  $\mathcal{V}_{\text{WV} \text{4aCZV} \text{C}}$  amatron<sup>+</sup>.

### 6.6.2 Przyporządkowanie przycisków w menu roboczym Citan

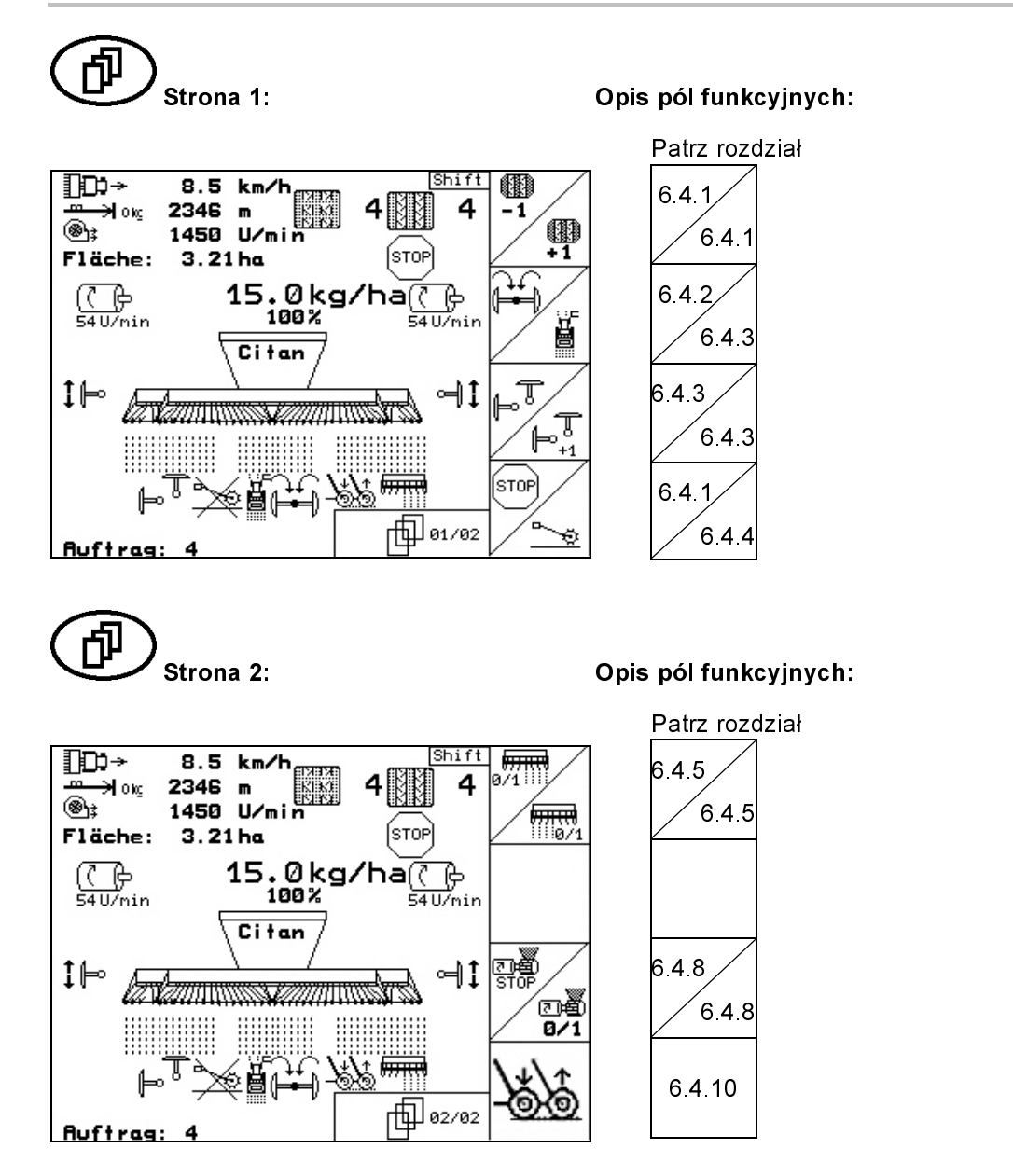

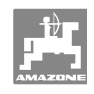

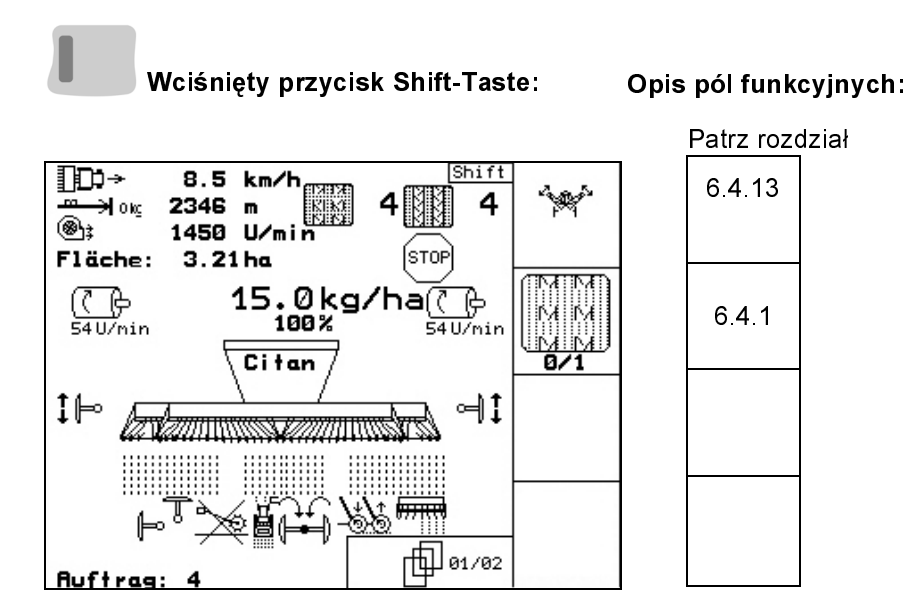

### 6.6.3 Przyciski wielofunkcyjnego uchwytu

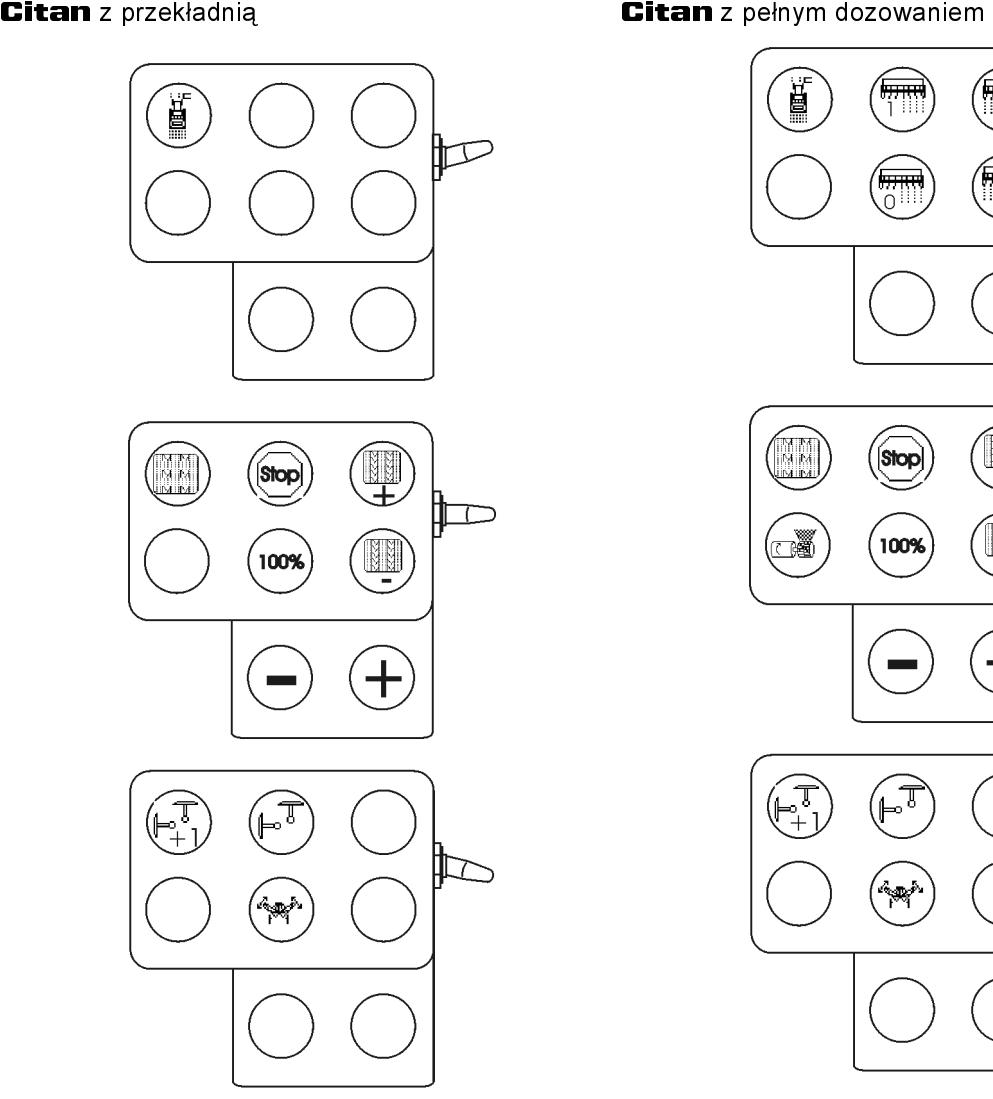

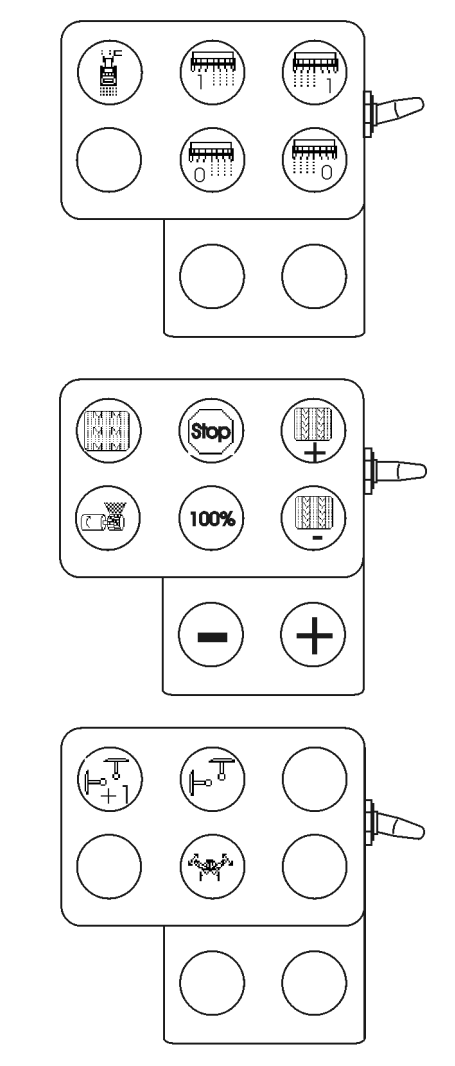

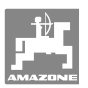

### $\overline{7}$ Wielofunkcyjny uchwyt

### 7.1 Montaż

Wielofunkcyjny uchwyt (Rys. 76/1) mocuje się 4 śrubami w wygodnie dostępnym miejscu w kabinie ciągnika.

Wtyczkę wyposażenia podstawowego należy przyłączyć do 9 biegunowego gniazda Sub-D wielofunkcyjnego uchwytu (Rys. 76/2).

Wtyczkę (Rys. 76/3) wielofunkcyjnego uchwytu przyłączyć do środkowego gniazda Sub-D **AMATRON**<sup>+</sup>

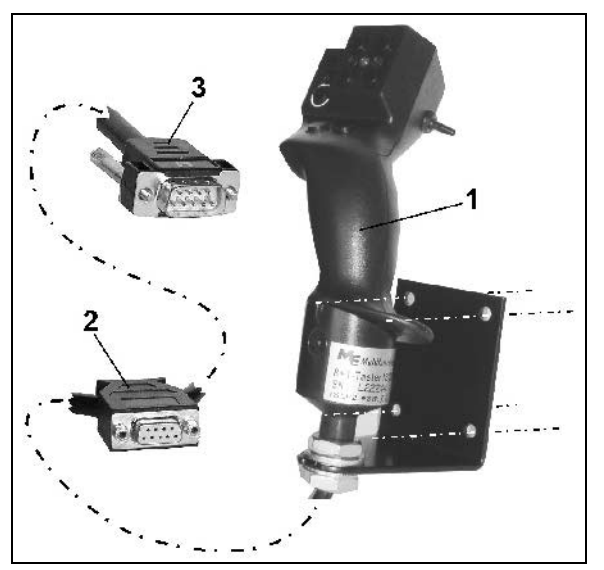

Rys. 76

# AMATRUN<sup>+</sup><br>7.2 Funk 7.2 Funkcja

Wielofunkcyjny uchwyt funkcjonuje tylko w menu roboczym $\textbf{AMATROM}^+$ . Umożliwia on instynktowną obsługę AMATRON<sup>+</sup> podczas pracy w polu.

roboczym **AMATRON<sup>+</sup>**. Umożliwia on<br>instynktowną obsługę **AMATRON<sup>+</sup>** poc<br>pracy w polu.<br>Do obsługi **AMATRON<sup>+</sup>** wielofunkcyjny<br>uchwyt dysponuje (Rys. 77) 8 przyciskami<br>8). Oprócz tego można za pomocą przełąc<br>(Rys. 78/2) tr instynktowną obsługę **AMATRON<sup>+</sup>**<br>pracy w polu.<br>Do obsługi **AMATRON<sup>+</sup>** wielofunkc<br>uchwyt dysponuje (Rys. 77) 8 przycisk<br>8). Oprócz tego można za pomocą prz<br>(Rys. 78/2) trójstopniowo zmienić<br>przyporządkowanie przycisków.<br>P Do obsługi **AMATRON**<sup>+</sup> wielofunkcyjny<br>uchwyt dysponuje (Rys. 77) 8 przyciskami <sup>8</sup>). Oprócz tego można za pomocą przełąc:<br>(Rys. 78/2) trójstopniowo zmienić<br>przyporządkowanie przycisków.<br>Przełącznik standardowo znajduje si uchwyt dysponuje (Rys. 77) 8 przyciskami (1 - 8). Oprócz tego można za pomocą przełącznika (Rys. 78/2) trójstopniowo zmienić przyporządkowanie przycisków.

Przełącznik standardowo znajduje się w

- $\Box$  pozycji środkowej (Rys. 77/A) i może być przestawiony
- $\mathbb{P}$  do góry (Rys. 77/B) lub<br> $\mathbb{R}$  do dołu (Rys. 77/C)
- do dołu (Rys. 77/C)

.

Pozycja przełącznika sygnalizowana jest diodą LED (Rys. 77/1).

- LED świeci na żółto
- LED świeci na czerwono
- LED świeci na zielono

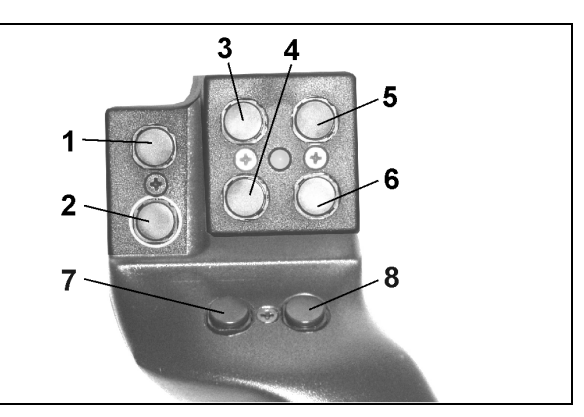

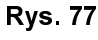

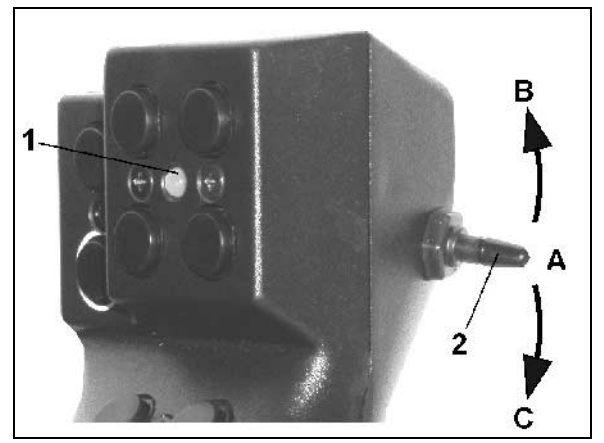

Rys. 78

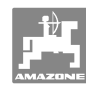

### $7.3$ 7.3 Przyporządkowanie przycisków

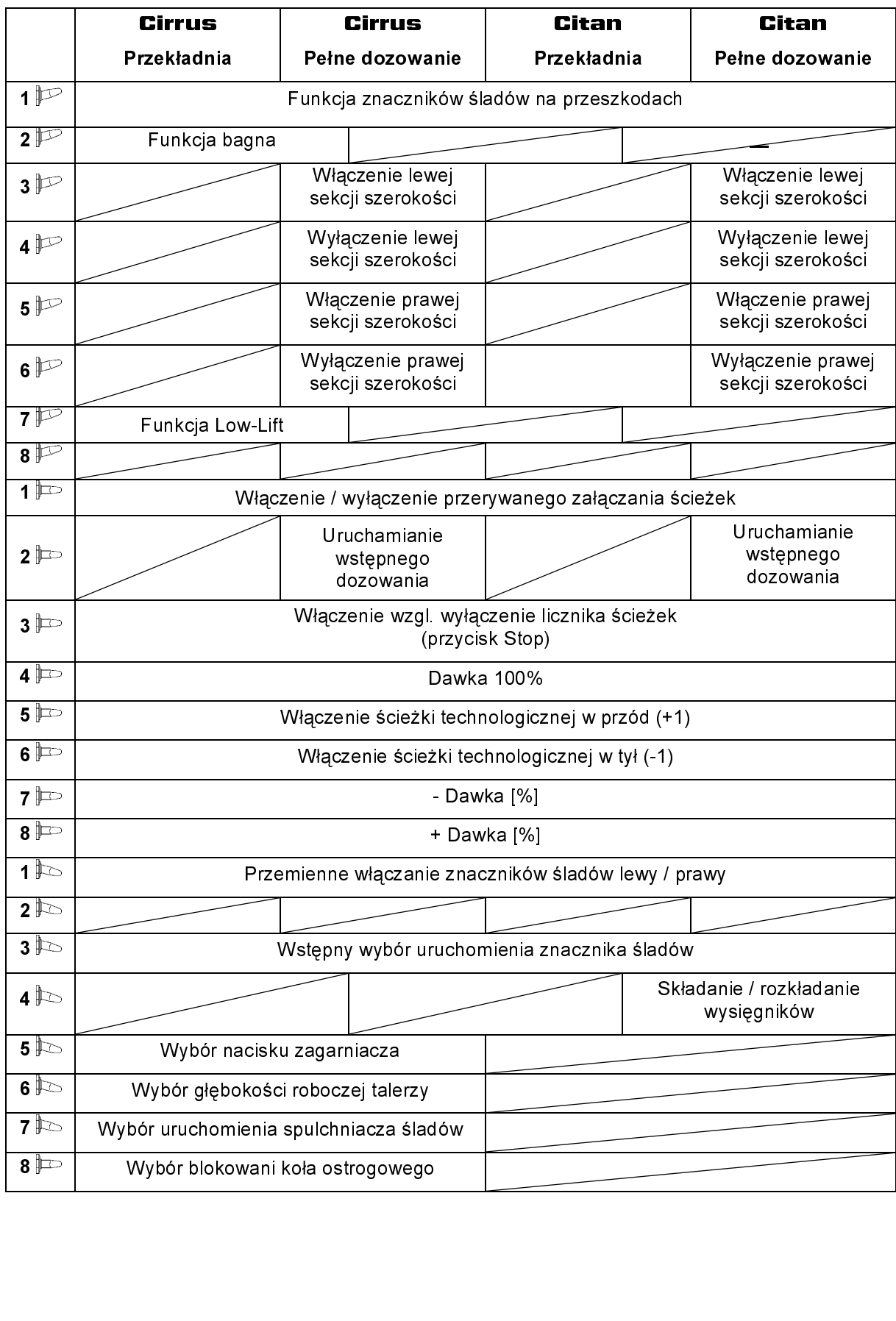

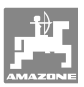

### 8 **Konserwacja**

### 8.1 Kalibracja przekładni

### Niewymagana przy maszynach z pełnym dozowaniem

Siewniki wyposażone w przekładnię należy wykalibrować,

- przed rozpoczęciem pierwszej pracy, jeśli AMATRON<sup>+</sup> nie został fabrycznie dostarczony wraz z maszyną, a dosłany i zainstalowany później.
- przy odchyleniach między wskazaniami terminala a skalą przekładni.

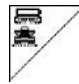

### Strona 1 menu Setup

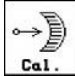

Kalibracja przekładni:

- 
- $\Box$ dźwignię przekładni przestawiać na skali w kierunku wartości 0, aż zaświeci dioda LED na silniku elektrycznym.

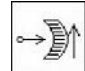

• przekładnię przestawić na wartość na skali większą, niż 80

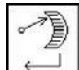

• potwierdzić ustawienia i wartość skali pokazywaną przez dźwignię przekładni nanieść w otwierającym się okienku menu (Rys. 80).

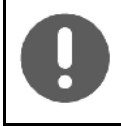

Wartość skali zawsze odczytywać czołowo tak, aby uniknąć błędów odczytu!

Po wykalibrowaniu przekładni ustawić ja na inną wartość skali. Wartość pokazywana powinna odpowiadać wartości znajdującej się na skali.

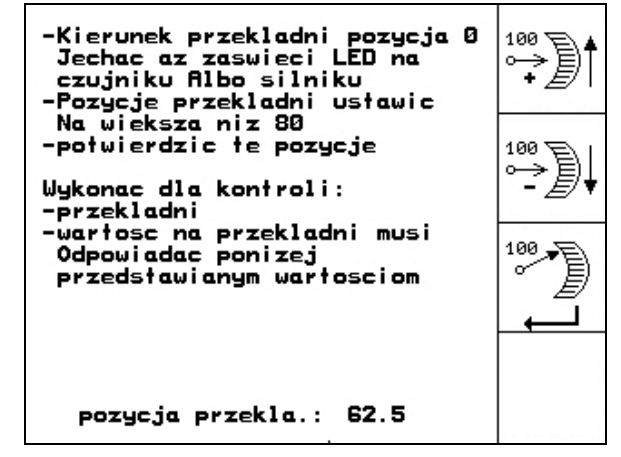

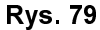

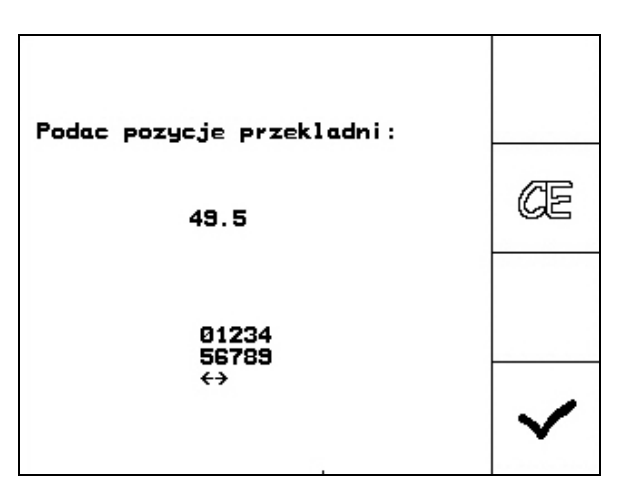

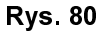

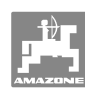

### $9$ **Menu pomocy**

Menu pomocy (Rys. 81) uruchamia się z menu głównego:

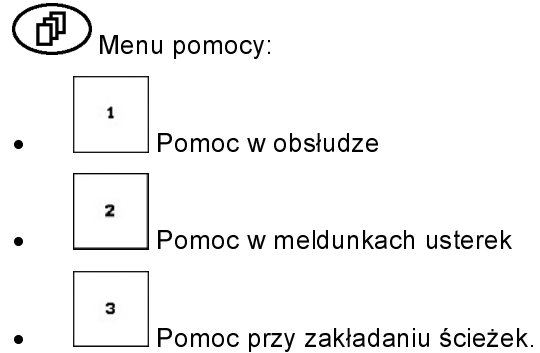

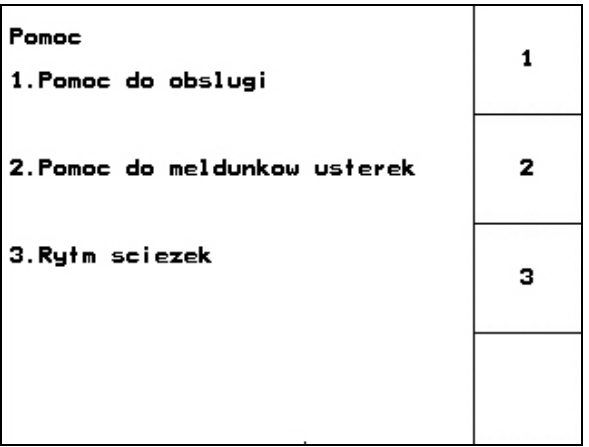

Rys. 81

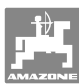

### 10.1 Alarm

### Alarm niekrytyczny:

Meldunek o błędzie (Rys. 82) pojawia się w dolnej części wyświetlacza i załącza się trzykrotny sygnał dźwiękowy.

<sup>→</sup> Jeśli to możliwe, usunąć błąd.

### Przykład:

- Za niski stan ziarna w zbiorniku.
- <sup>→</sup> Pomoc: Uzupełnić stan ziarna.

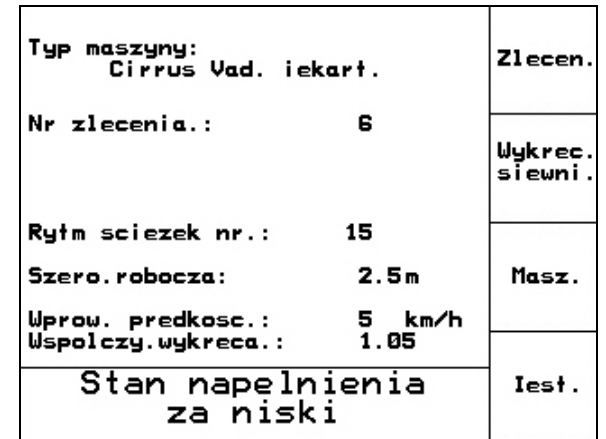

Rys. 82

### Alarm krytyczny:

Meldunek alarmu (Rys. 83) pojawia się w środkowej części wyświetlacza i załącza się sygnał dźwiękowy.

- 1. Odczytać meldunek alarmu z wyświetlacza.
- $\frac{1}{2}$   $\left(\frac{1}{2}\right)$  Wywołać tekst pomocy.
- 3. Potwierdzić meldunek o alarmie.

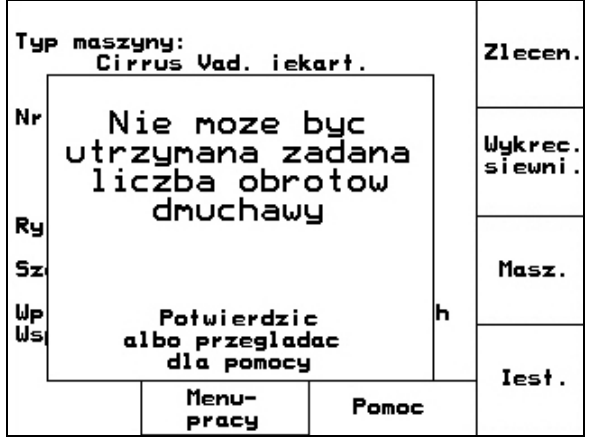

Rys. 83

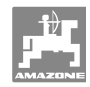

### $10.2$ 10.2 Awaria czujnika drogi

 Przy awarii czujnika drogi (Imp./100m), który zamocowany jest na przekładni lub przy pełnym dozowaniu na kole ostrogowym, można pracować dalej po wprowadzeniu symulowanej, roboczej prędkości jazdy.

### Awaria czujnika drogi pokazywane jest napisem "Siewnik uniesiony".

Aby uniknąć nieprawidłowego wysiewu, uszkodzony czujnik należy wymienić.

Jeśli chwilowo nie ma do dyspozycji nowego czujnika, można kontynuować pracę, postępując jak opisano poniżej:

• Przewód sygnałowy uszkodzonego czujnika drogi odłączyć od komputera roboczego.

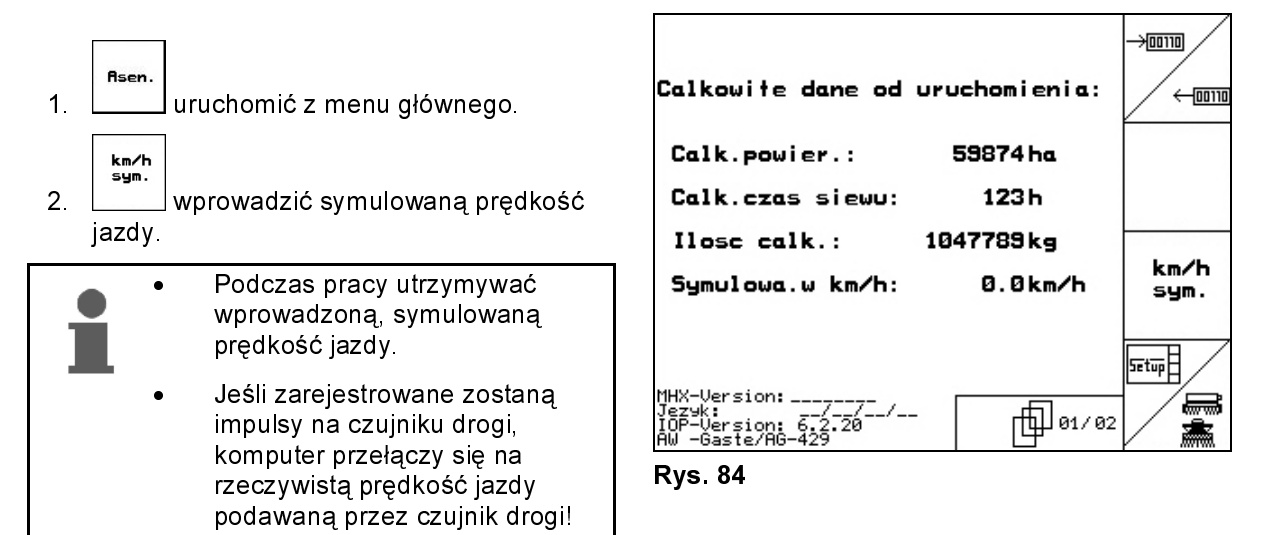

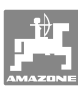

l

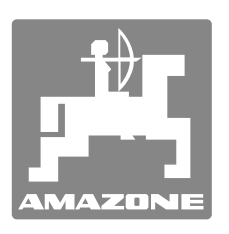

# **AMAZONEN-WERKE**

# H. DREYER GmbH & Co. KG

Germany

 Postfach 51 D-49202 Hasbergen-Gaste Telefax: + 49 (0) 5405 501-234  $Tel: + 49(0) 5405 501-0$ e-mail: amazone@amazone.de<br>http:// www.amazone.de www.amazone.de

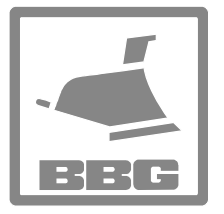

ľ

### BBG Bodenbearbeitungsgeräte Leipzig GmbH & Co.KG

Rippachtalstr. 10 D-04249 Leipzig Germany

 Zakłady: D-27794 Hude • D-04249 Lipsk • F-57602 Forbach przedstawicielstwa fabryczne w Anglii i Francji

Fabryki rozsiewaczy nawozów mineralnych, opryskiwaczy polowych, siewników, narzędzi uprawowych, uniwersalnych hal magazynowych i narzędzi do gospodarki komunalnej